## DIALS and BLEND

### **James Parkhurst**

NJUST / CCP4 crystallography school

September 2015

### Acknowledgements

#### research papers

#### Acta Crystallographica Section D **Biological** Crystallography

#### ISSN 0907-4449

#### **Wolfgang Kabsch**

Max-Planck-Institut für Medizinische Forschung. Abteilung Biophysik, lahnstrasse 29. 69120 Heidelberg, Germany

Correspondence e-mail: wolfgang, kabsch@mpimf-heidelberg.mpg.de

research papers The usage and control of recent modifications package XDS for the processing of rotati described in the context of previous versions include automatic determination of spot size range and recognition and assignment of cry ISSN 0907-4449 Moreover, the limitations of earlier package number of correction/scaling factors and the re pixel contents have been removed. Large prog been restructured for parallel processing so t J. W. Pflugrath and completeness of collected data can be asse

#### 1. Functional specification

measurement.

The program package XDS (Kabsch, 1988a,b, Correspondence e-mail: jwp@msc.com developed for the reduction of single-crystal recorded on a planar detector by the rotation monochromatic X-rays. It includes a set of thr XDS accepts a sequence of adjacent n rotation images from a variety of imaging-pla and multiwire area detectors, infers crystal metrics and produces a list of corrected integr of the reflections occurring in the images in a n way. The program assumes that each image c positive amount of crystal rotation and that th incident beam and crystal intersect at one poin imposes no limitations on the detector po directions of the rotation axis and incident b oscillation range covered by each image.

X-ray diffraction images from two-dimen sensitive detectors can be characterized as depending on whether the rotation-angle incre is greater than or less than the crystal mosaid The expectations and consequences of the proand thin images in terms of spatial overlap, X-ray background and  $I/\sigma(I)$  are discussed software suite for processing diffraction in introduced, and results from  $d*TREK$  are those from another popular package.

#### 1. Introduction

Two-dimensional position-sensitive detectors for many years in X-ray diffraction data coll cular, data from crystals of macromolecules oligonucleotides and their complexes are acquired with an area detector such as film obsolete), a multi-wire system, an imagin recently commercialized charge-coupled coupled to a phosphor-coated fiber-optic tape detectors, the crystal, centered in the X-ray be oscillated around a single axis through a sma  $\sim$ 2.0°, while counts from diffracted photons for a specified time. At the end of the sm detector is read out and the counts are store two-dimensional array with each array elemen to a distinct position on the detector and

#### research papers

#### Acta Crystallographica Section D **Biological** Crystallography ISSN 0907-4449

#### Andrew G. W. Leslie

MRC Laboratory of Molecular Biology, Hills Road, Cambridge CB2 2QH, England

Correspondence e-mail: andrew@mrc-lmb.cam.ac.uk The integration of macromolecular diffraction data

The objective of any modern data-processing program is to produce from a set of diffraction images a set of indices (hkls) Received 19 May 2005 Accepted 24 November 2005

with their associated intensities (and estimates of their uncertainties), together with an accurate estimate of the crystal unit-cell parameters. This procedure should not only be reliable, but should involve an absolute minimum of user intervention. The process can be conveniently divided into three stages. The first (autoindexing) determines the unit-cell parameters and the orientation of the crystal. The unit-cell parameters may indicate the likely Laue group of the crystal. The second step is to refine the initial estimate of the unit-cell parameters and also the crystal mosaicity using a procedure known as post-refinement. The third step is to integrate the images, which consists of predicting the positions of the Bragg reflections on each image and obtaining an estimate of the intensity of each reflection and its uncertainty. This is carried out while simultaneously refining various detector and crystal parameters. Basic features of the algorithms employed for each of these three separate steps are described, principally with reference to the program MOSFLM.

#### 1. Introduction

The collection of macromolecular diffraction data has undergone dramatic advances during the last 15 years with the advent of two-dimensional area detectors such as image plates and CCDs, crystal cryocooling and the availability of intense, monochromatic and highly collimated X-ray beams from

#### Acta Crystallographica Section D **Biological** Crystallography

Molecular Structure Corporation, 9009 New

Trails Drive, The Woodlands, TX 77381, USA

The finer things in X-ray diffraction data collection

### **XDS**

# DIALS

### Diffraction Integration for Advanced Light Sources

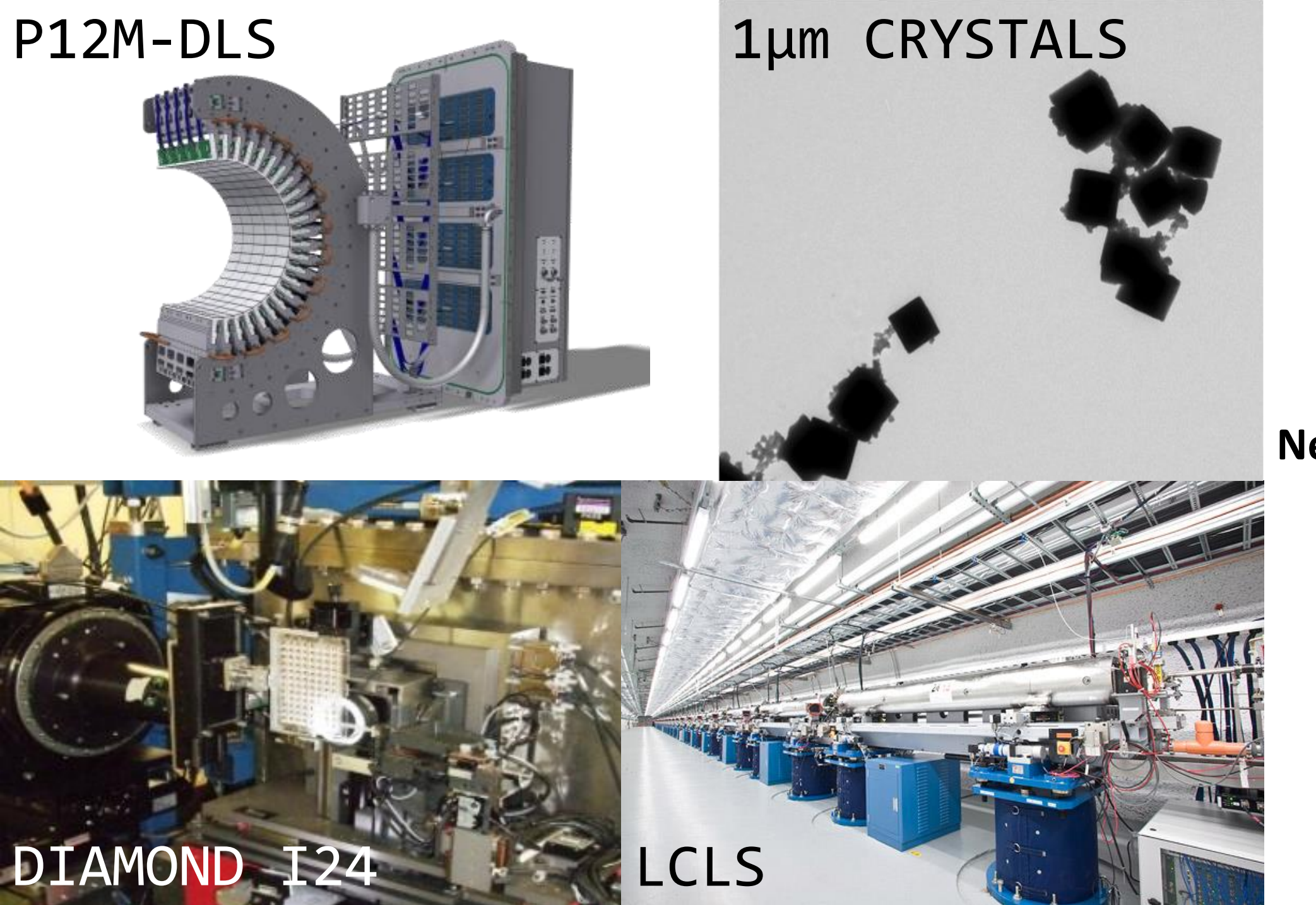

### **New Challenges**

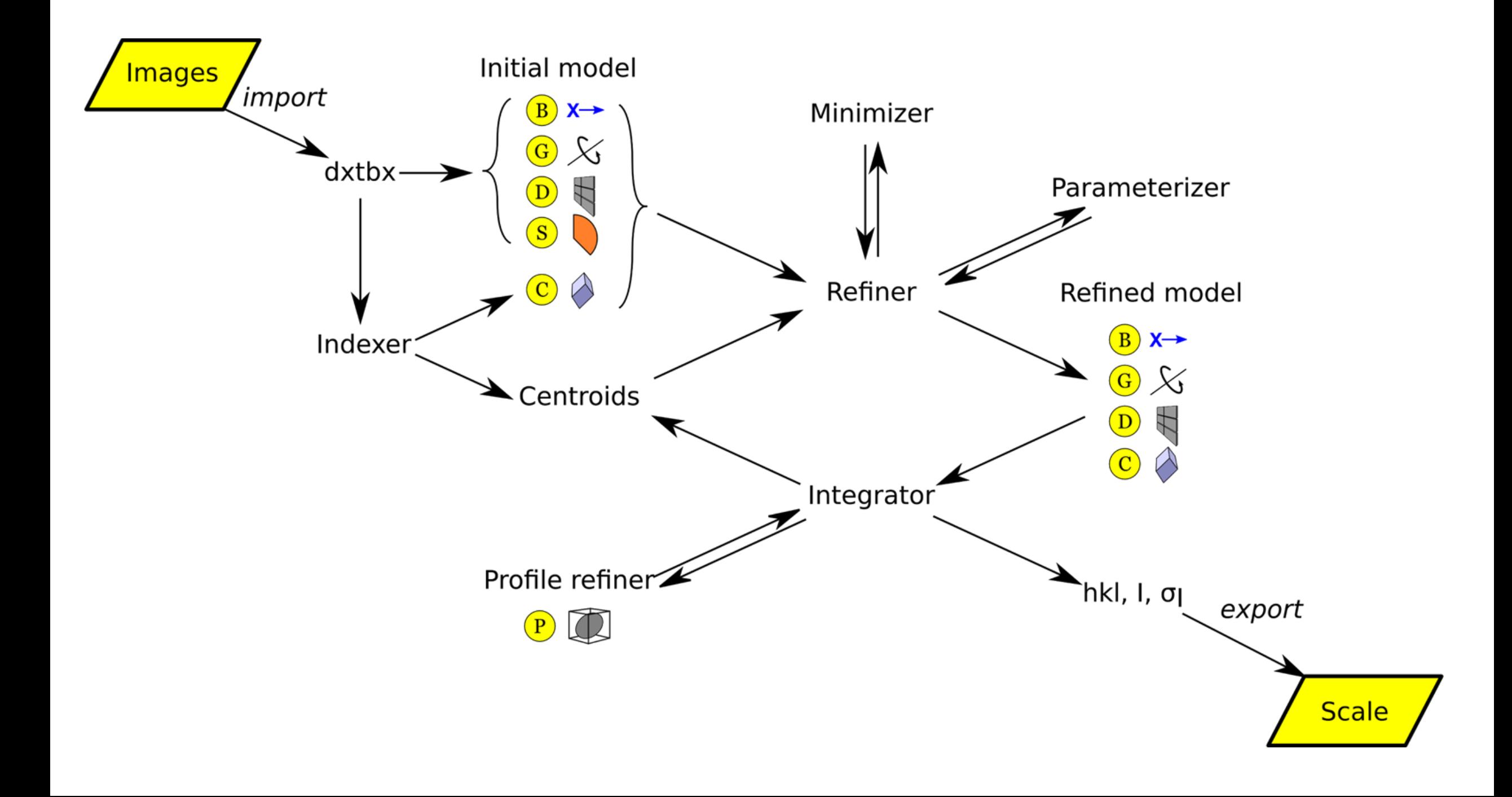

### Main DIALS programs

- dials.import
- dials.find\_spots
- dials.index
- dials.refine bravais settings
- dials.refine
- dials.integrate
- dials.export\_mtz
- (POINTLESS/AIMLESS)

### DIALS on the command line

- \$ **dials.import** \${data\_directory}/th\_8\_2\_0\*.cbf
- \$ **dials.find\_spots** datablock.json nproc=8
- \$ **dials.index** datablock.json strong.pickle
- \$ **dials.refine\_bravais\_settings** experiments.json indexed.pickle
- \$ **dials.reindex** indexed.pickle change of basis op=a,b,c
- \$ **dials.refine** bravais\_setting\_9.json reindexed\_reflections.pickle outlier.algorithm=tukey use\_all\_reflections=true scan\_varying=true output.experiments=refined\_experiments.json
- \$ **dials.integrate** refined\_experiments.json refined.pickle outlier.algorithm=null nproc=4
- \$ **dials.export\_mtz** integrated.pickle refined\_experiments.json hklout=integrated.mtz
- \$ **pointless** hklin integrated.mtz hklout sorted.mtz > pointless.log
- \$ **aimless** hklin sorted.mtz hklout scaled.mtz > aimless.log << eof resolution 1.3 anomalous off eof
- \$ **ctruncate** -hklin scaled.mtz -hklout truncated.mtz -colin '/\*/\*/[IMEAN,SIGIMEAN]' > ctruncate.log

### **Who needs a GUI‽**

## Useful for automation

- Well defined step-by-step analysis process
- Cleanly defined command-line interface
- Comprehensive range of capabilities
- Python-compatible data files for results etc.
- Robust, tested

### Less useful for automation

- Step-by-step analysis process => lots of work to integrate
- Does not include "intelligent decision making"
- Does not (really) include scaling

### **For more friendly user interface we can use XIA2**

Graemes-MacBook-Pro-3:DIALS-6 graeme\$ cd LIC25 32/ Graemes-MacBook-Pro-3:LIC25 32 graeme\$ xia2 -atom Zn -dials /Volumes/GraemeData/ data/i04-soleil/Lic25\_strong/ Environment configuration... XIA2\_R00T => /Users/graeme/svn/cctbx/modules/xia2 XIA2CORE\_ROOT => /Users/graeme/svn/cctbx/modules/xia2/core Python => /Users/graeme/svn/cctbx/build/../base/Python.framework/Versions/2.7/Re sources/Python.app/Contents/MacOS/Python CCTBX => /Users/graeme/svn/cctbx/modules  $CCP4 \Rightarrow /Applications / ccp4-6.5$  $CLIBD \implies$  /Applications/ccp4-6.5/lib/data CCP4 SCR => /var/folders/hs/gvssfcd910s0jczjhjczj6h80000gn/T/tmpreQPsS Working directory: /Users/graeme/Projects/DIALS-6/LIC25\_32 Free space: 218,08 GB Build: 5267 Contact: xia2.support@gmail.com XIA2 0.3.8.0 Command line: xia2 -atom Zn -dials /Volumes/GraemeData/data/i04-soleil/Lic25\_str  $onq/$ All possible indexing solutions: tP 121.50 121.50 57.03 90.00 90.00 90.00 oC 171.82 171.84 57.03 90.00 90.00 90.00 57.01 121.46 121.50 90.00 90.00 90.00 οP

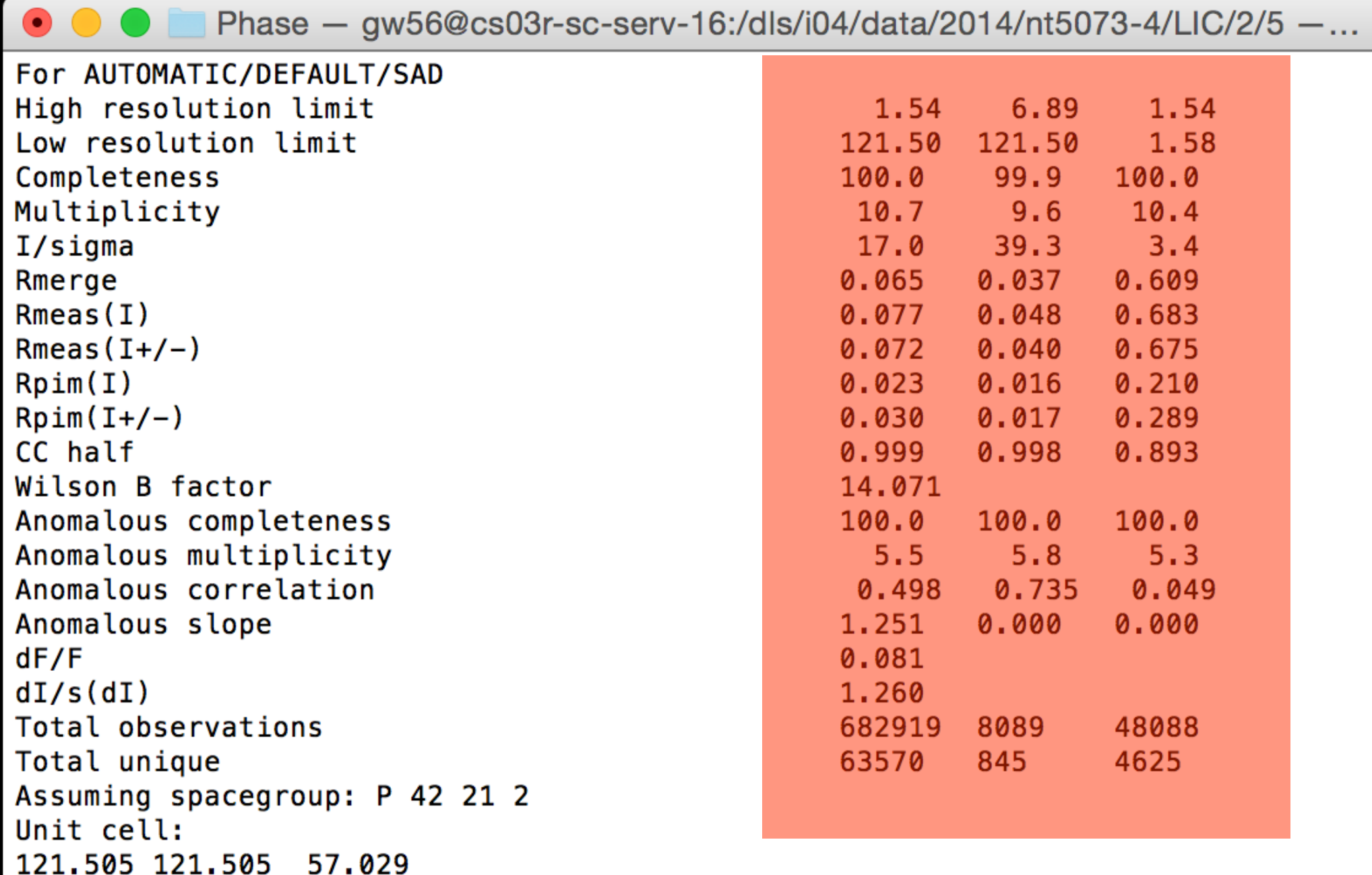

# dials.find\_spots

DIALS: Diffraction Integration for Advanced Light Sources

## dials.find\_spots

- Sequence of per-image filters to find strong pixels
- 3D analysis of strong pixels to identify strong spots
- Filter spots by
	- number of pixels
	- peak-centroid distance
	- resolution
	- ice rings
	- untrusted regions

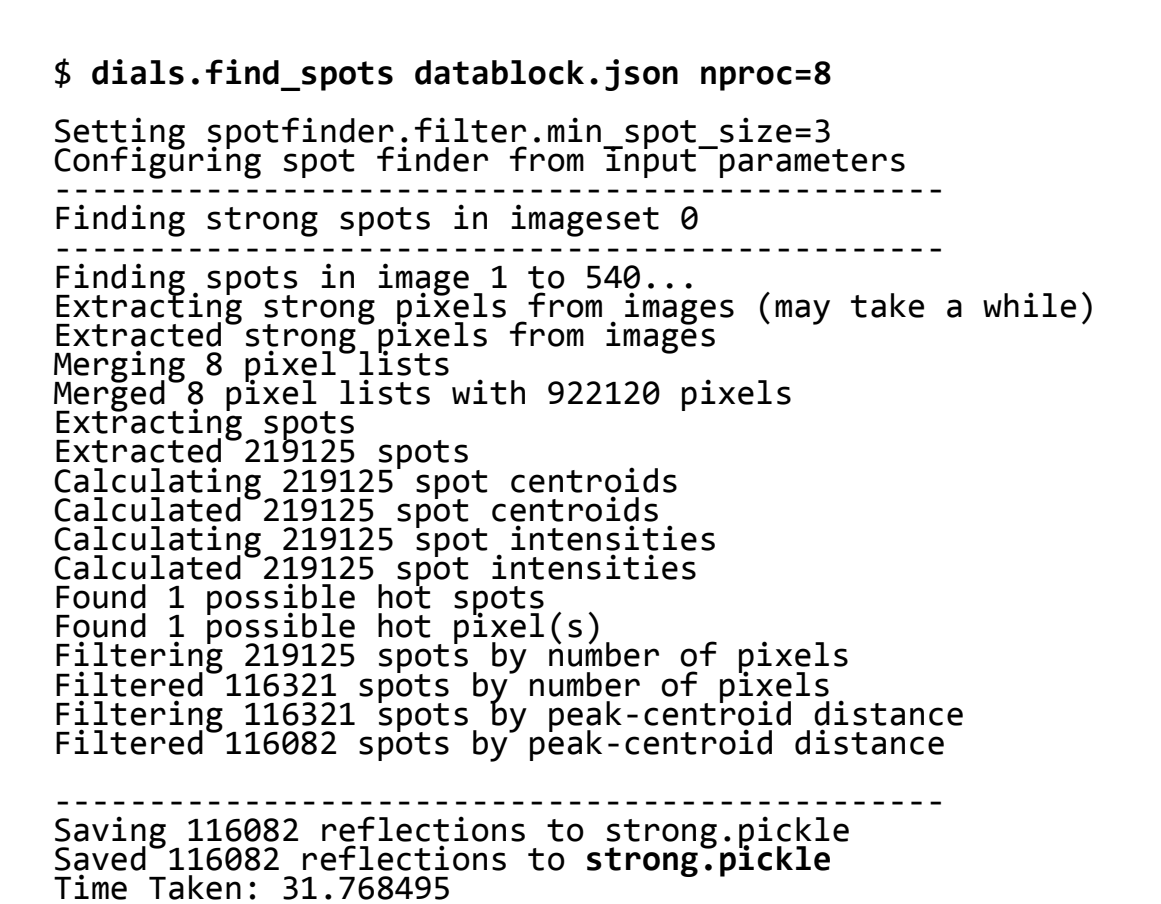

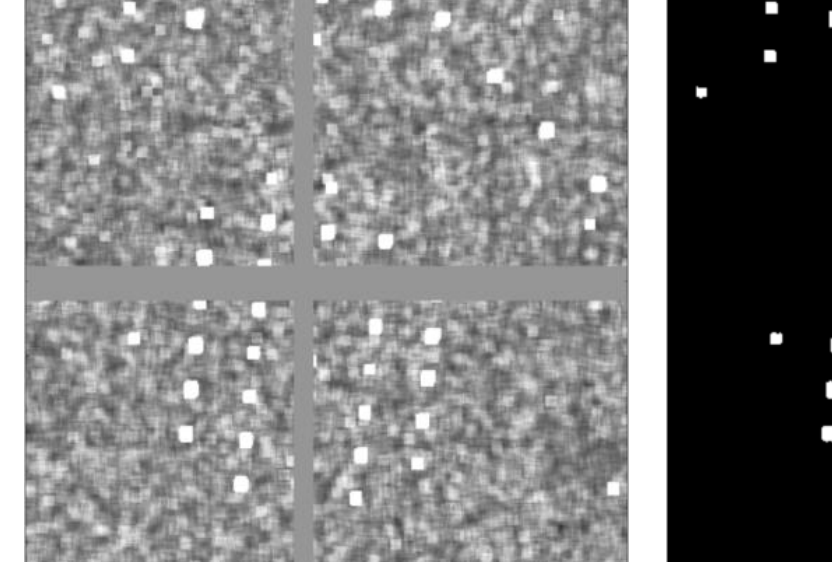

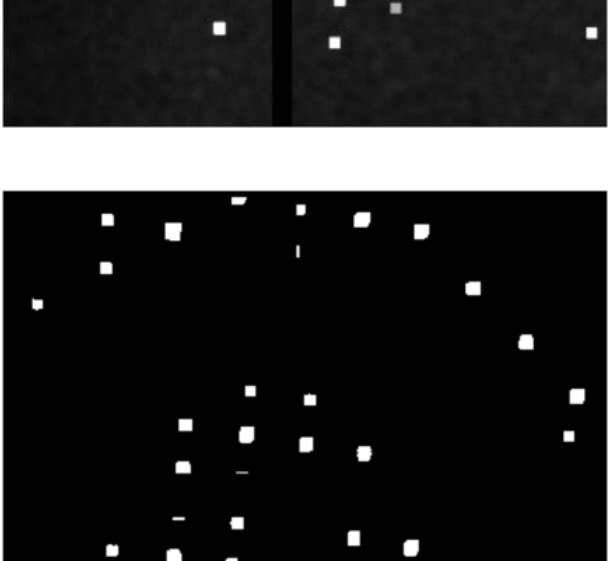

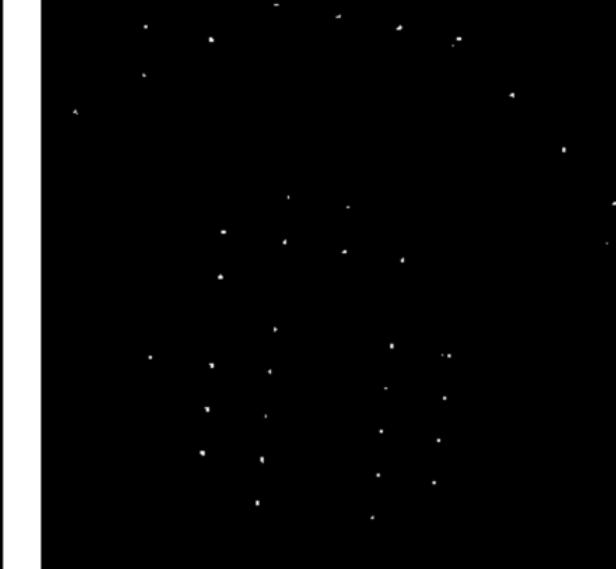

### **Image processing steps**

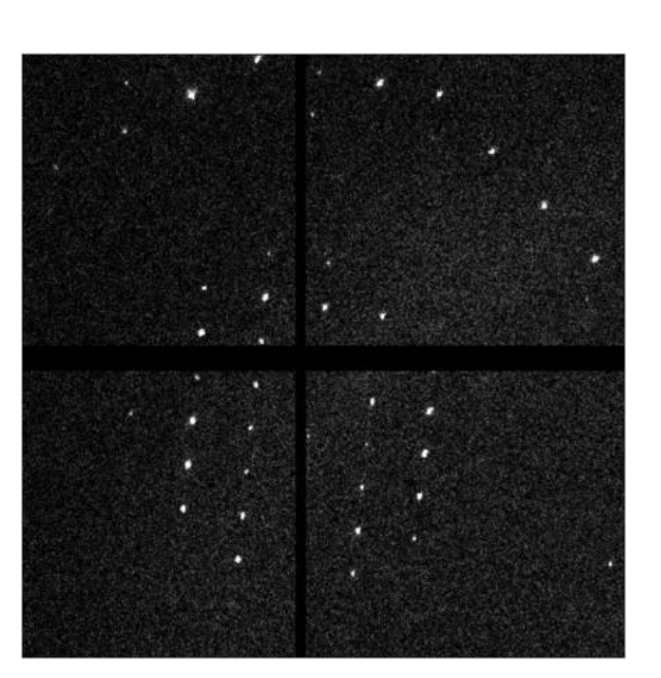

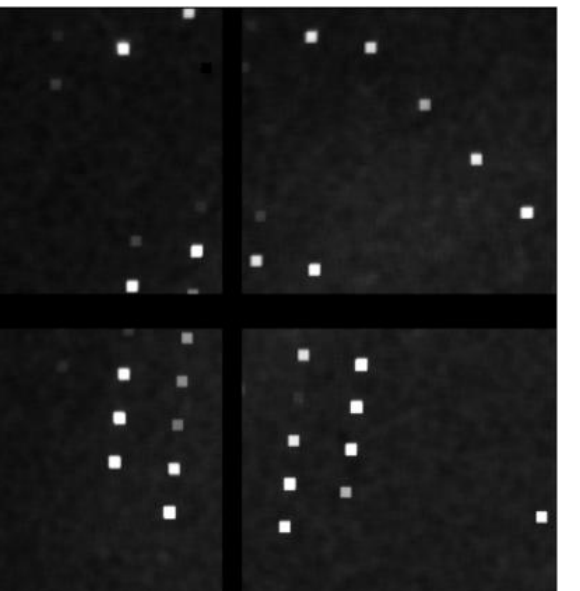

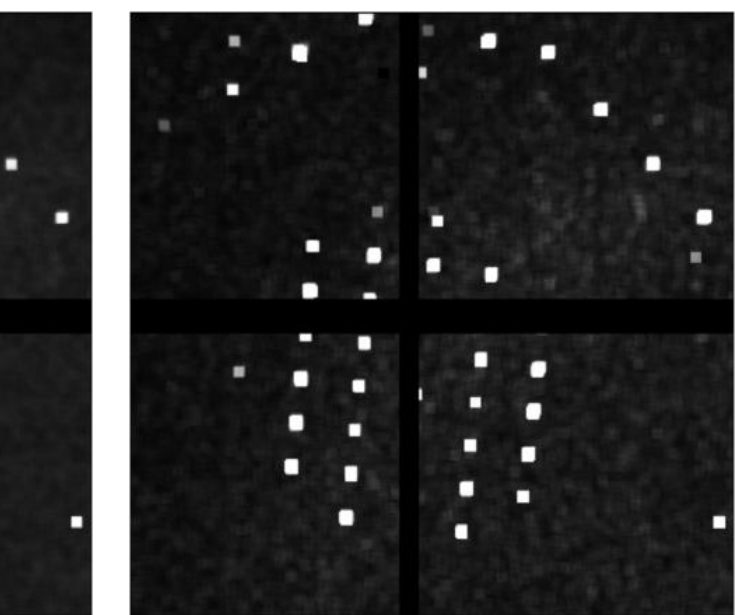

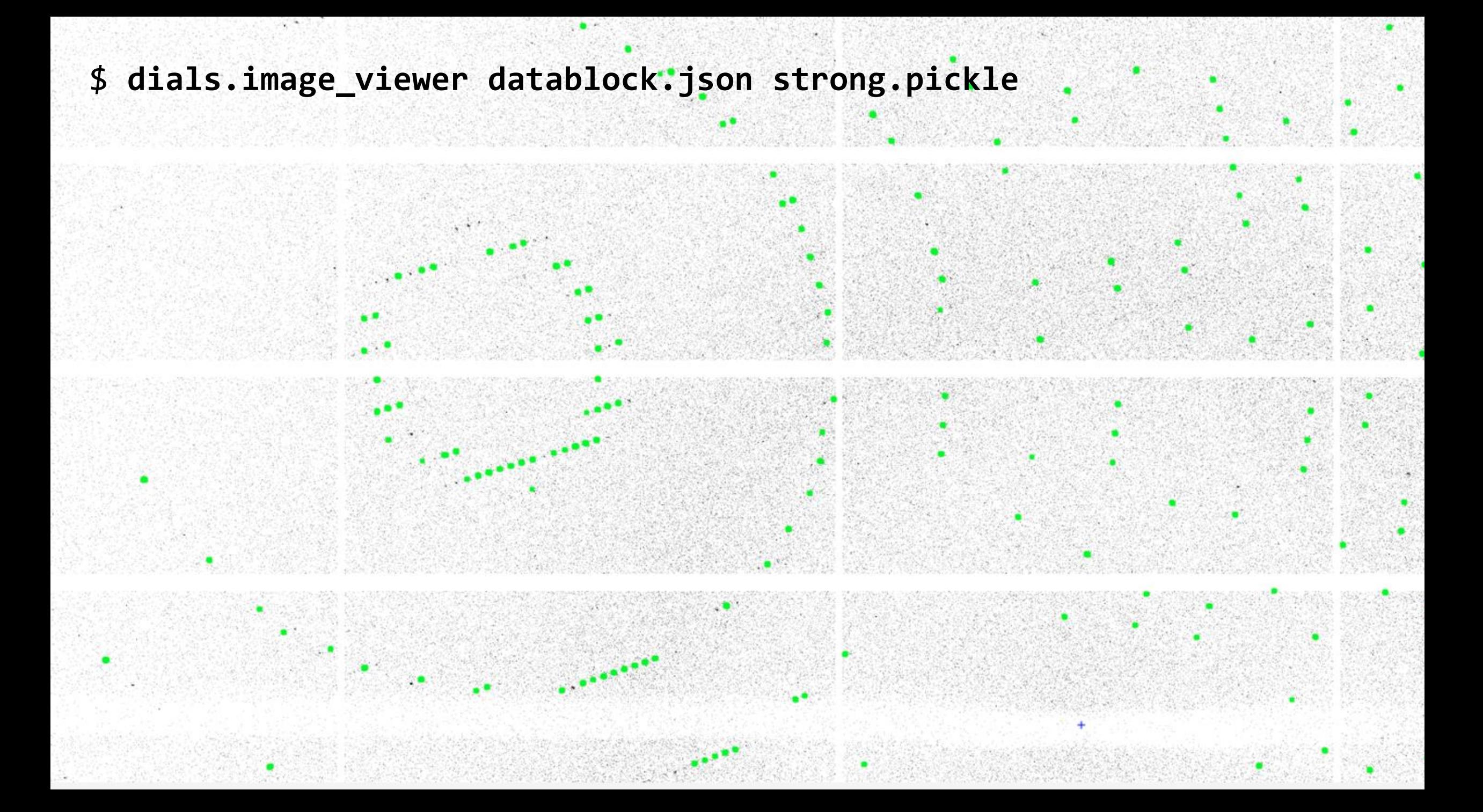

### \$ **dials.reciprocal\_lattice\_viewer datablock.json strong.pickle**

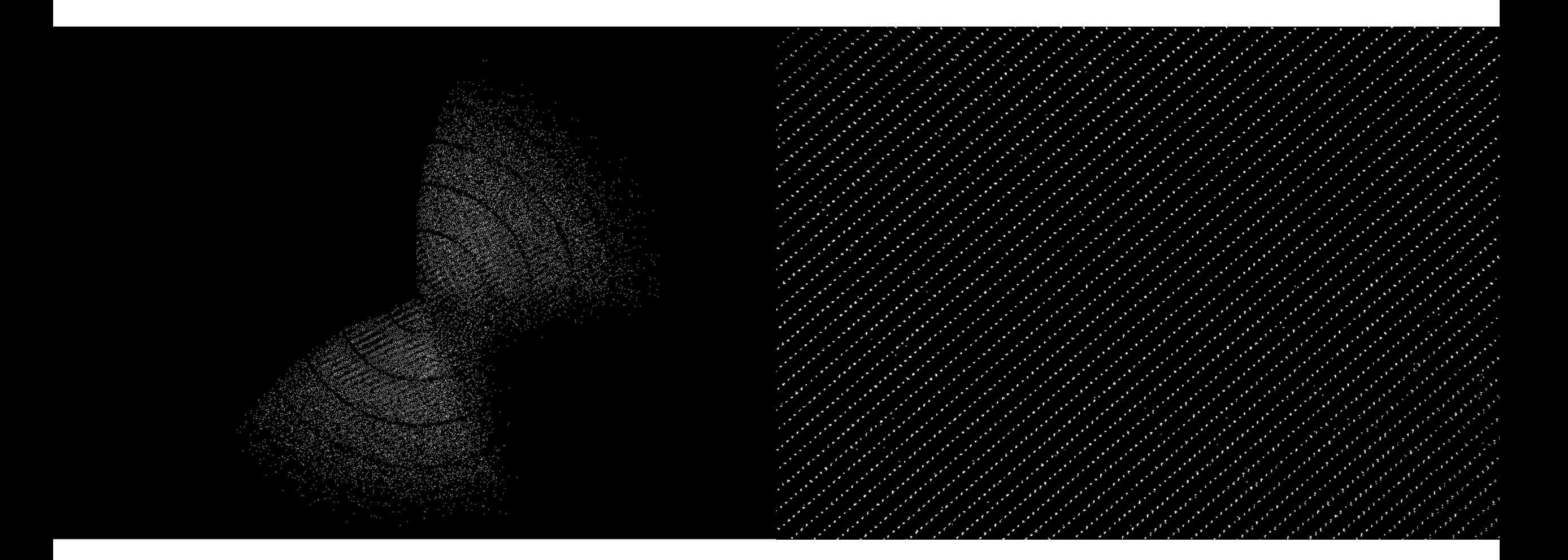

### \$ **dials.reciprocal\_lattice\_viewer datablock.json strong.pickle**

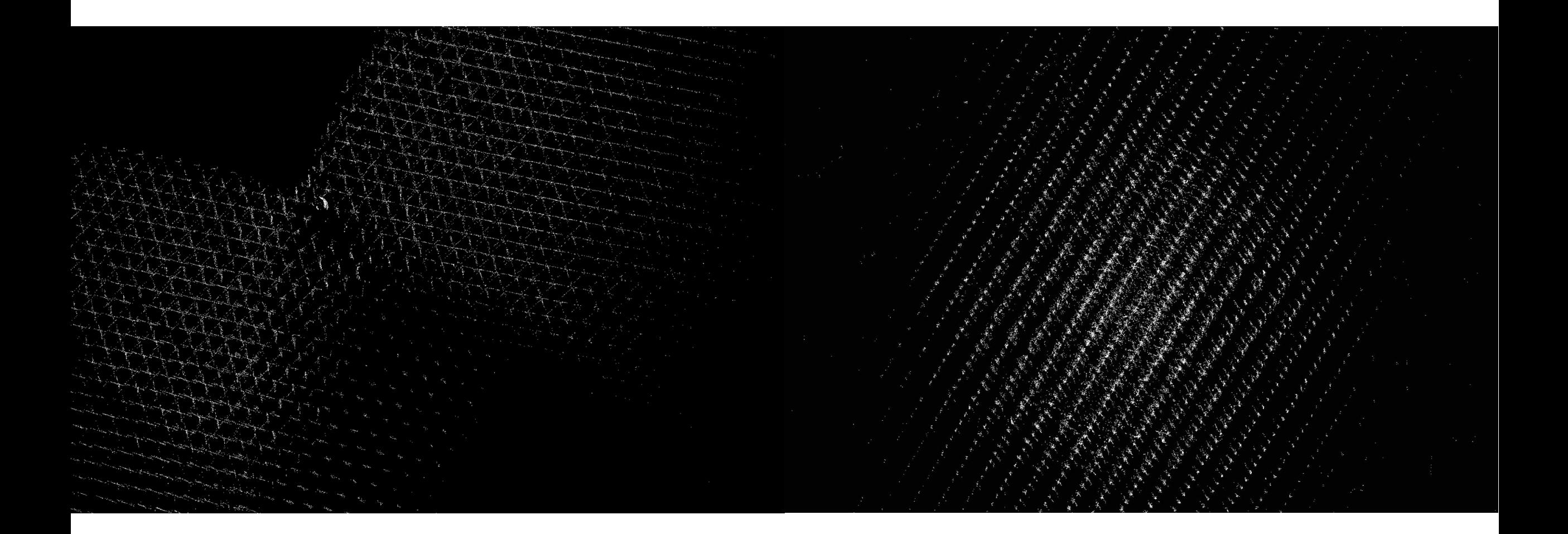

DIALS: Diffraction Integration for Advanced Light Sources

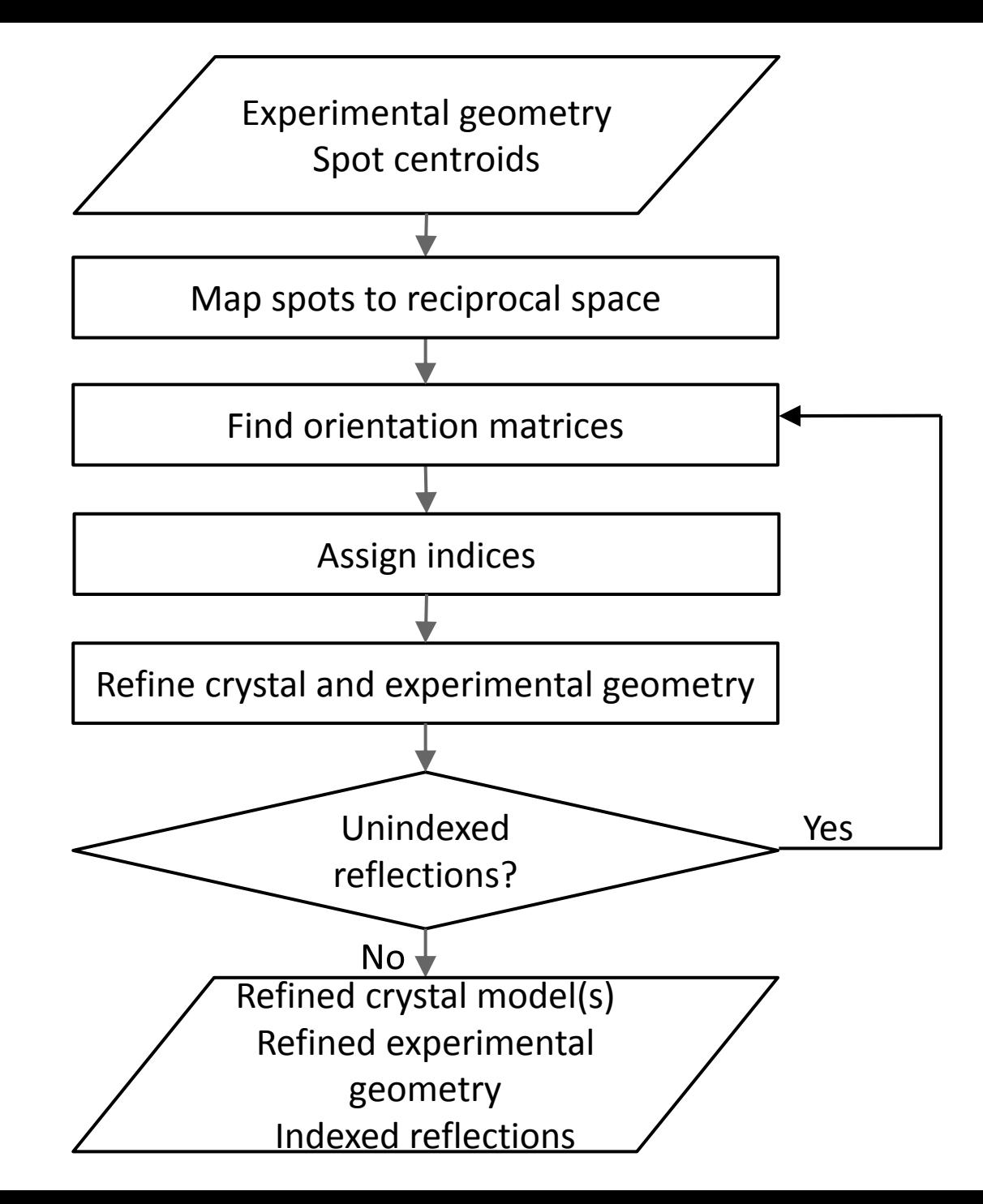

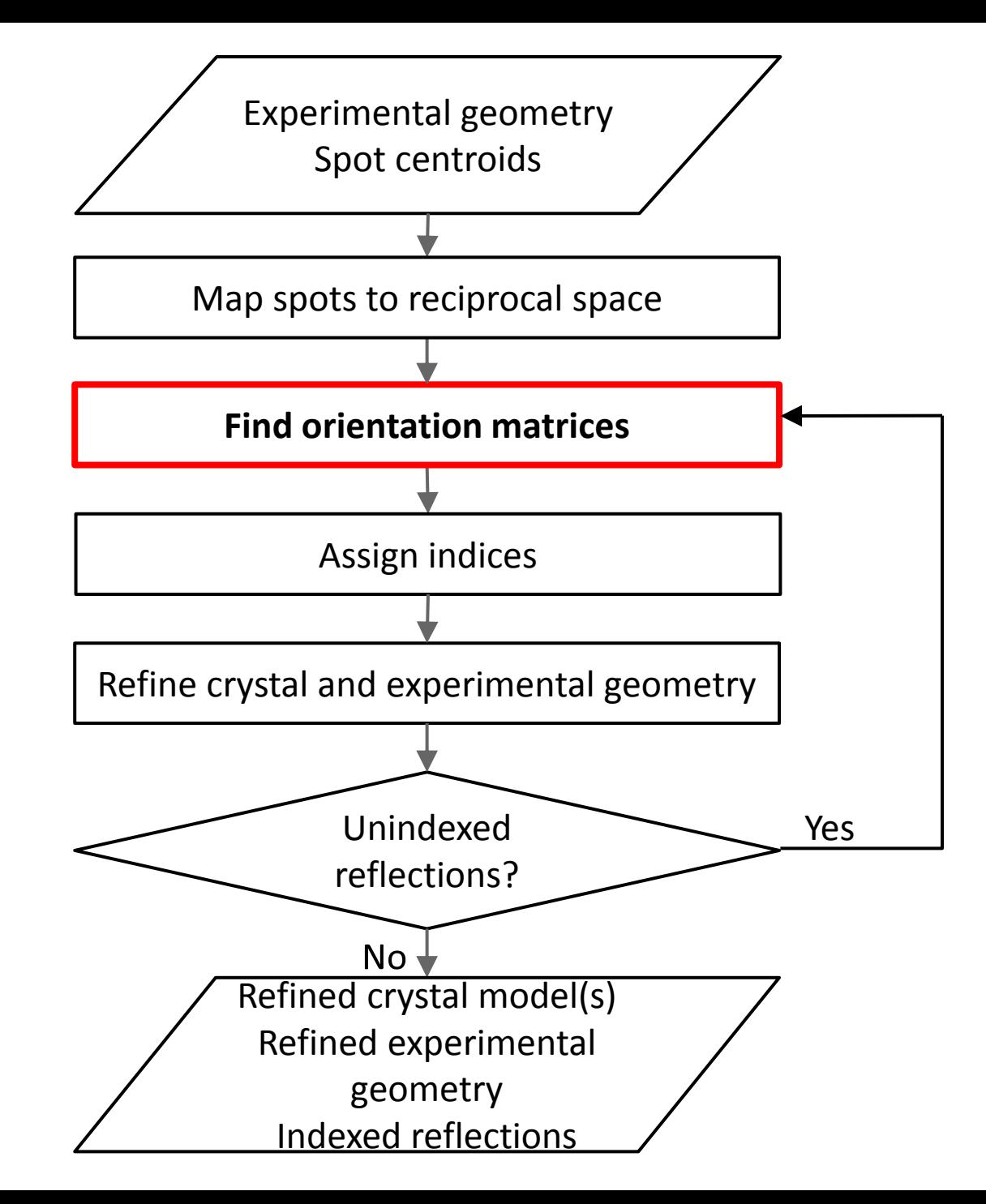

- Choice of 1D & 3D FFT methods or new real space grid search algorithm
- Optionally provide known unit cell and space group

\$ **dials.index datablock.json strong.pickle** Found max\_cell: 199.1 Angstrom Setting d\_min: 3.89 ...

RMSDs by experiment:

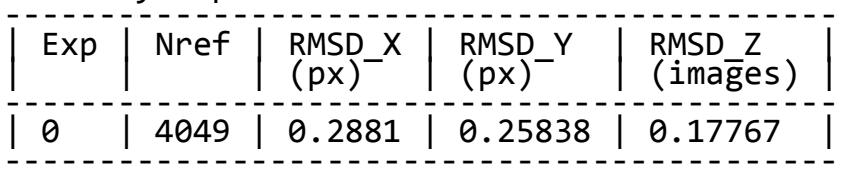

```
Final refined crystal models:
model 1 (114690 reflections):
Crystal:
 Unit cell: (57.804, 57.782, 150.027, 90.009, 
  89.991, 89.990)
   Space group: P 1<br>U matrix: {{ 0.
 U matrix: {{ 0.3455, -0.2589, -0.9020},
\{ 0.8914, 0.3909, 0.2292 \},\{ 0.2933, -0.8833, 0.3659 \} B matrix: {{ 0.0173, 0.0000, 0.0000},
\{ -0.0000, 0.0173, 0.0000 \},{-0.0000, 0.0000, 0.0067}}
A = UB: \{ { 0.0060, -0.0045, -0.0060} }(0.0154, 0.0068, 0.0015){ 0.0051, -0.0153, 0.0024}}
```
Saving refined experiments to experiments.json Saving refined reflections to indexed.pickle

## Real space grid search

- In many cases the unit cell is known - why not make use of this information?
- 1D FFT (DPS) and 3D FFT algorithms try to determine the magnitude and direction of the basis vectors simultaneously
- If the unit cell is already known, then we only need to determine the direction of the basis vectors

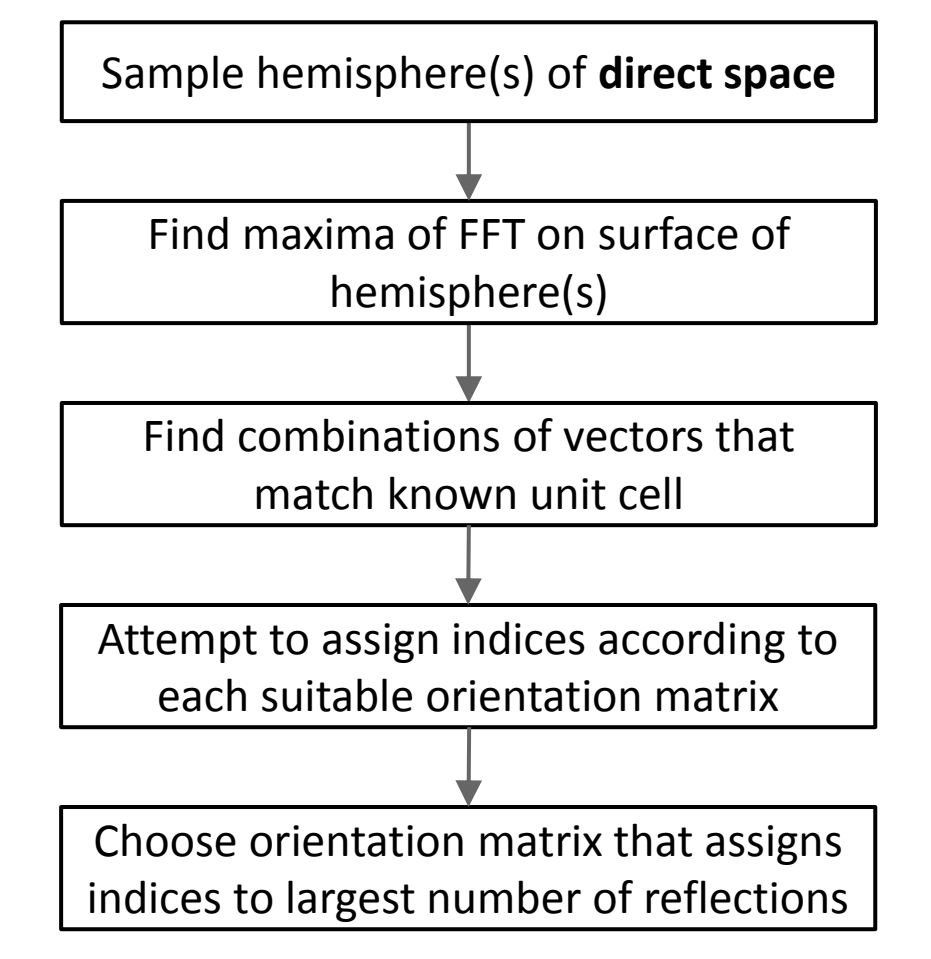

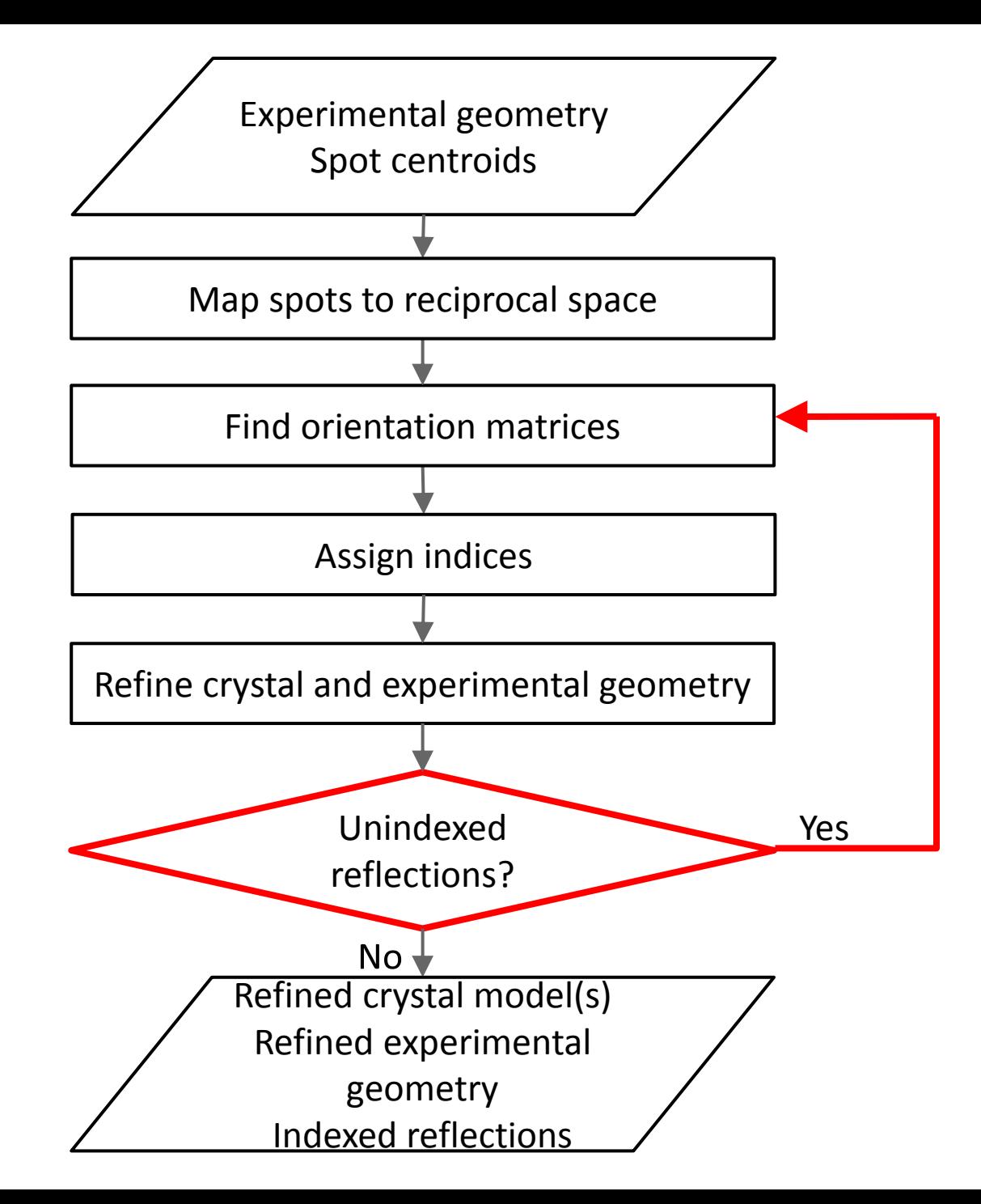

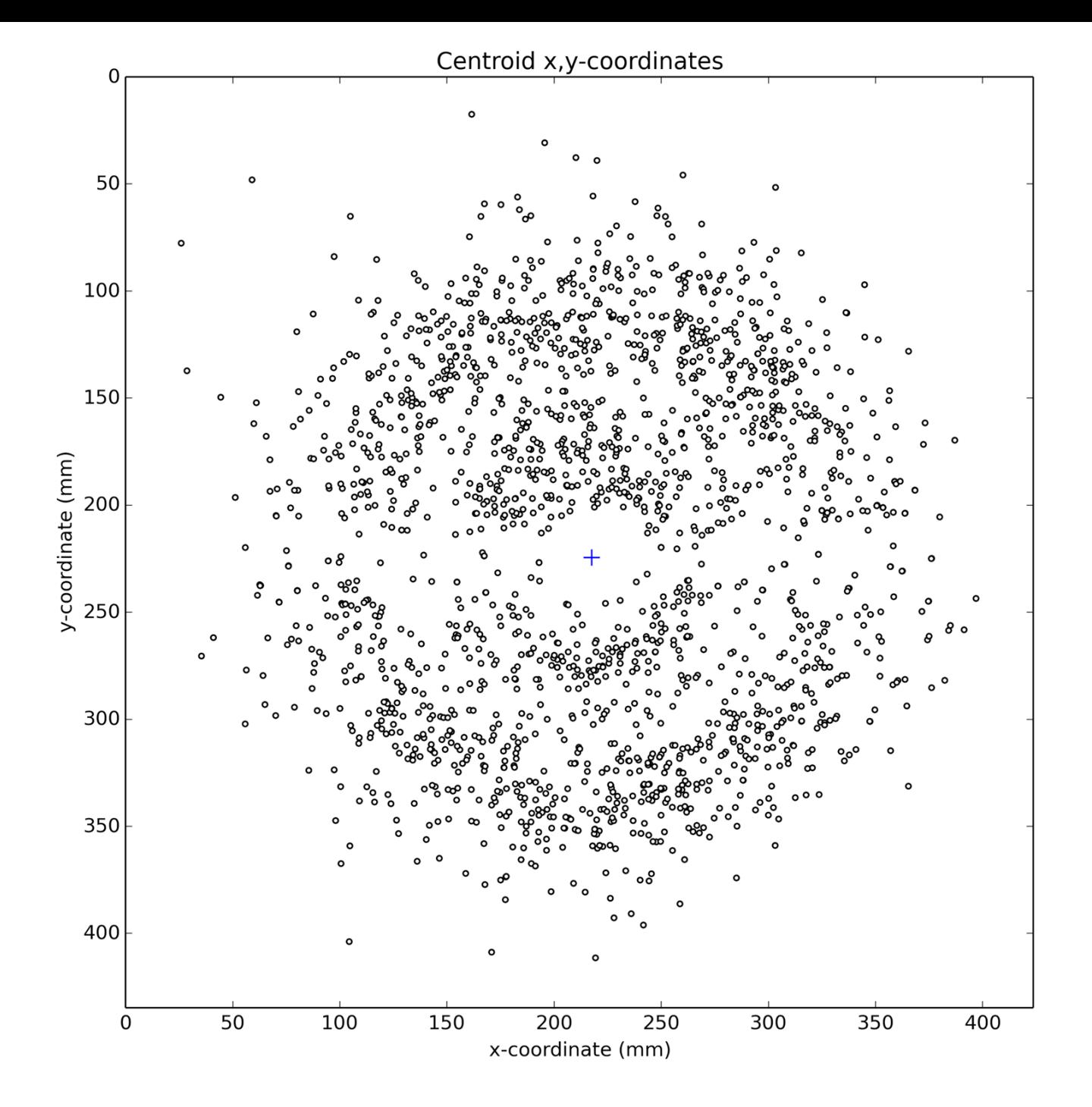

### 1° wedge of data 1858 spots

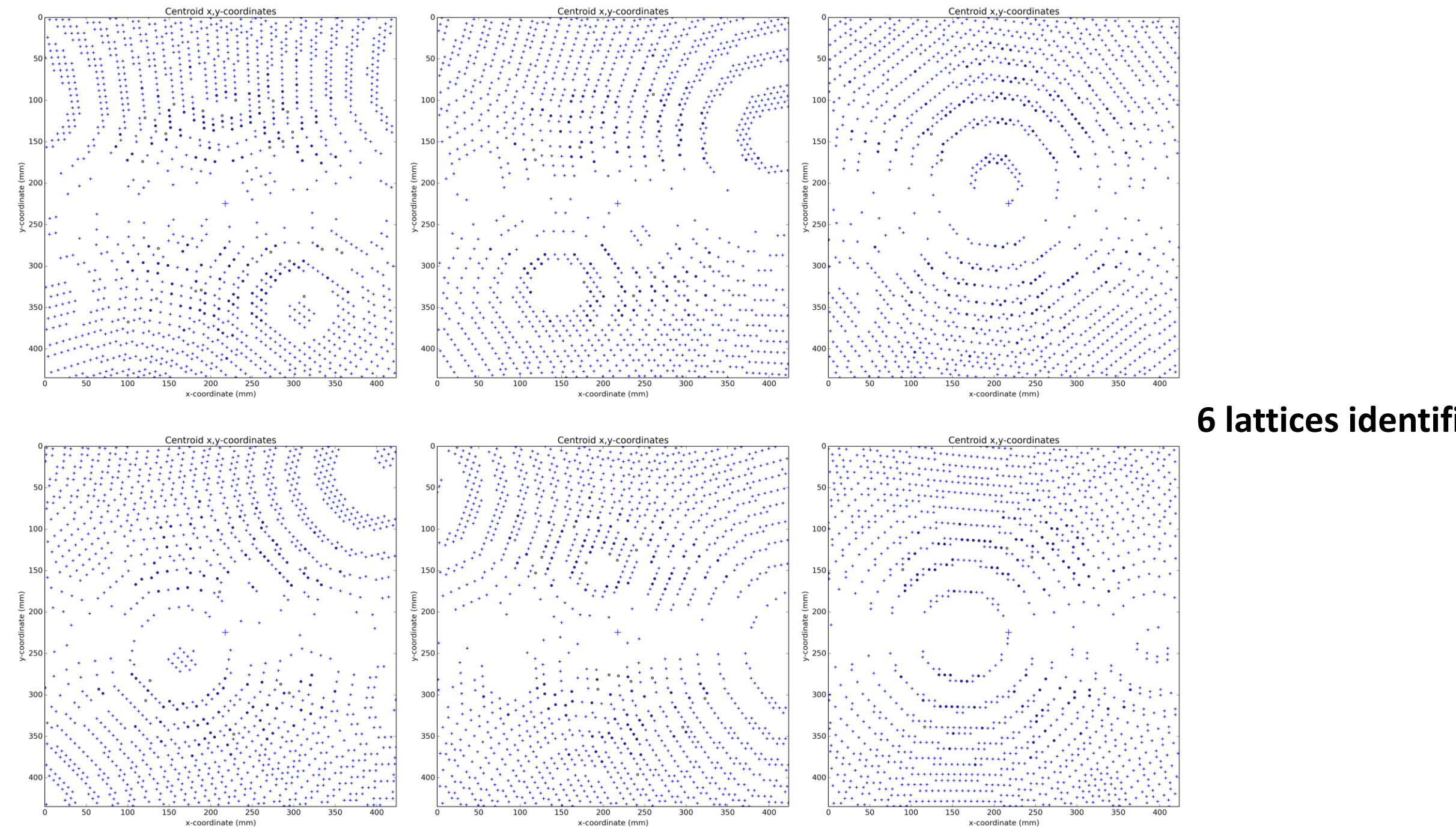

### **6 lattices identified**

### dials.refine\_bravais\_settings

\$ **dials.refine\_bravais\_settings experiments.json indexed.pickle**

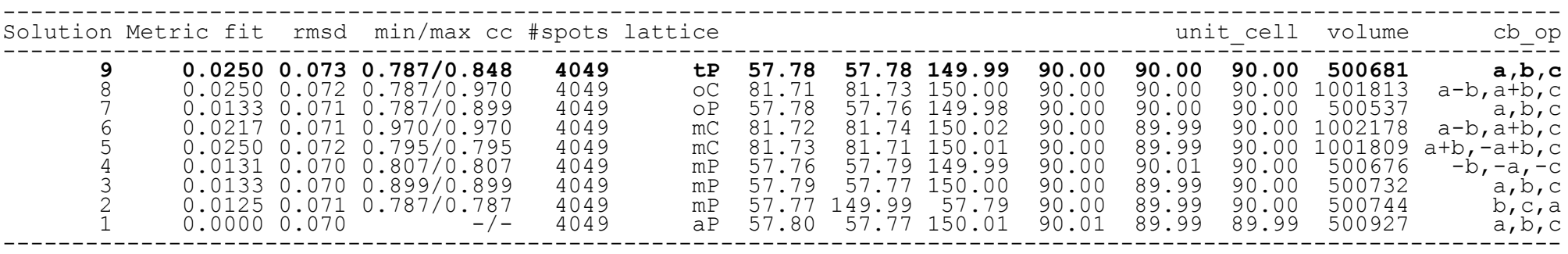

\$ ls bravais setting \*.json

bravais setting 1.json bravais setting 2.json bravais setting 3.json bravais setting 4.json bravais setting 5.json bravais setting 6.json bravais setting 7.json bravais setting 8.json bravais setting 9.json

## dials.refine

DIALS: Diffraction Integration for Advanced Light Sources

### Centroid refinement

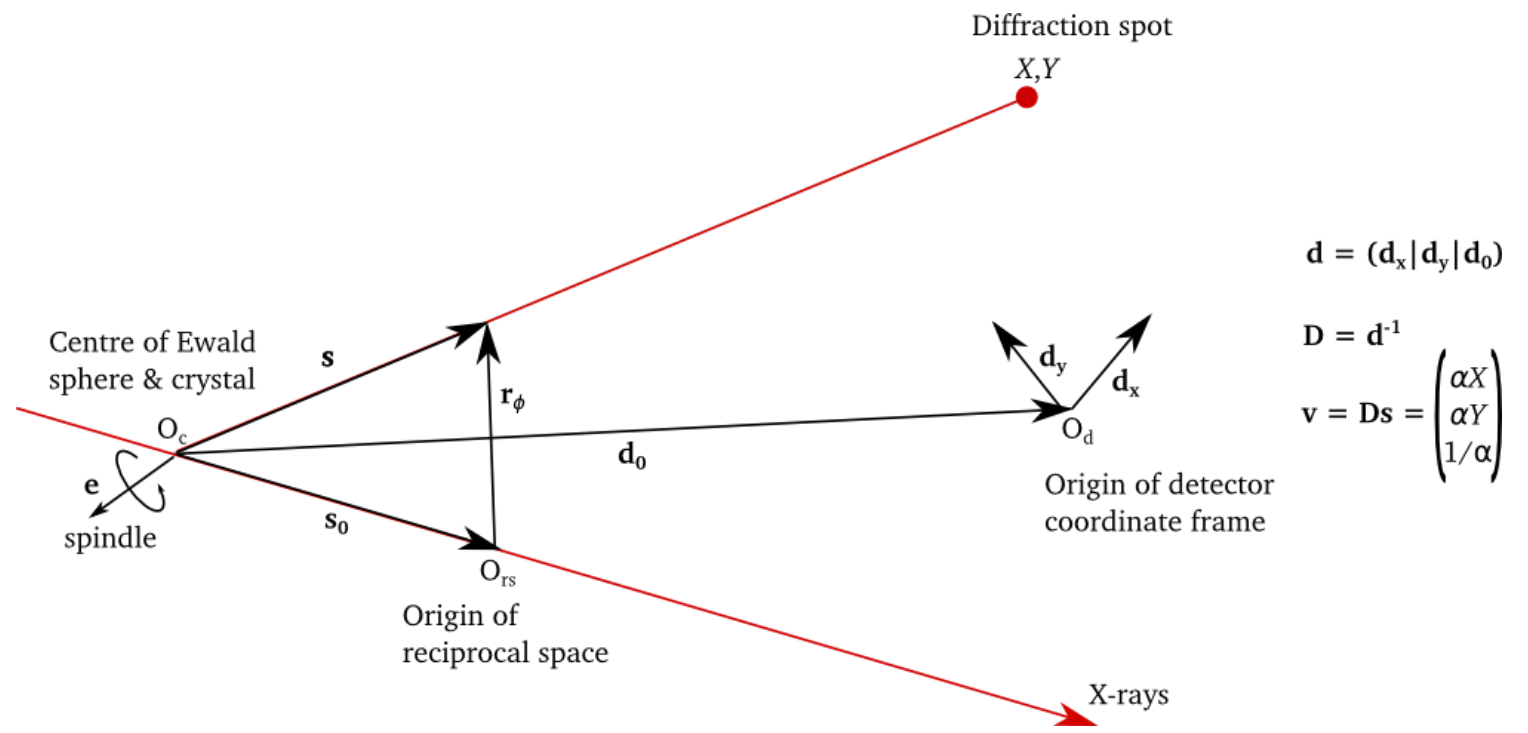

- Refine parameters that affect central impacts\*
- Parameters that affect general impacts (mosaicity, Δλ, etc) are determined by profile modelling

### Parameterisation

### There are 18 parameters in the *P* 1 case:

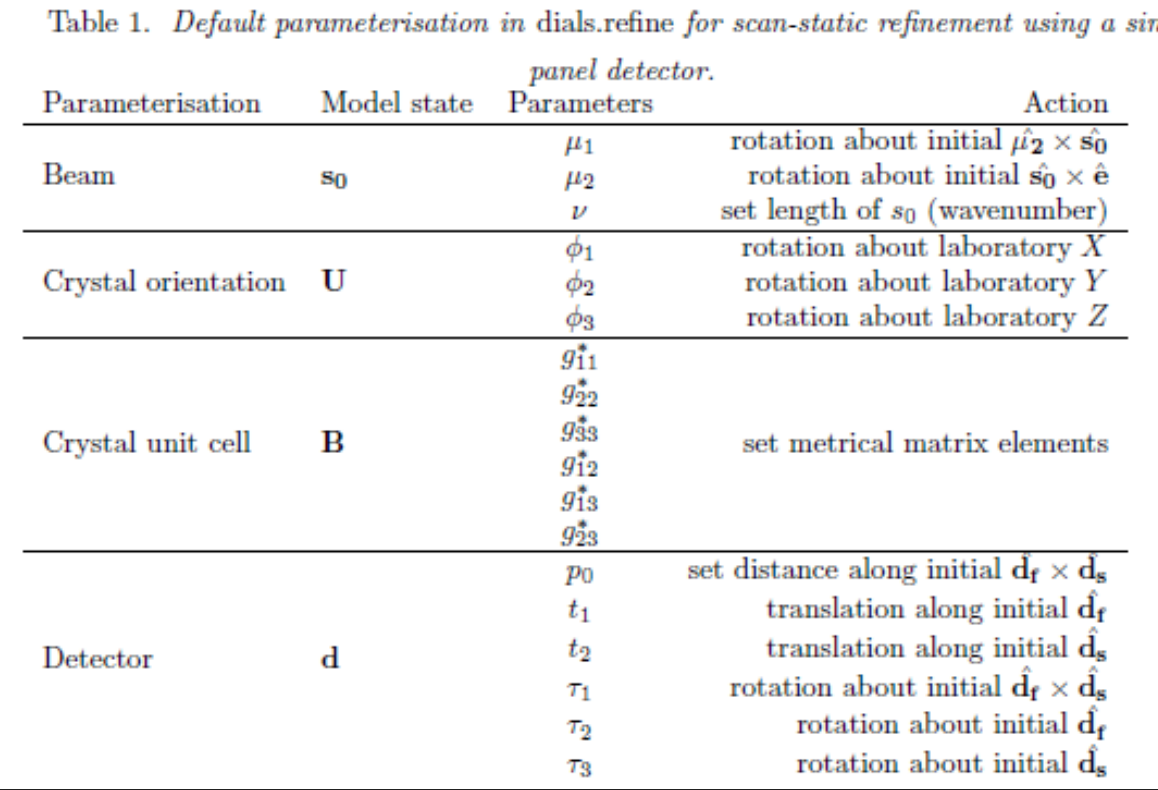

Usually *ν* and  $μ$ <sub>1</sub> are fixed

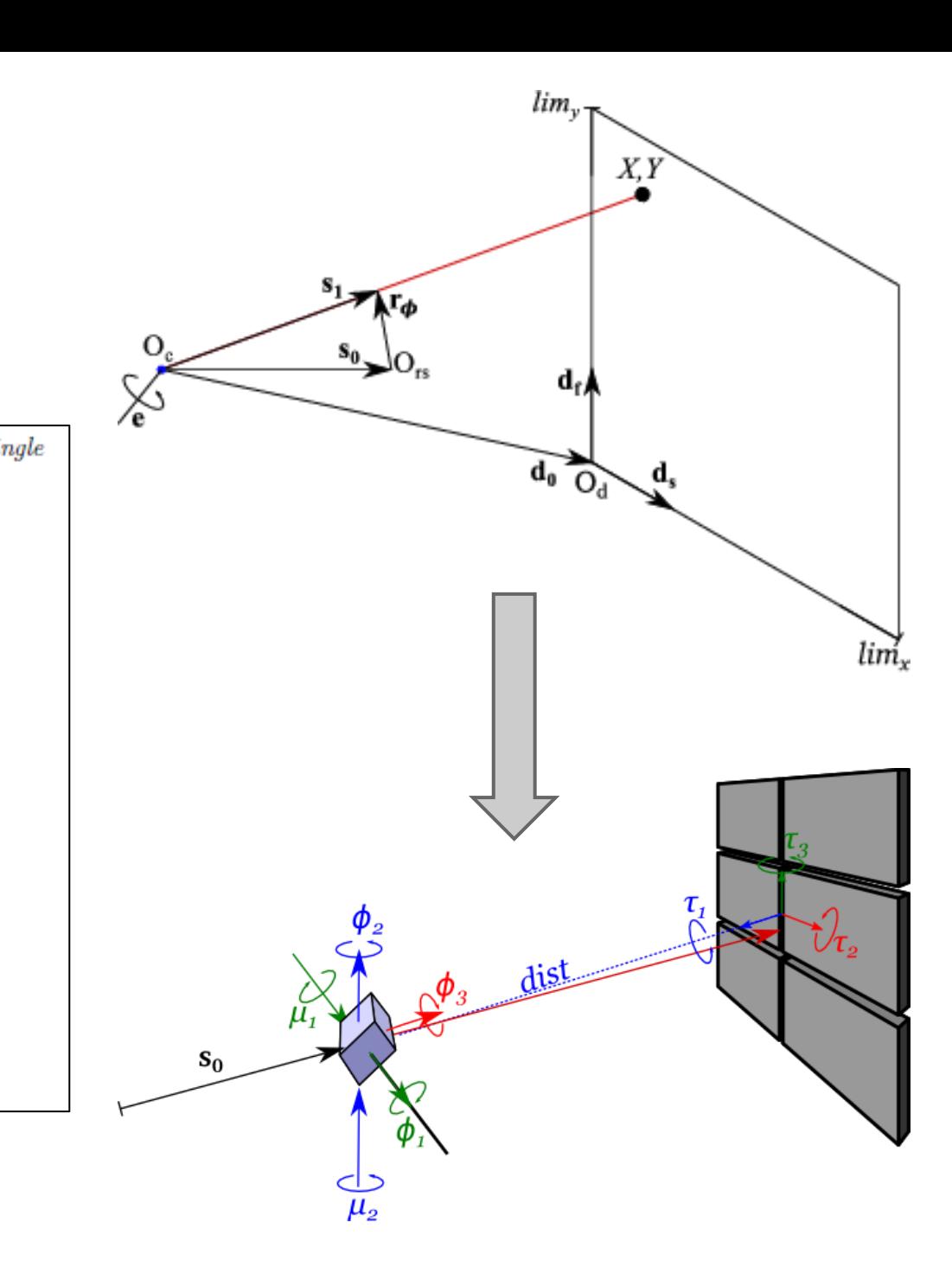

## Scan-varying refinement

- We do global, not local, refinement
- How to model changes to the crystal model over time?
- Scan divided into equal-sized intervals
- Crystal parameterisation split over sample points
- Gaussian smoother, inspired by AIMLESS

## Scan-varying refinement

- 117 parameters:
- 6 detector
- 1 beam
- 3 crystal orientation × 22 "samples"
- 2 unit cell parameters × 22 "samples"

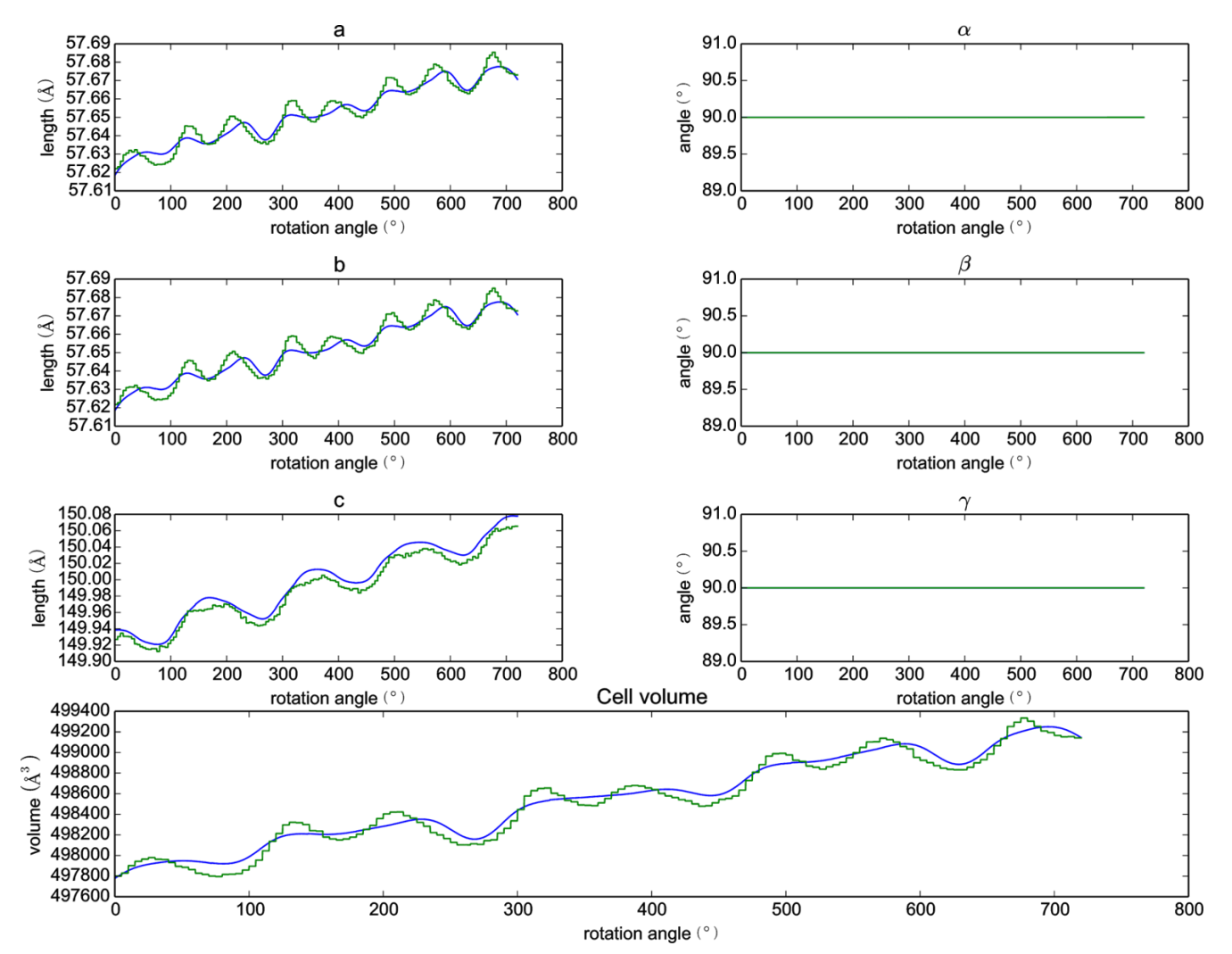

## Scan-varying refinement

117 parameters:

- 6 detector
- 1 beam
- 3 crystal orientation × 22 "samples"
- 2 unit cell parameters × 22 "samples"

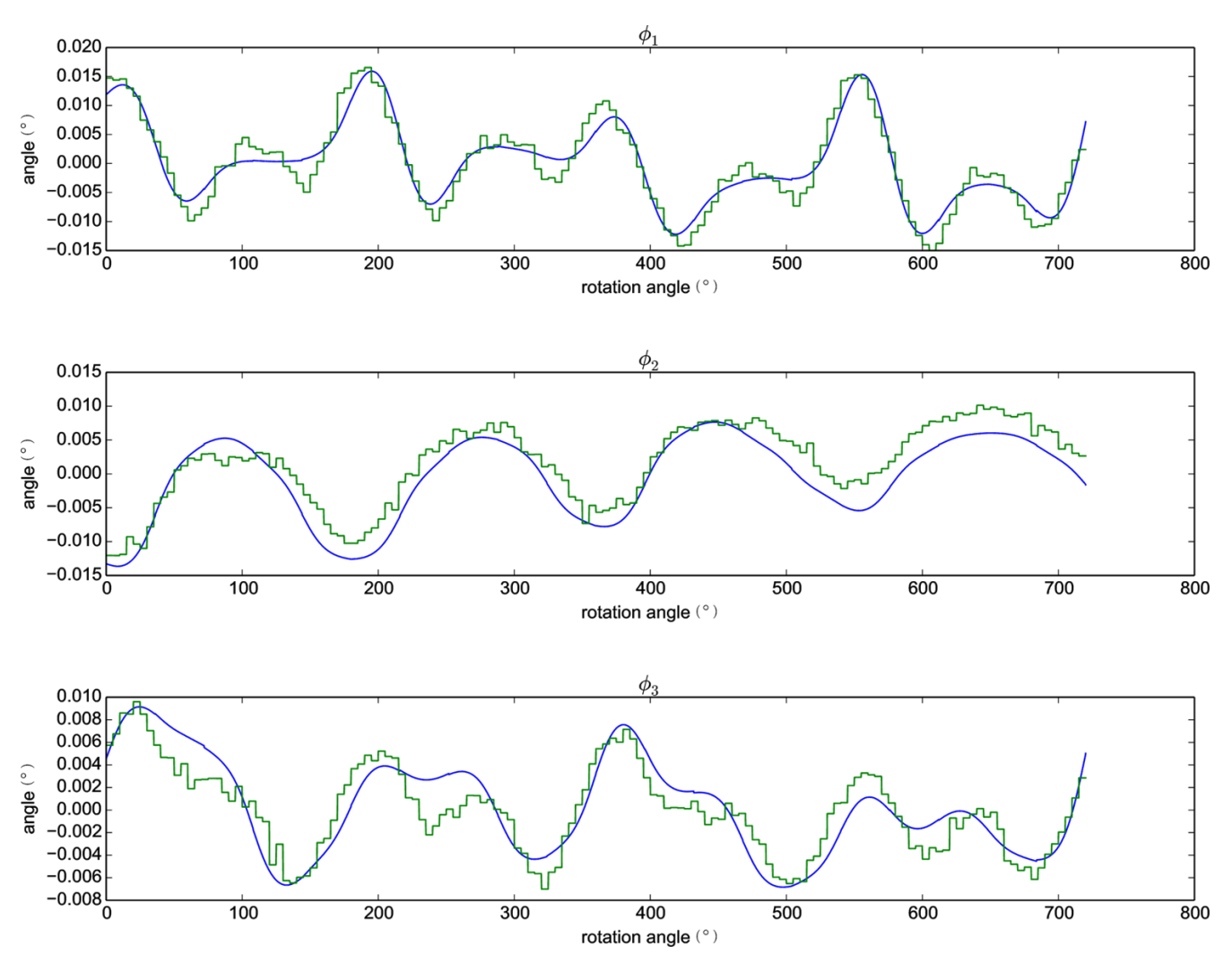

## Multiple experiments

- Global refinement across datasets that share some models
- Typical use cases involve multiple crystals

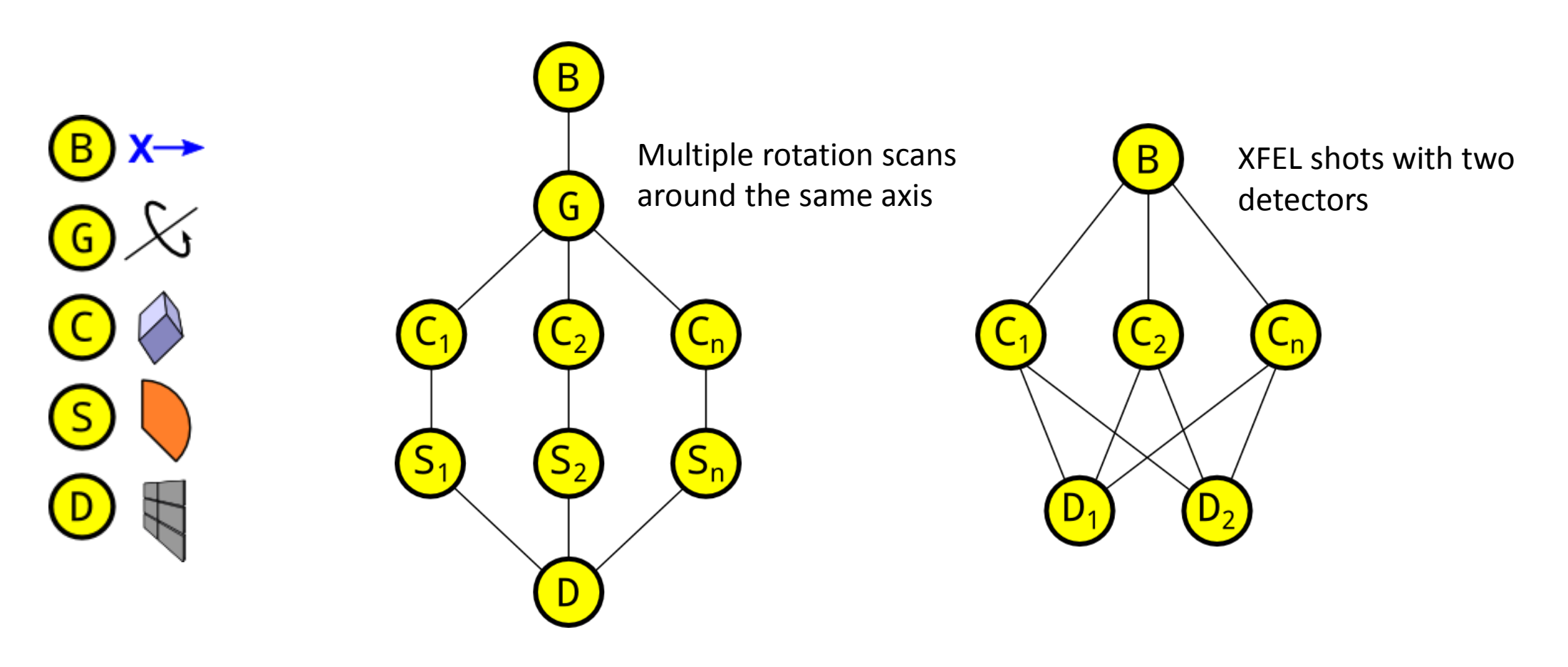

## Multiple experiments

- Global refinement across datasets that share some models
- Typical use cases involve multiple crystals

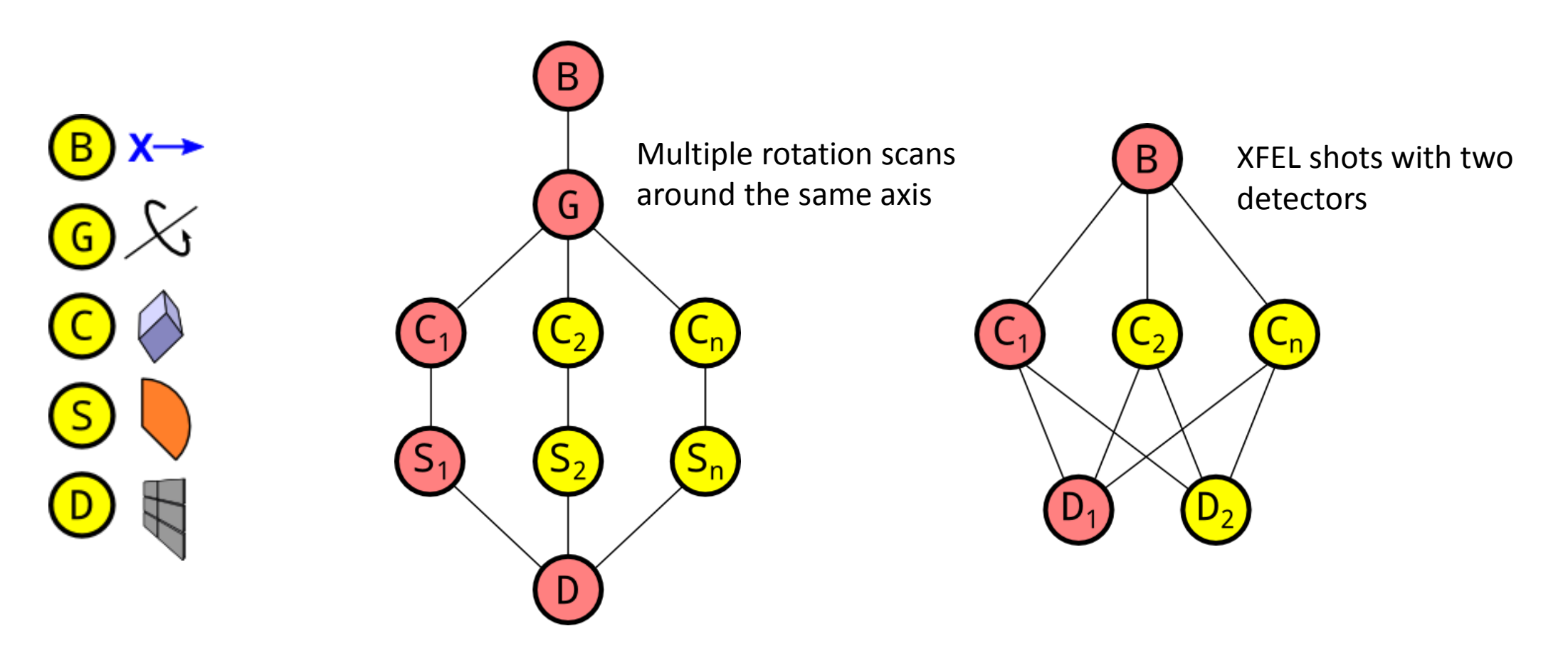

### Multiple experiments

### Cubic polyhedrin crystals, 1° scans

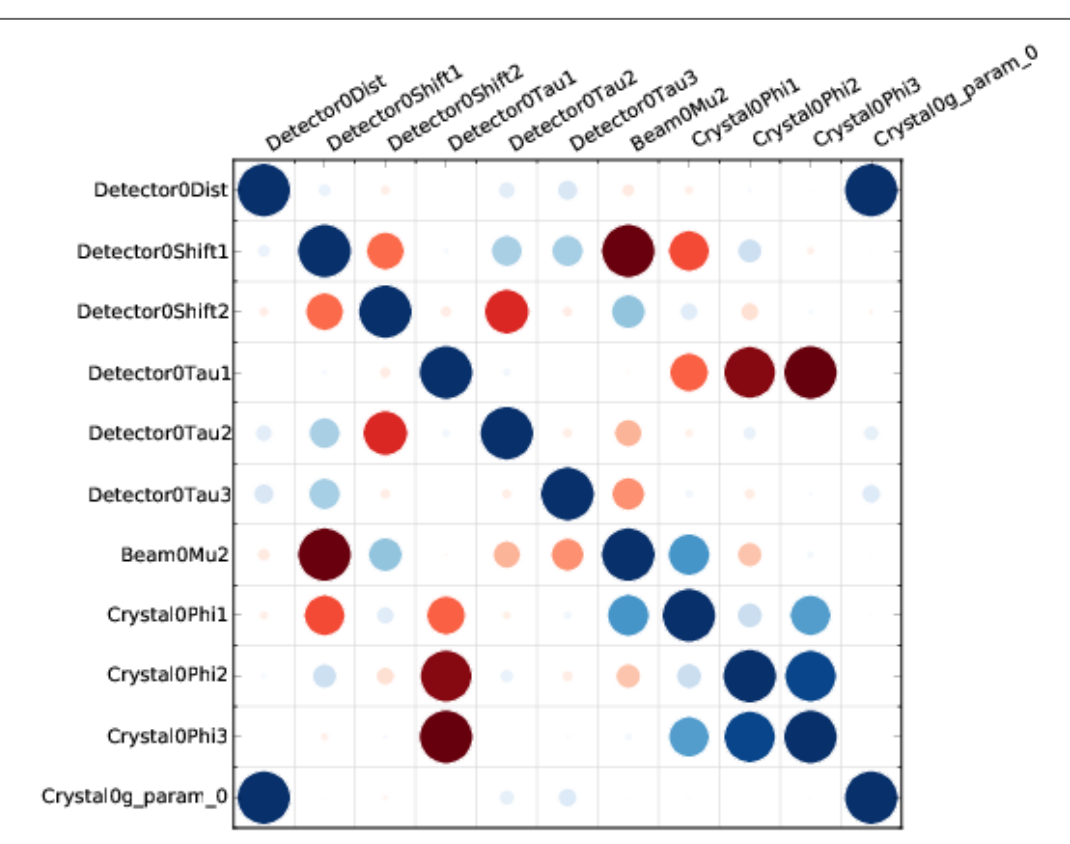

### **One lattice 5 sweeps (16 lattices)**

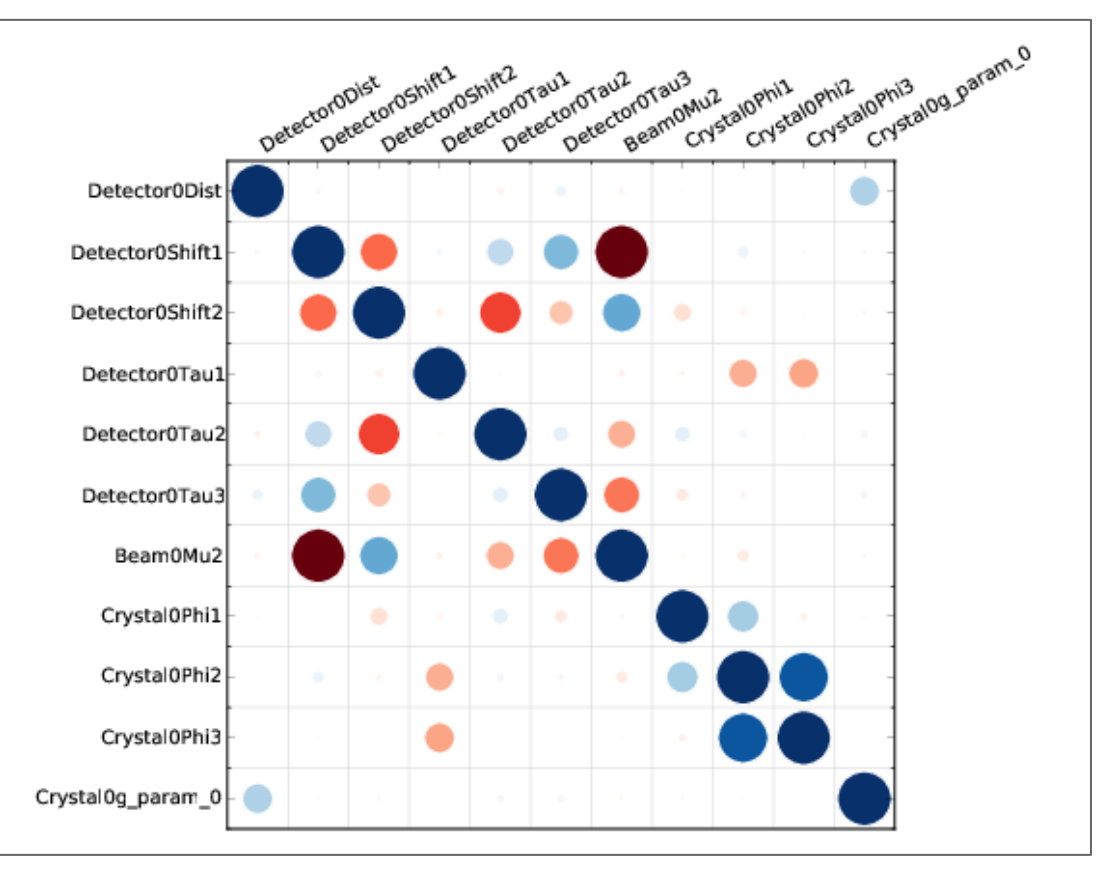

### Joint refinement

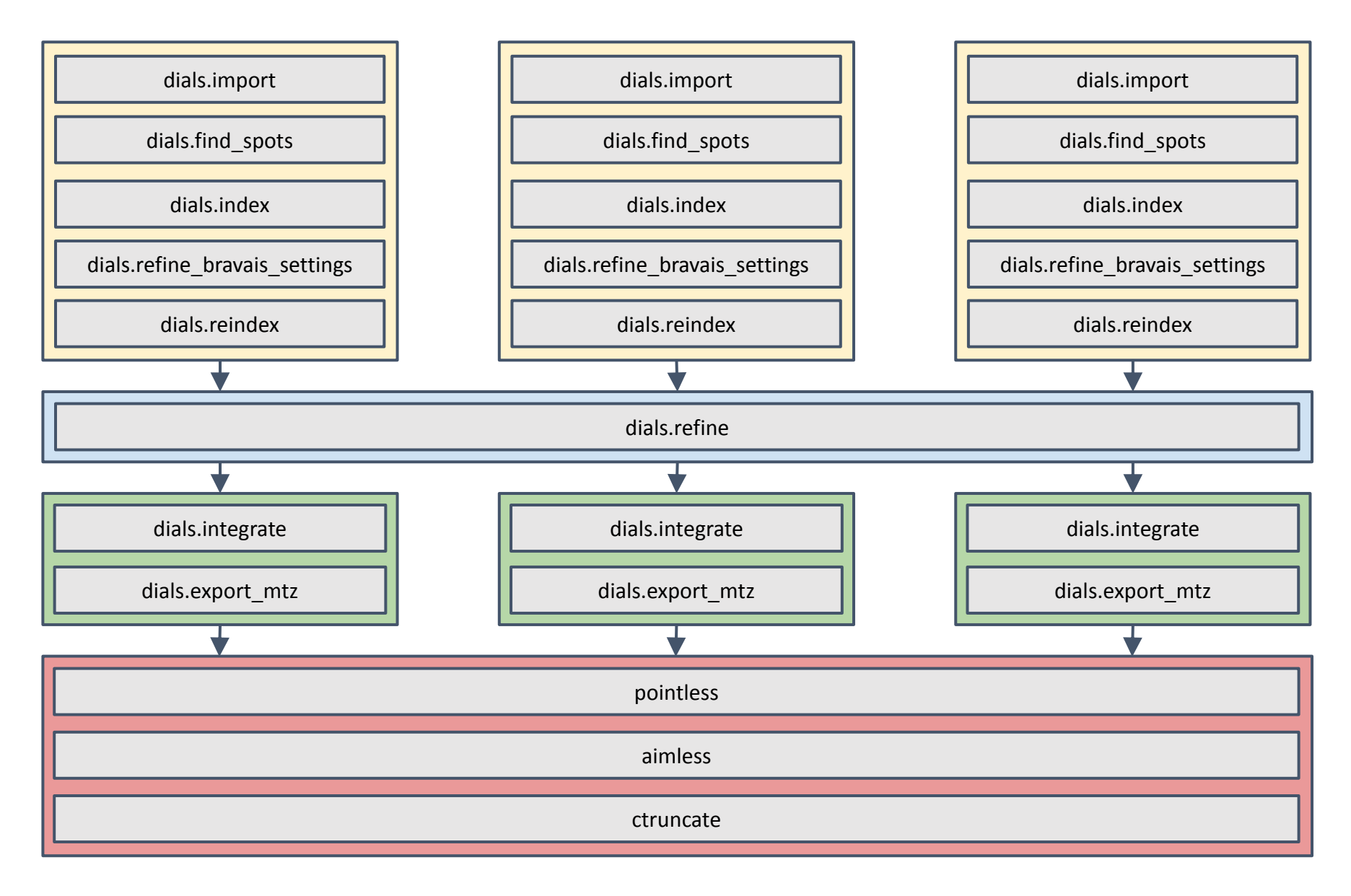
# Multiple experiments

Use joint refinement as a preparatory step for BLEND

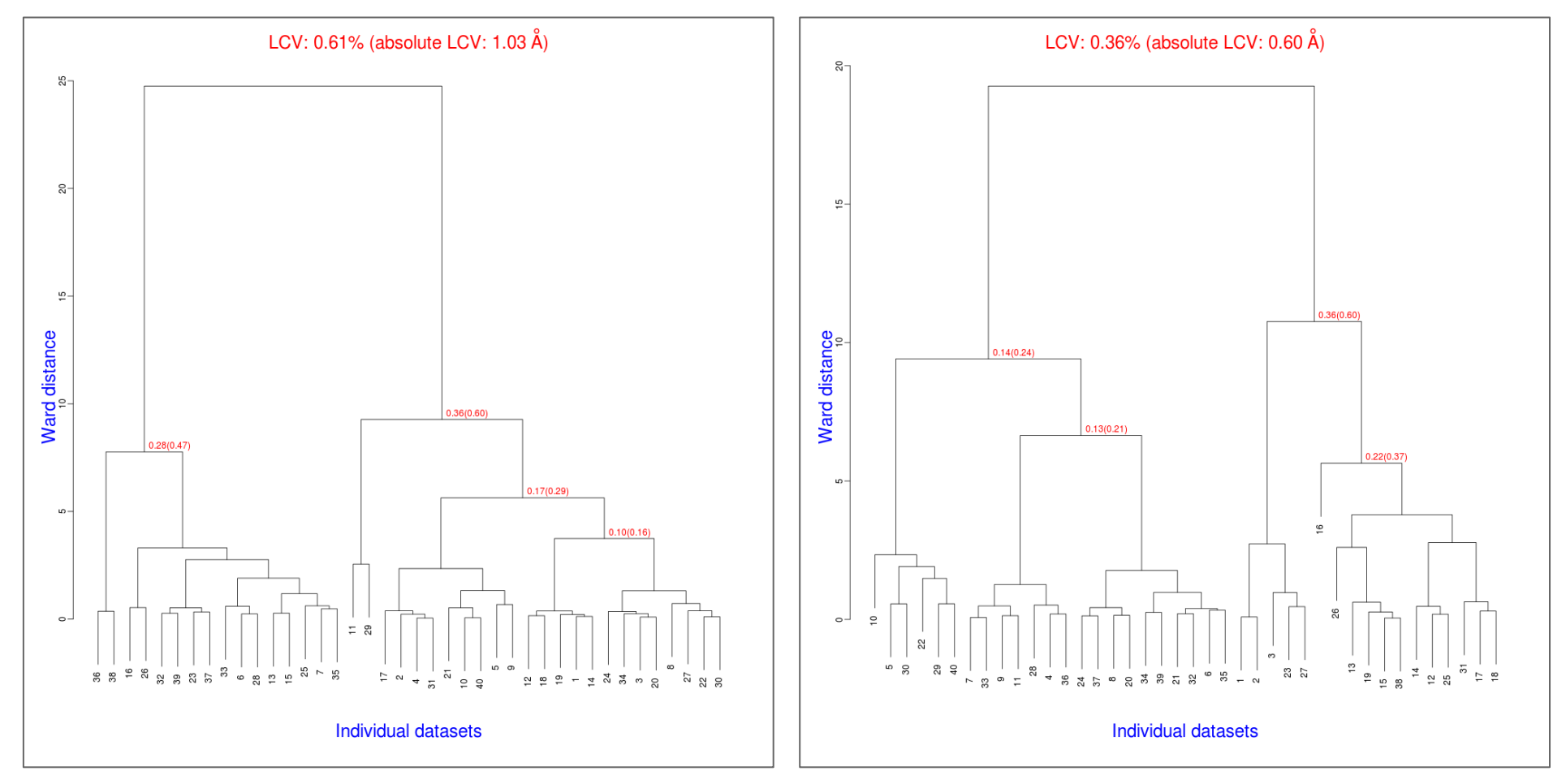

TehA data. See forthcoming *Acta Cryst. D***71** (June 2015) for original analysis

# dials.integrate

DIALS: Diffraction Integration for Advanced Light Sources

### Tasks in dials.integrate

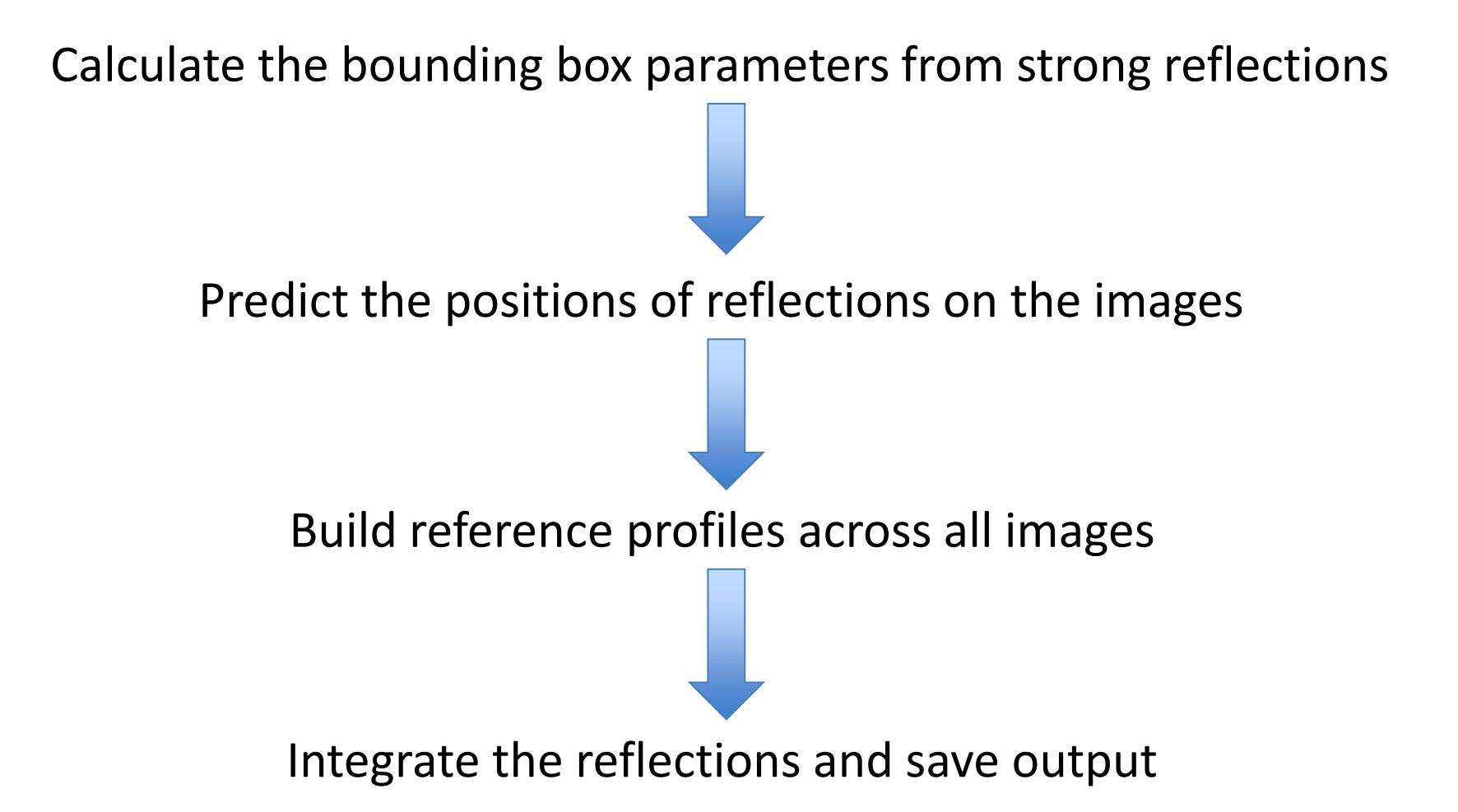

### Computing reflection shoeboxes

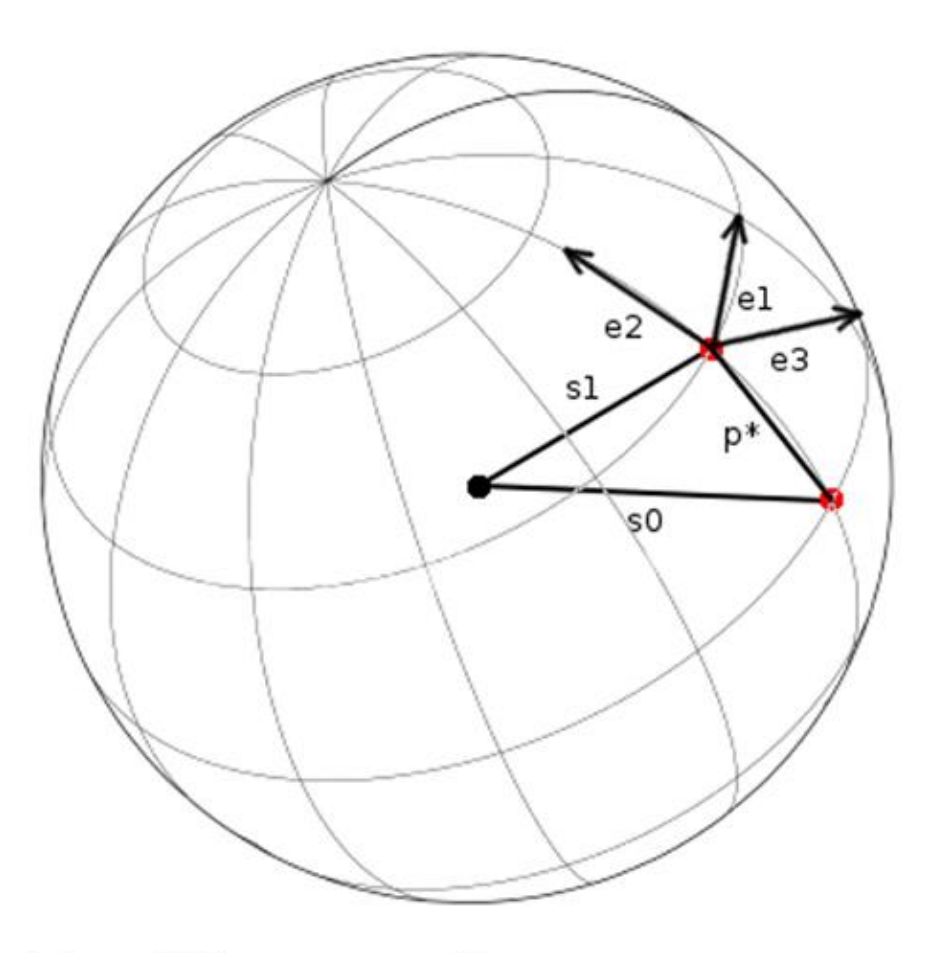

**Profile coordinate system** 

Use the kabsch model of a normal distribution on the surface of the Ewald sphere

$$
\exp\left(\frac{-\epsilon_1^2}{2\sigma_D^2}\right) \exp\left(\frac{-\epsilon_2^2}{2\sigma_D^2}\right) \exp\left(\frac{-\epsilon_3^2}{2\sigma_M^2}\right)
$$

 $\mathbf{e}_1 = \mathbf{S}_1 \times \mathbf{S}_0 / |\mathbf{S}_1 \times \mathbf{S}_0|$  $e_2 = S_1 \times e_1 / |S_1 \times e_1|$  $\mathbf{e}_3 = (\mathbf{S}_1 + \mathbf{S}_0)/|\mathbf{S}_1 + \mathbf{S}_0|$ 

### Computing reflection shoeboxes

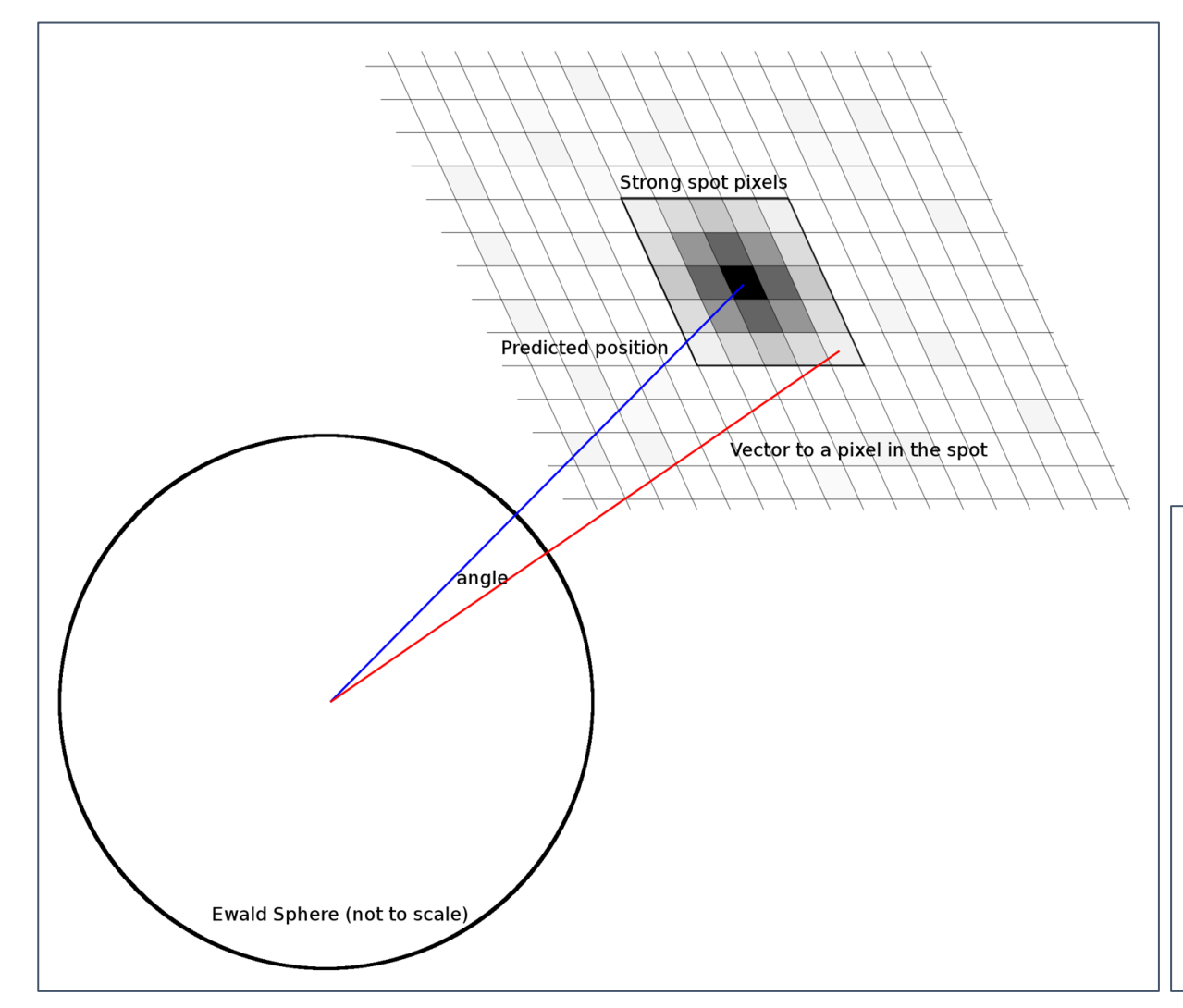

 $\sigma_{\text{\tiny D}}$  is calculated from the spread of angles between the predicted diffracted beam vector and the vector for each strong pixel in the spot

 $\sigma_M$  is calculated by maximum likelihood method assuming a normal distribution of phi residuals for each strong pixel in the spot

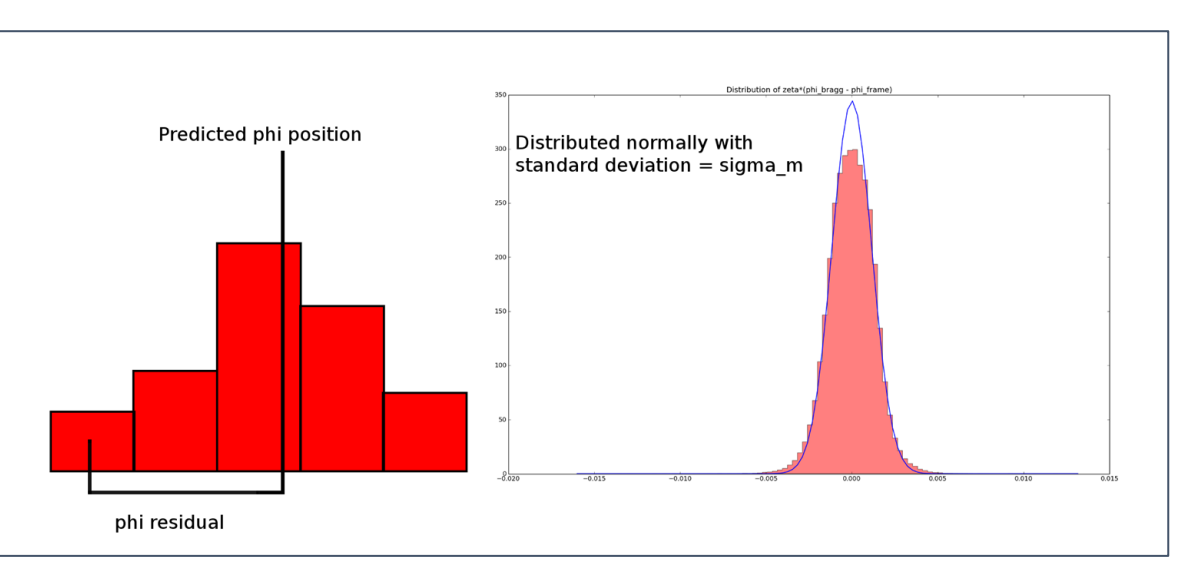

### Background modelling

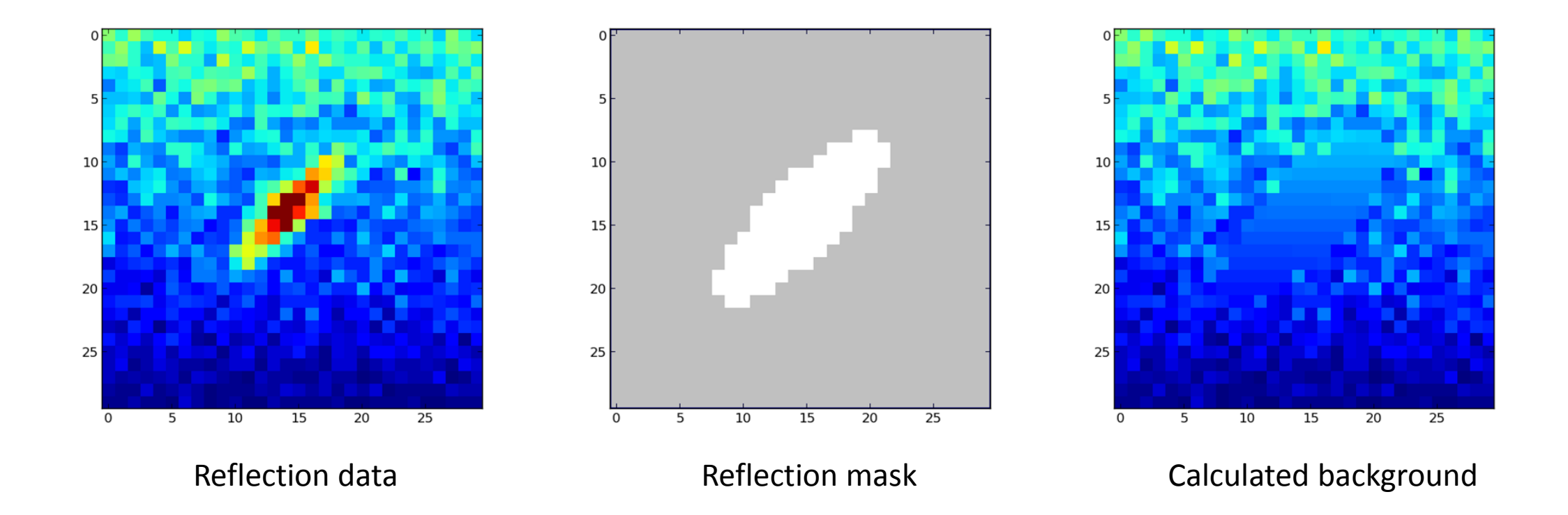

### Background models

- Options to model the background under the peak as either
	- A constant across each image
	- A constant across all images
	- A plane across each image
	- A hyper-plane across all images
- Computed using simple linear least squares

# Integration

- Integration algorithm options:
	- Summation
	- 3D profile fitting (as in XDS)
	- 2D profile fitting (future)

### 3D profile fitting coordinate system

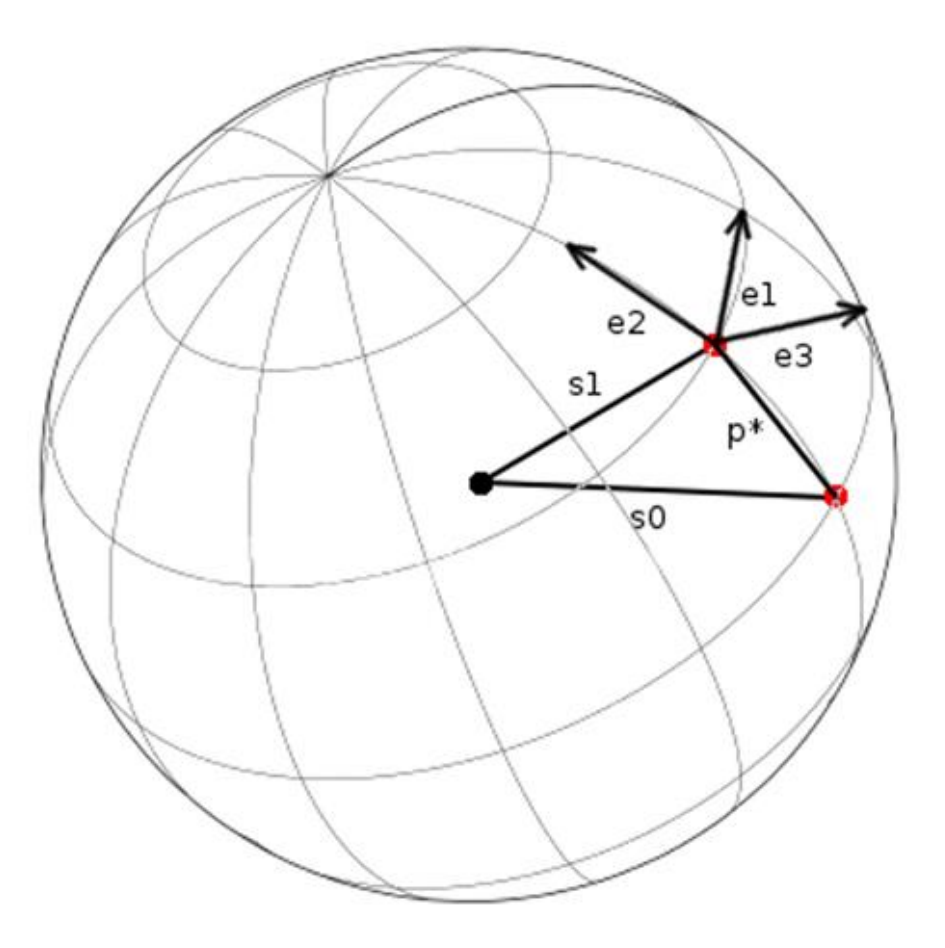

Profile coordinate system

Use Kabsch coordinate system

- Corrects for geometrical distortions
- Makes spots appear to have taken shortest path through Ewald sphere
- Model assumes a Gaussian profile in Kabsch coordinate system

$$
e_1 = S_1 \times S_0 / |S_1 \times S_0|
$$
  
\n
$$
e_2 = S_1 \times e_1 / |S_1 \times e_1|
$$
  
\n
$$
e_3 = (S_1 + S_0) / |S_1 + S_0|
$$

### 3D profile fitting pixel gridding

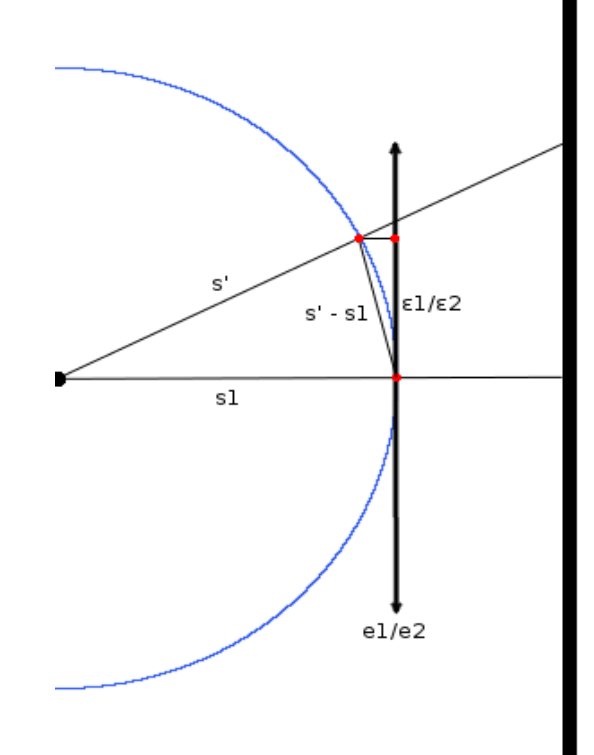

Pixels are mapped to the Ewald sphere

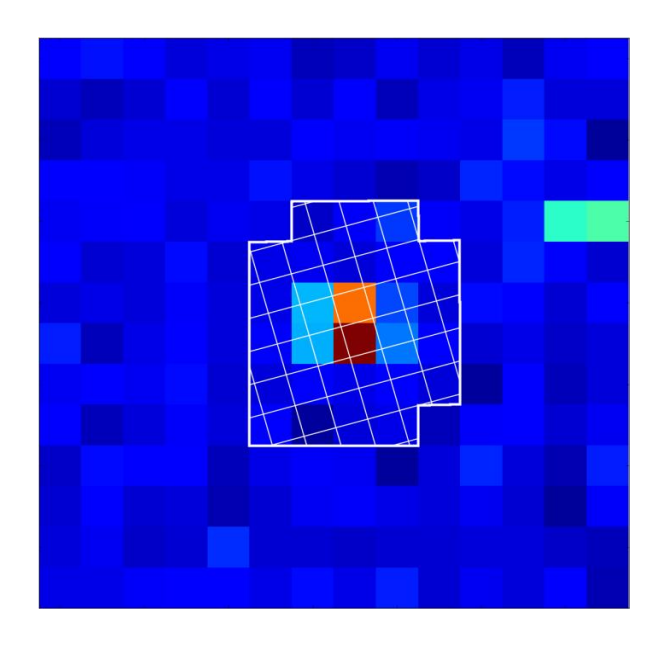

Counts are redistributed to Ewald sphere grid by computing fractional overlap of each pixel and Ewald sphere grid point

### 3D profile fitting phi gridding

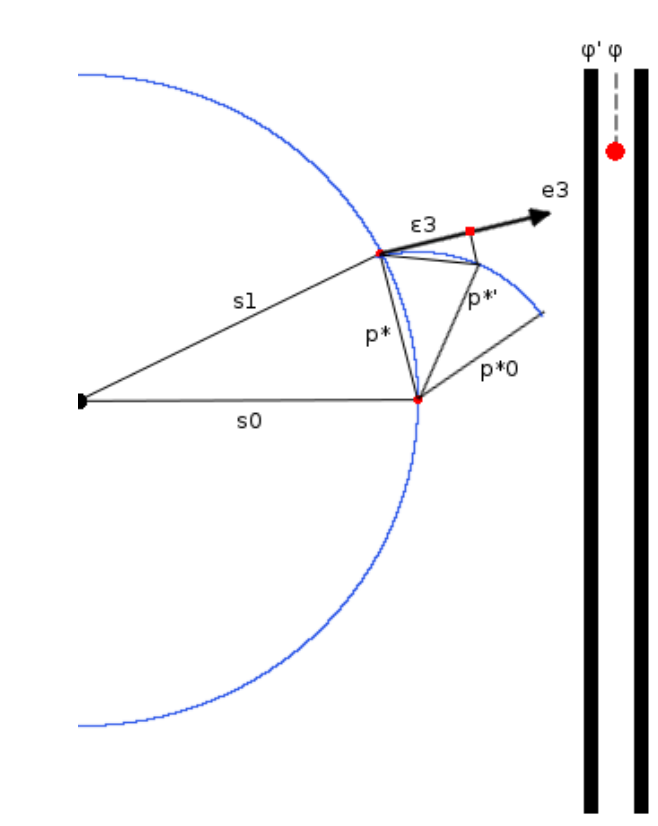

Frames are transformed to make reflection appear as if it took the shortest path through the Ewald sphere

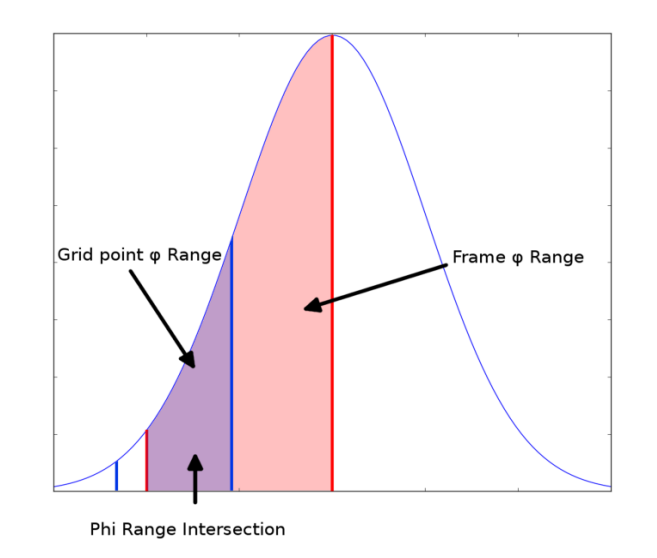

Counts on each image are distributed by finding the angular overlap between each grid point and each image and integrating over the intersection

# Building reference profiles

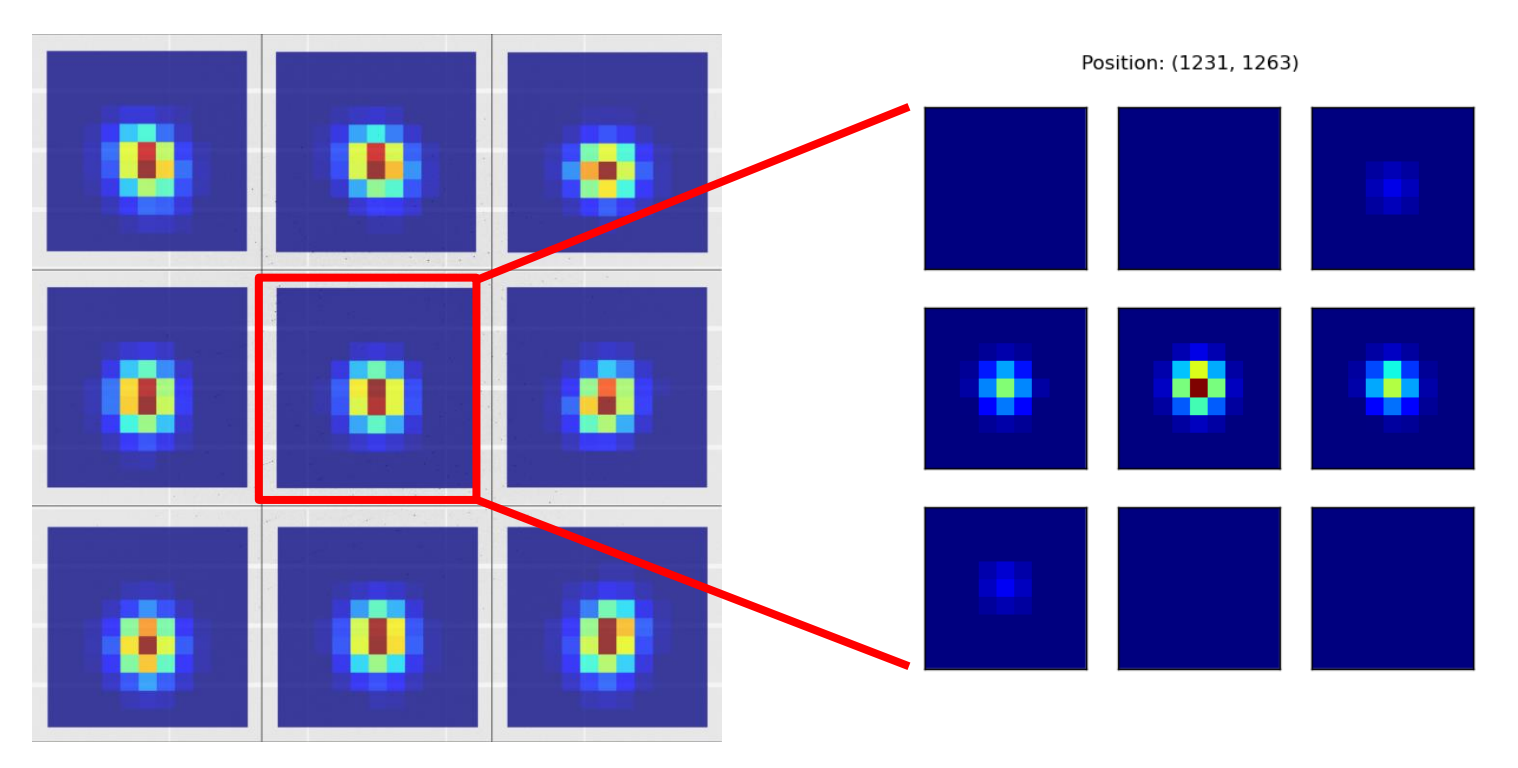

- Reference profiles are formed on a grid covering a given angular range
- Grid options include:
	- Rectangular grid (as in Mosflm)
	- Circular grid (as in XDS)
	- Single reflection (currently for multi-panel detectors)

# Building reference profiles

### **Each strong spot contributes to building the profile at adjacent grid points**

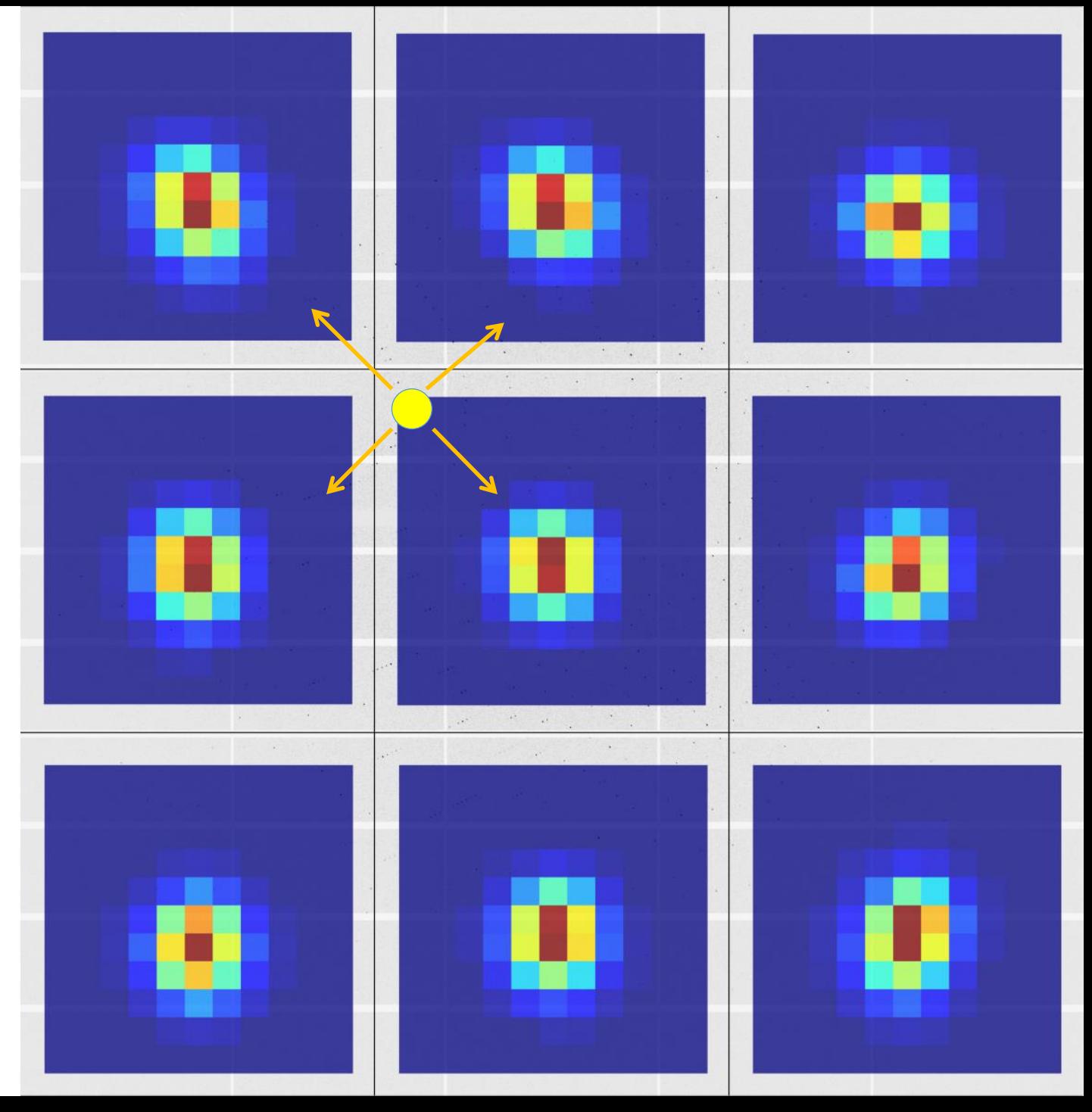

# Fitting reference profiles

### **Each reflection is fitted against its closest reference profile**

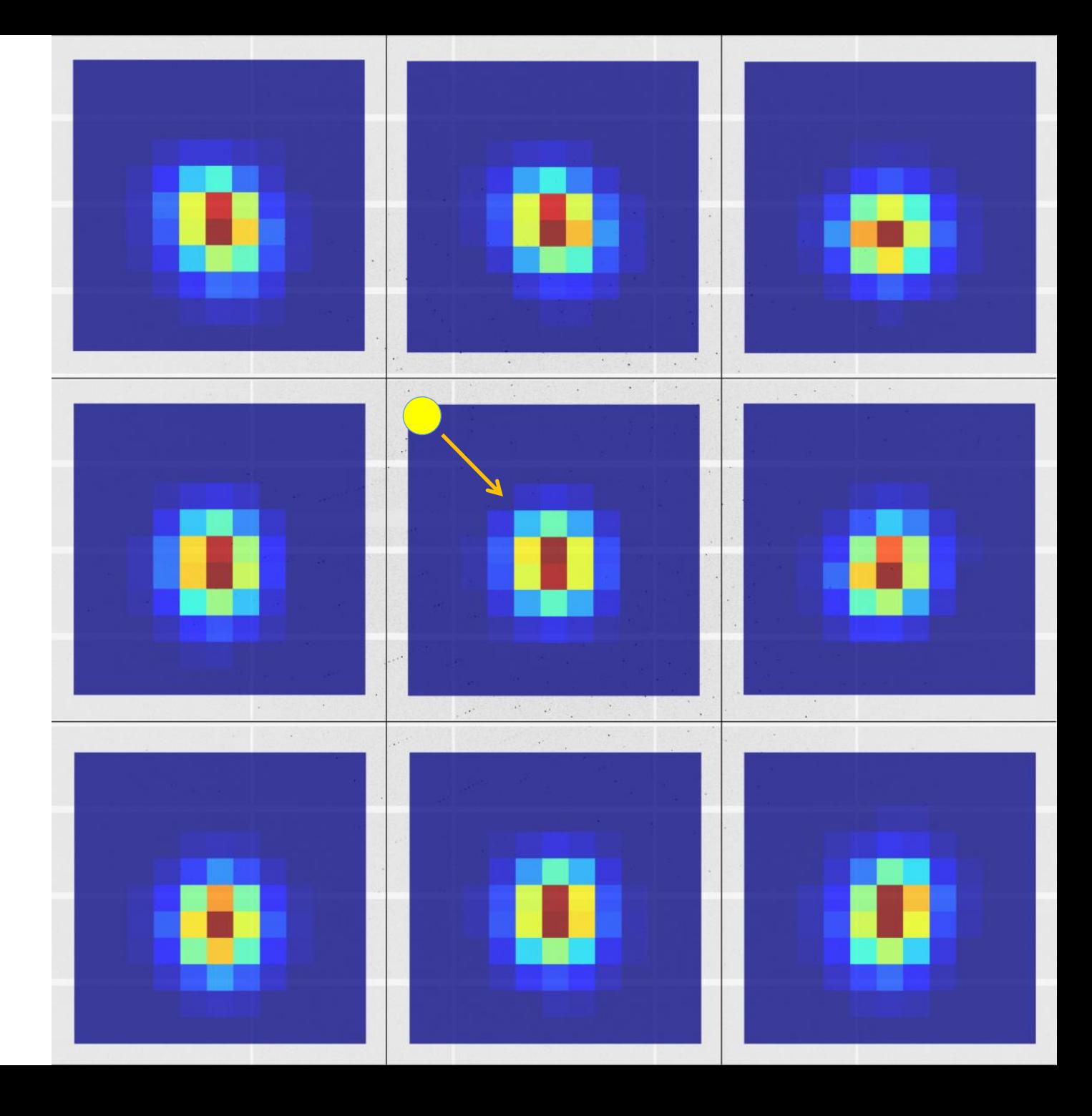

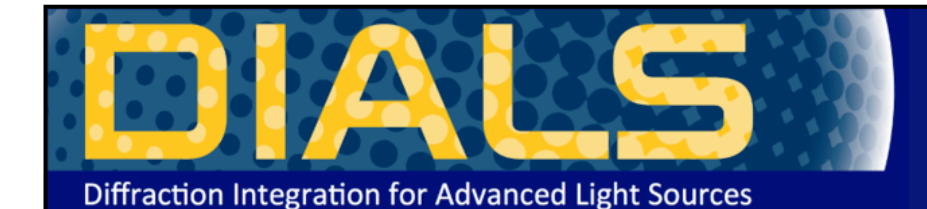

#### http://dials.diamond.ac.uk/doc/documentation/tutorials/

#### **DIALS**

Diffraction Integration for Advanced Light Sources

#### Navigation

About Installation Getting started Documentation Publications Links License

### Processing in Detail

Introduction

DIALS processing may be performed by either running the individual tools (spot finding, indexing, refinement, integration, exporting to MTZ) or you can run xia2 -dials, which makes informed choices for you at each stage. I tutorial we will run through each of the steps in turn, checking the output as we go. We will also enforce the correct lattice symmetry.

#### Tutorial data

The following example uses a Thaumatin dataset collected using beamline IO4 at Diamond Light Source which is available for download from DOI 10.5281/zenodo.10271

#### Import

The first stage of step-by-step DIALS processing is to import the data - all that happens here is that the image headers are read, and a file describing their contents (datablock.json) is written. It's worth noting that if subsequent processing can use this.

dials.import data/th\_8\_2\_0\*cbf

The output just describes what the software understands of the images it was passed, in this case one sweep of data containing 540 images.

```
The following parameters have been modified:
input \{database = \langle \text{image files} \rangleDataBlock 0
 format: <class 'dxtbx.format.FormatCBFMiniPilatusDLS6MSN100.FormatCBFMiniPilatusDLS6MSN100'>
 num images: 540
 num sweeps: 1
 num stills: 0
           Writing datablocks to datablock.json
```
#### **Find Spots**

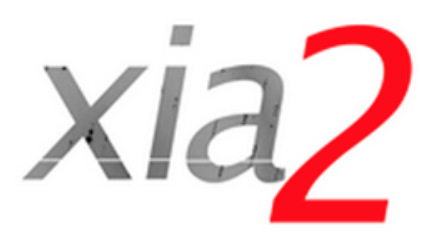

Navigation

Getting started

Using xia2

Installation

Introductory example

Insulin tutorial

Program output

Parameters

Comments

History

Acknowledgements

Release notes

License

### Quick start guide

If you don't like reading manuals and just want to get started, try:

xia2 -2d /here/are/my/images

xia2 -3d /here/are/my/images

or:

or:

#### xia2 -dials /here/are/my/images

(remembering of course -atom X if you want anomalous pairs separating in scaling.) If this appears to do something sensible then you may well be home and dry. Some critical options:

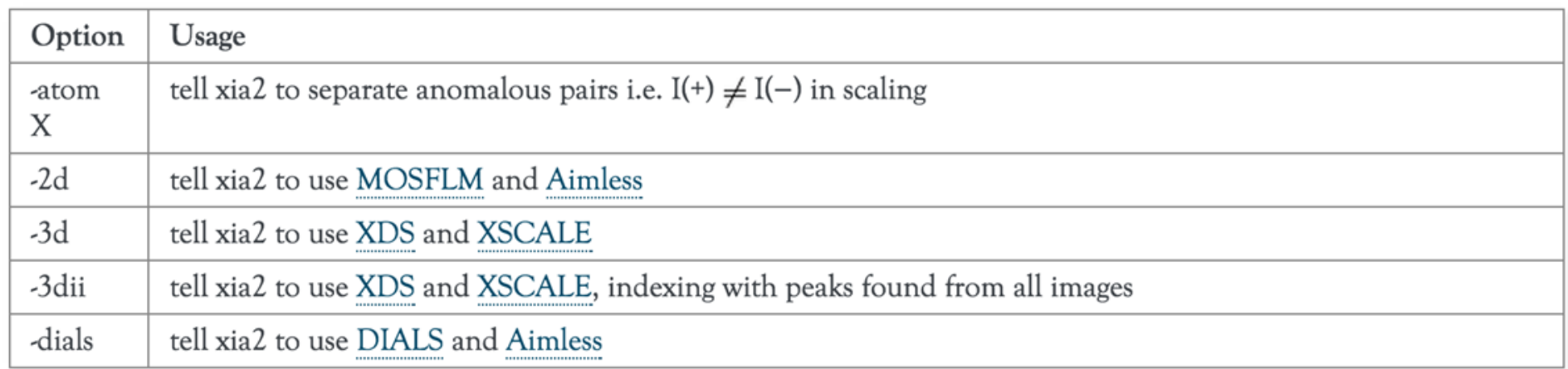

If this doesn't hit the spot, you'll need to read the rest of the documentation.

### http://xia2.sourceforge.net/quick\_start.html

### Non-planar detectors

- Long wavelength beamline I23 @ Diamond Light Source
- Custom P12M
- Excellent data experiment in vacuum
- Support simple via dxtbx

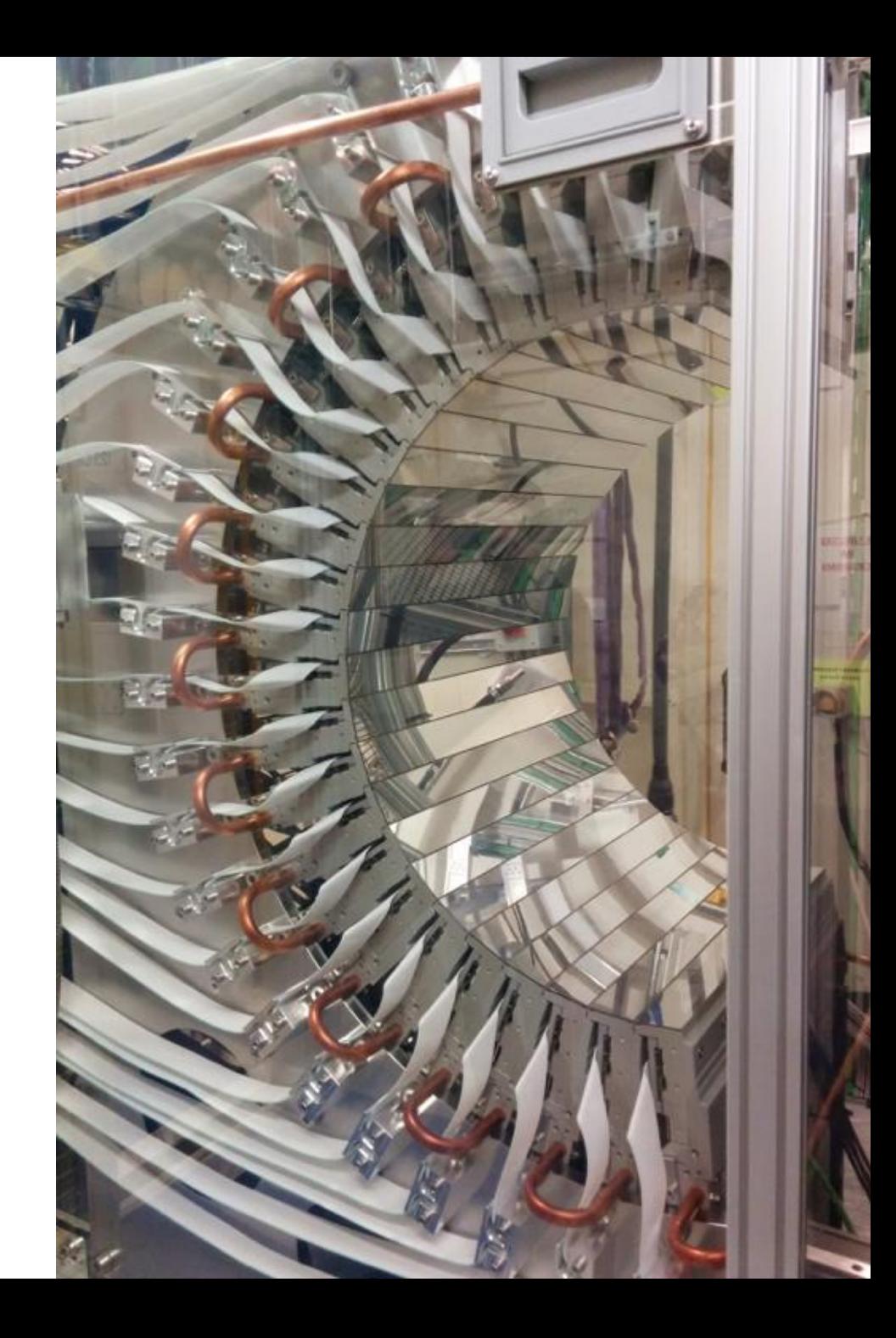

### Data

- Very low background (in vacuum)
- Very sharp spots despite lack of beam focussing at the time
- Data collection at 9 keV
- Two theta to around 75º hence design of detector
- Currently single axis goniometer

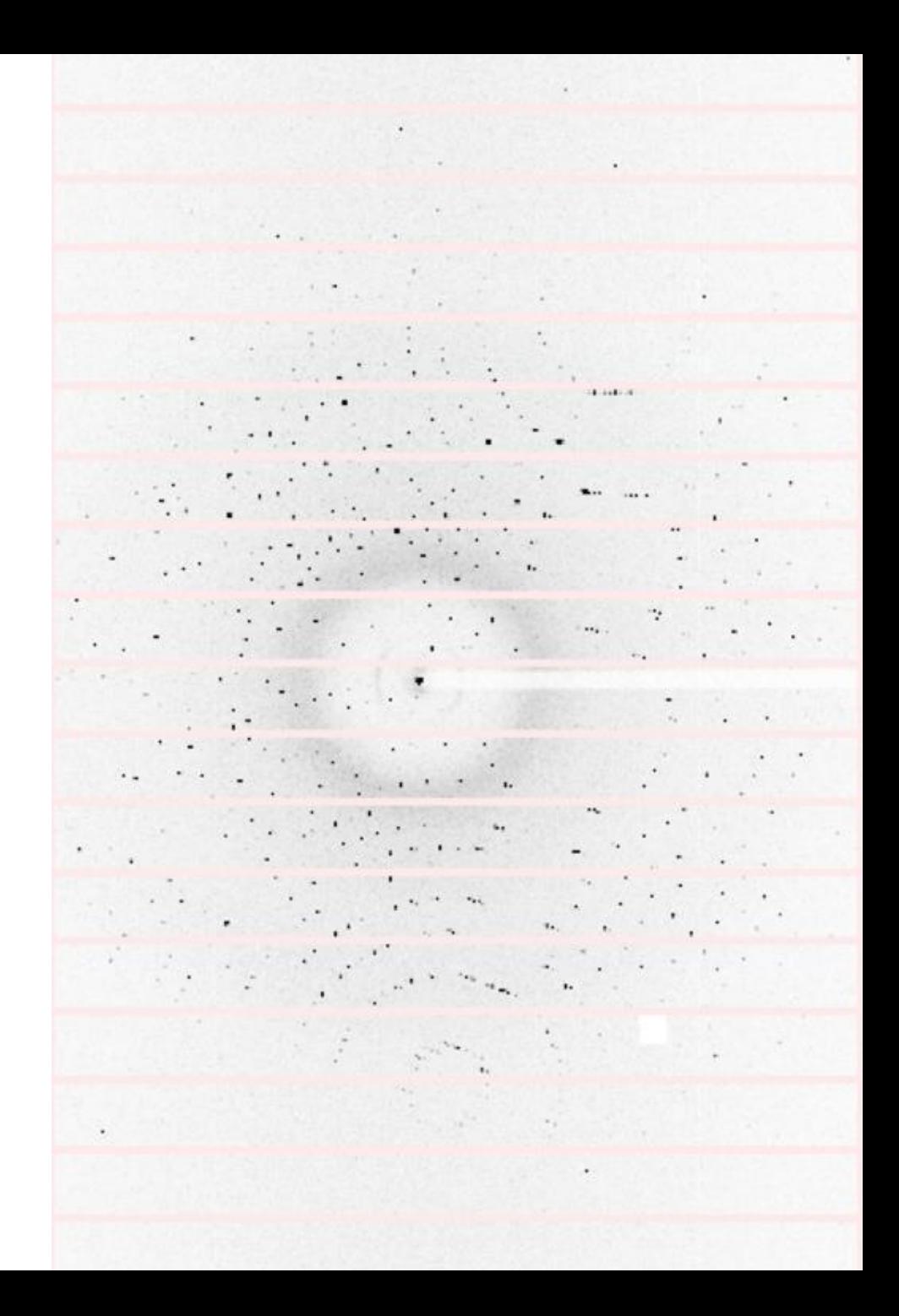

### Data at low resolution

### Results

- Processed using "standard" script
- Scaled with AIMLESS again using standard commands
- Phased with shelxc/d/e gives excellent maps

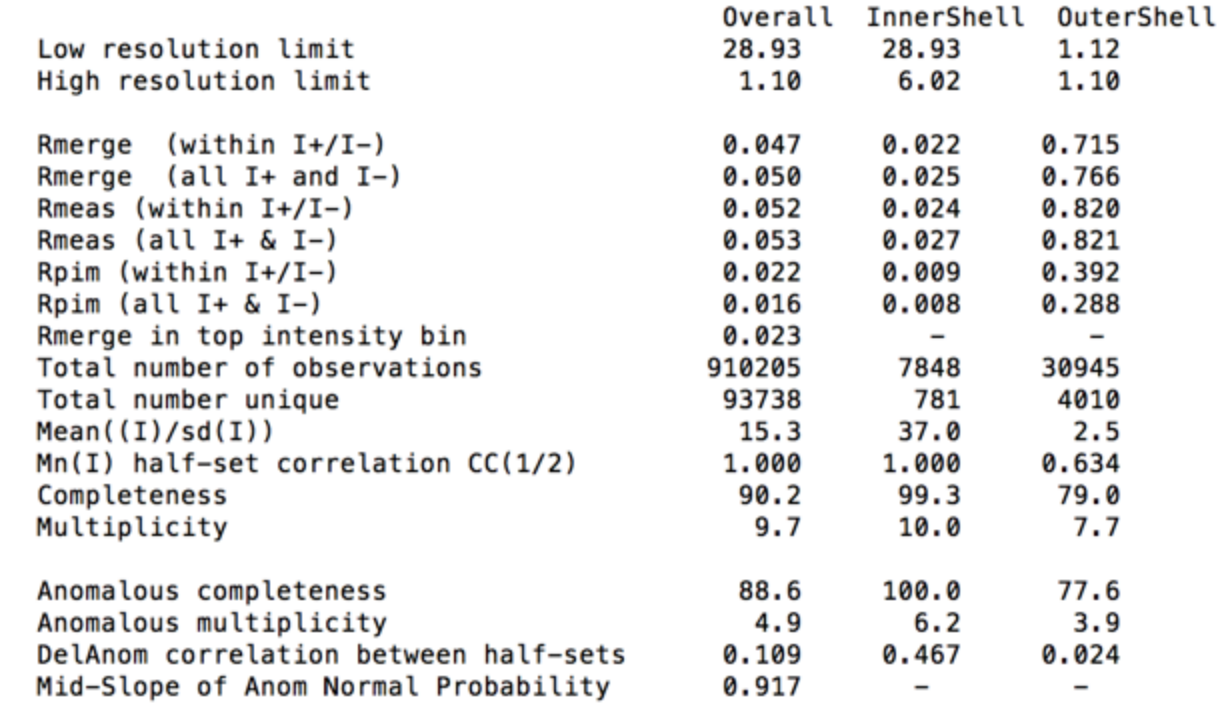

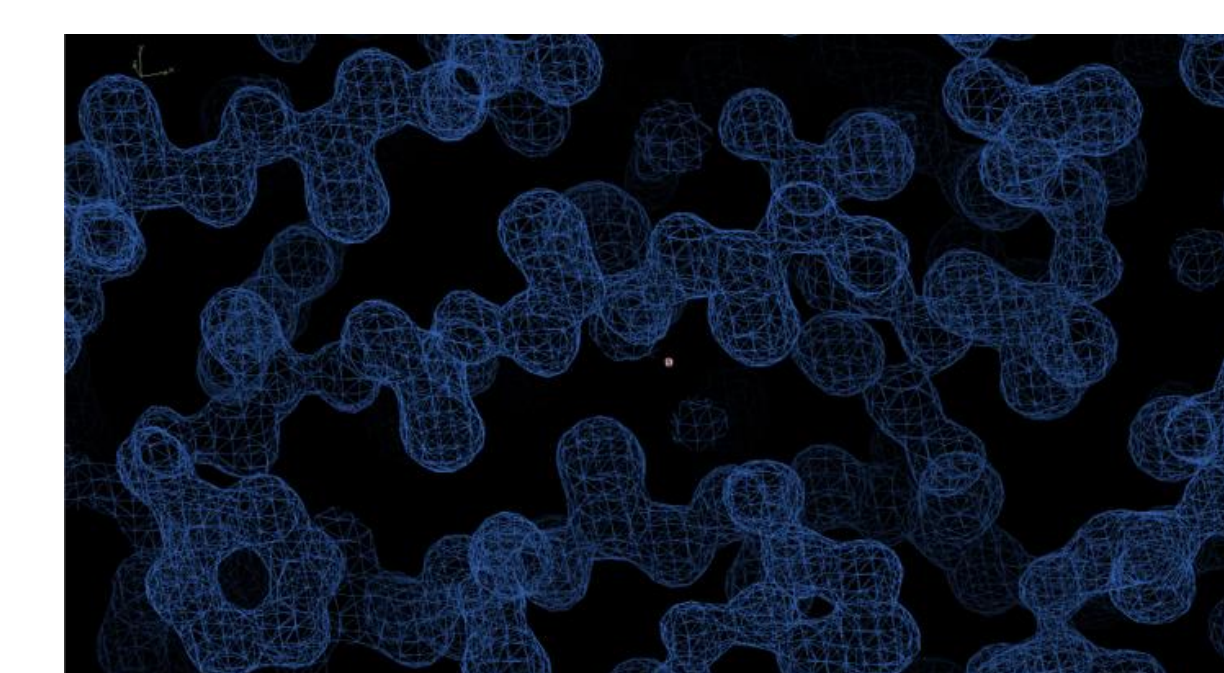

# Not just data processing

DIALS: Diffraction Integration for Advanced Light Sources

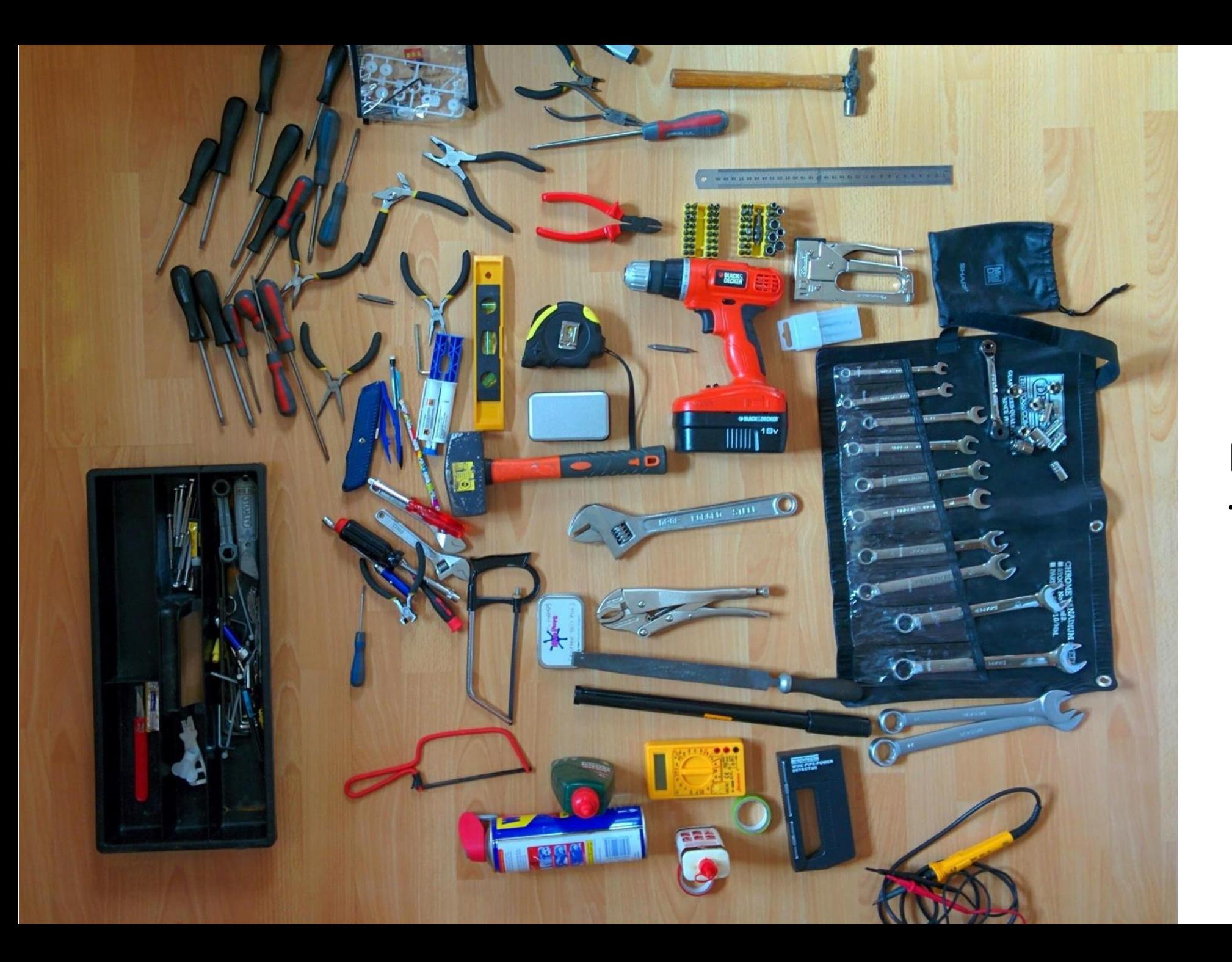

### **DIALS is a toolbox**

### Full toolbox

dials.analyse output dials.background lookup dials.check\_indexing\_symmetry dials.combine\_experiments dials.compare mosflm dials dials.compare mosflm xds dials.compare\_orientation\_matrices dials.compare\_reflections dials.compare xds dials dials.compare xds dials2 dials.create\_profile\_model dials.detector\_max\_resolution dials.discover better experimental model dials.display reference profiles dials.dge dials.estimate\_resolution\_limit dials.export dials.export mosflm dials.export\_mtz dials.export\_nxmx dials.export nxmx to mtz dials.export spot xds dials.export\_text dials.export\_xds

dials.extract\_shoeboxes dials.filter good intensities dials.filter reflections dials.find\_hot\_pixels dials.find overlaps dials.find spots dials.find\_spots\_client dials.find\_spots\_server dials.generate mask dials.generate process test reflections dials.generate\_test\_reflections dials.image\_viewer dials.import dials.import xds dials.index dials.integrate dials.merge cbf dials.merge reflection lists dials.plot\_reflections dials.plot\_scan\_varying\_crystal dials.predict dials.print\_test\_reflections dials.process dials.python

dials.pythonw dials.reciprocal lattice viewer dials.refine dials.refine\_bravais\_settings dials.reflection viewer dials.reindex dials.remove\_absent\_reflections dials.rs mapper dials.show build path dials.show\_dist\_paths dials.show\_extensions dials.show\_indexed\_strong dials.show isig rmsd dials.show models dials.show\_profiles dials.show spots dials.simulate dials.simulate rs dials.slice sweep dials.sort\_reflections dials.split experiments dials.spot counts per image dials.stereographic\_projection

#### 15-05-2015 15:50:35 - GlIso/GlIso\_M6S7\_1\_####.cbf

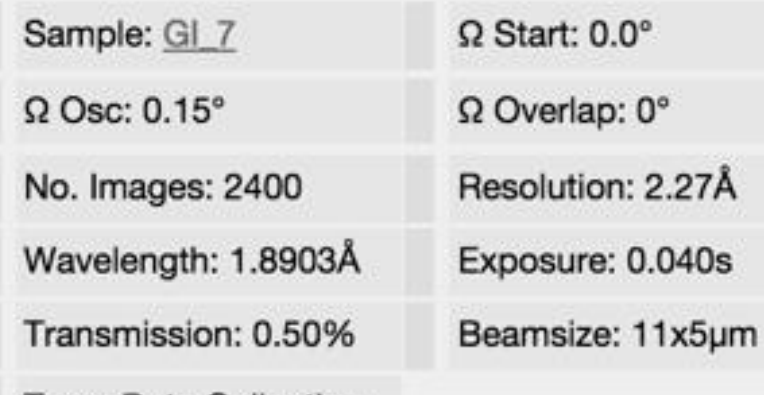

Type: Data Collection

Comment: (900,189,-14) EDNAStrategy3: subWedge:1Aperture: Large

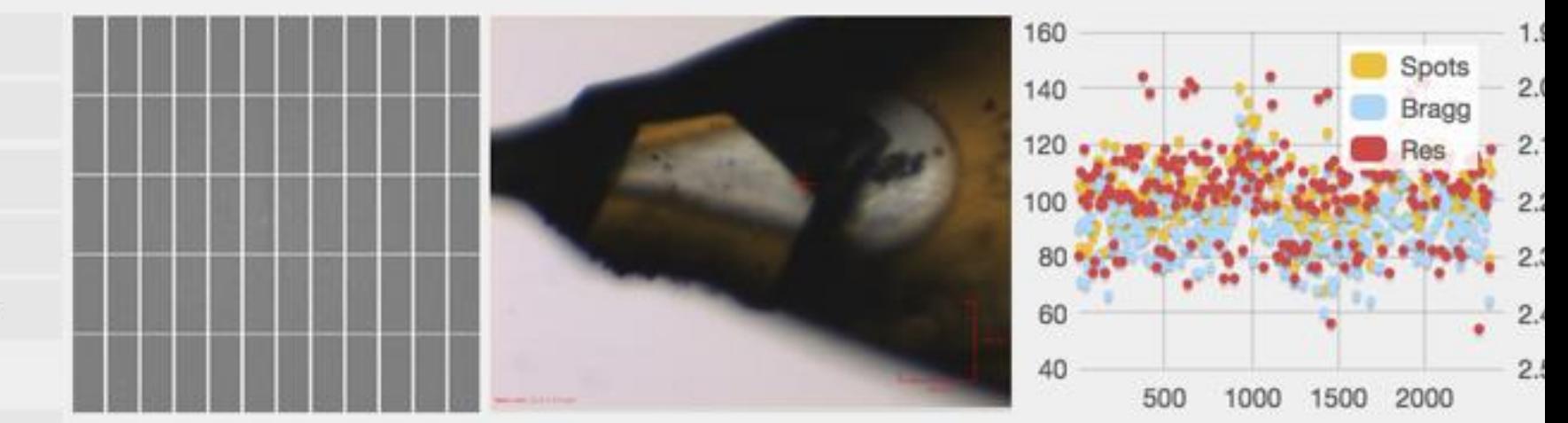

**Auto Processing** 

Fast DP: Xia2: V Xia

Fast EP: Dimple:

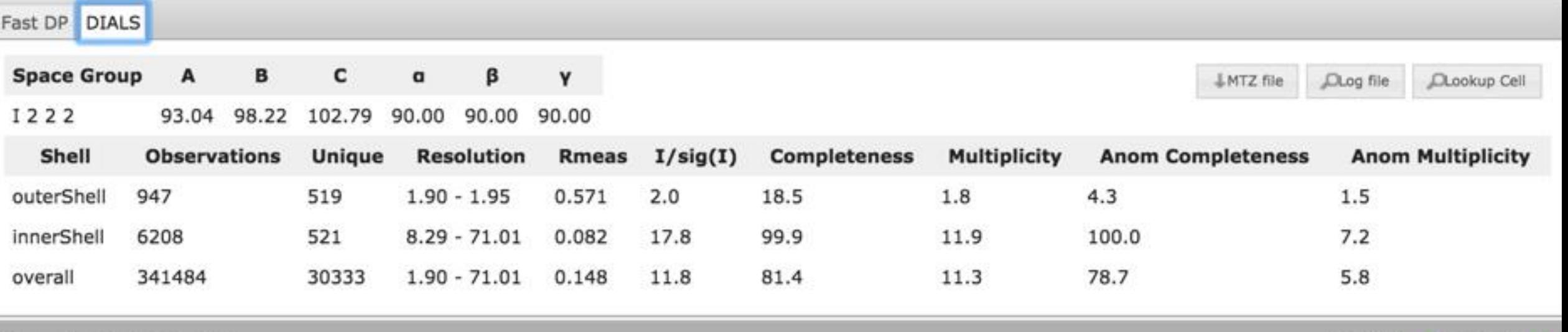

Downstream Processing

AND 200904448811424881. ACLL-COSPIPEOGROSSESSORS. ................................. **STAR**  $h_{i}$ 

### **Multiplicity Viewer**

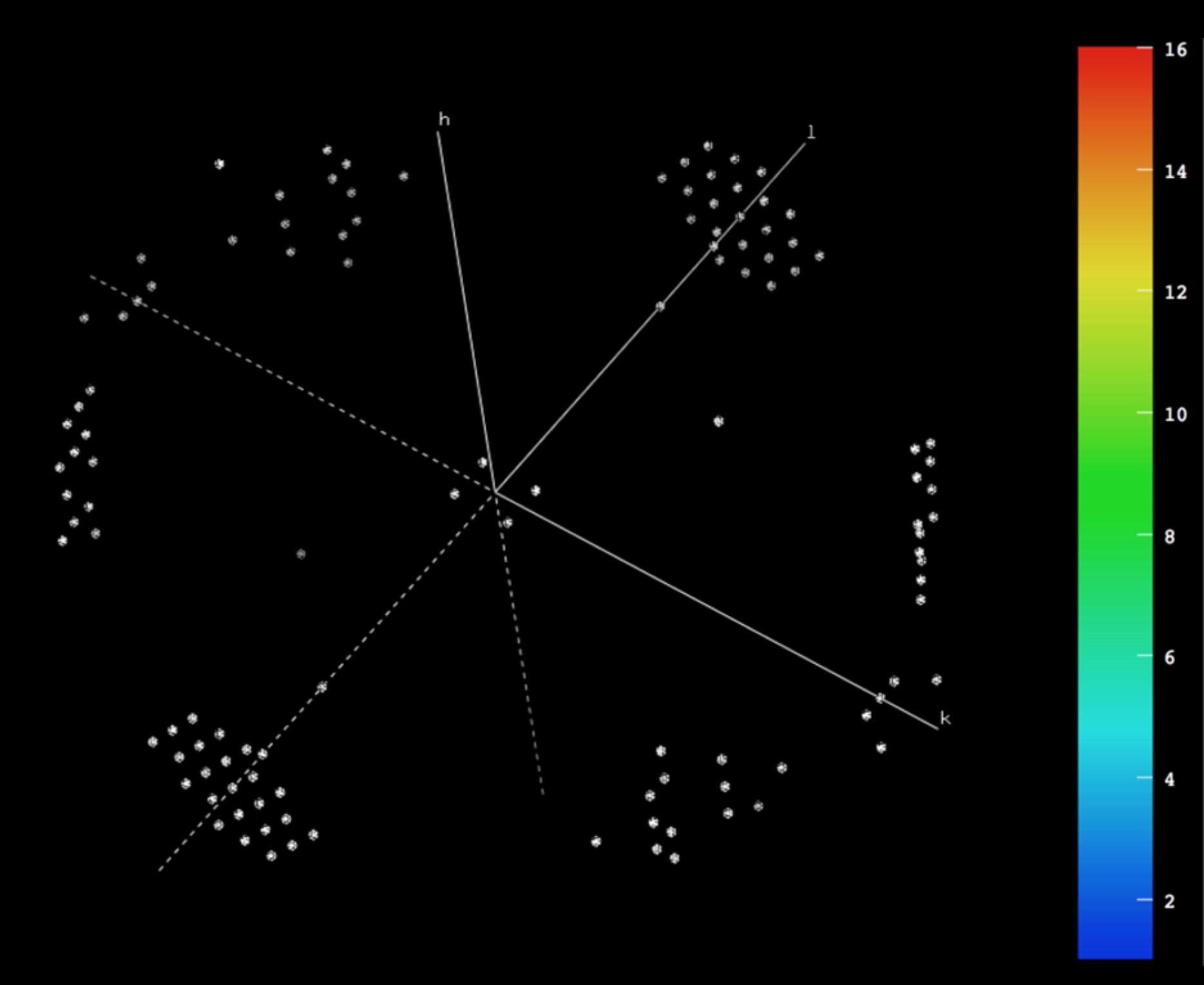

**Viewing missing reflections**

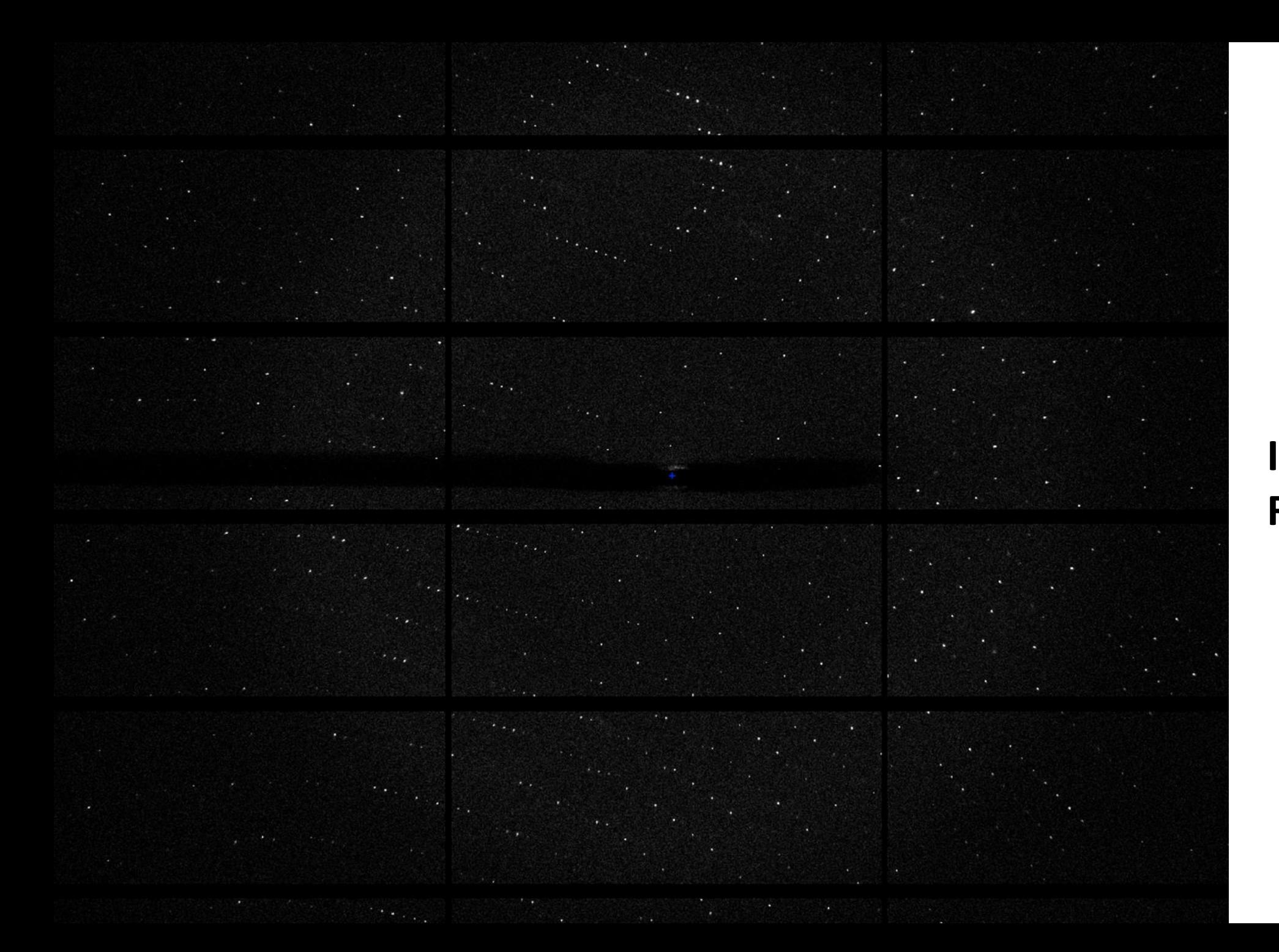

### **Image viewer: Raw data**

### Image viewer: spots

# Summary

- DIALS now used routinely for automated data processing via xia2
- xia2 is the "friendly" DIALS user interface for synchrotron data, and is bundled with DIALS
- Software available from dials.sf.net under BSD license
- Currently in "alpha" your mileage may vary etc.
- Binary releases available for Mac and Linux (Windows coming soon)
- Will be included in CCP4

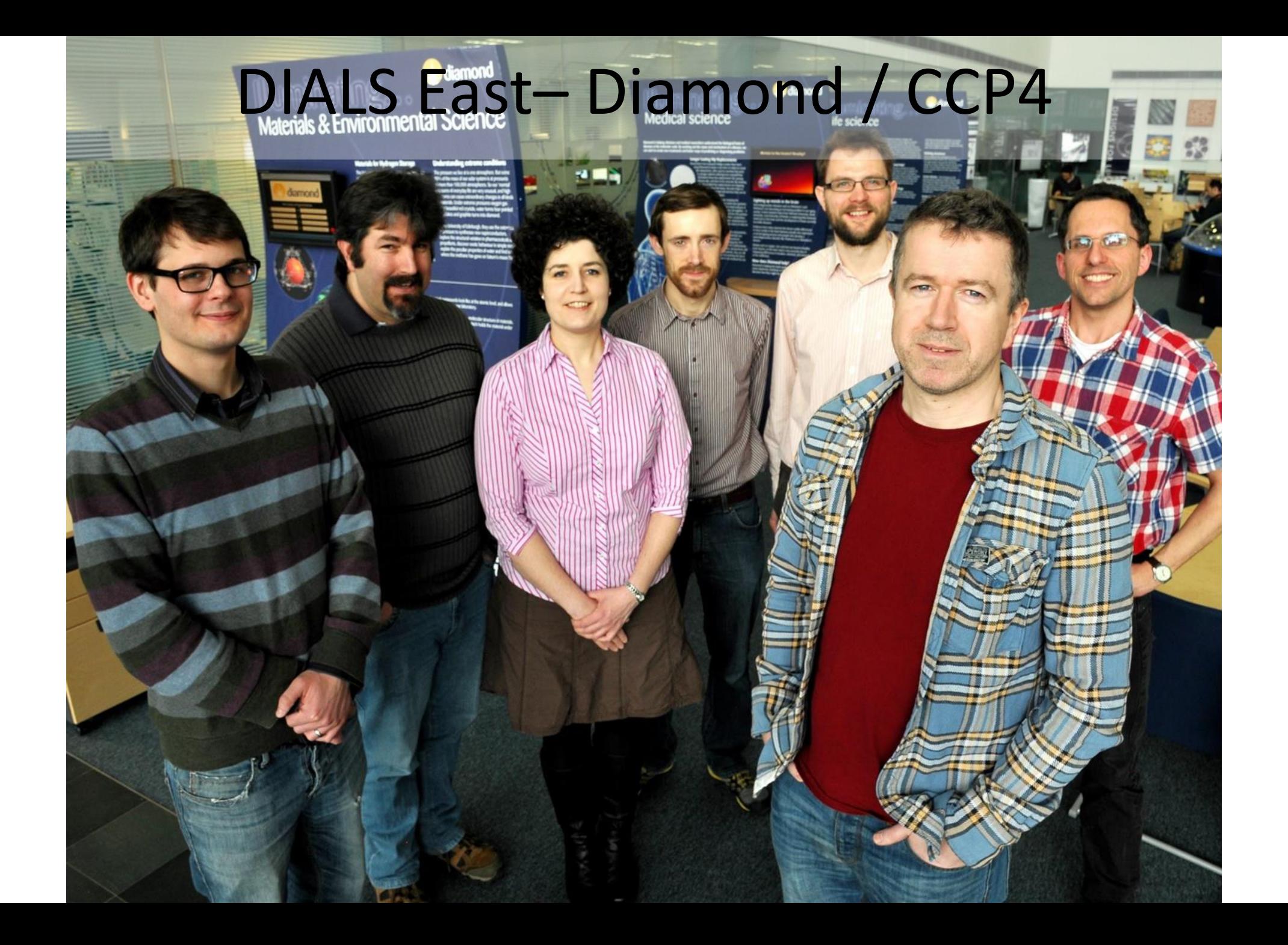

### DIALS West - LBL / SLAC

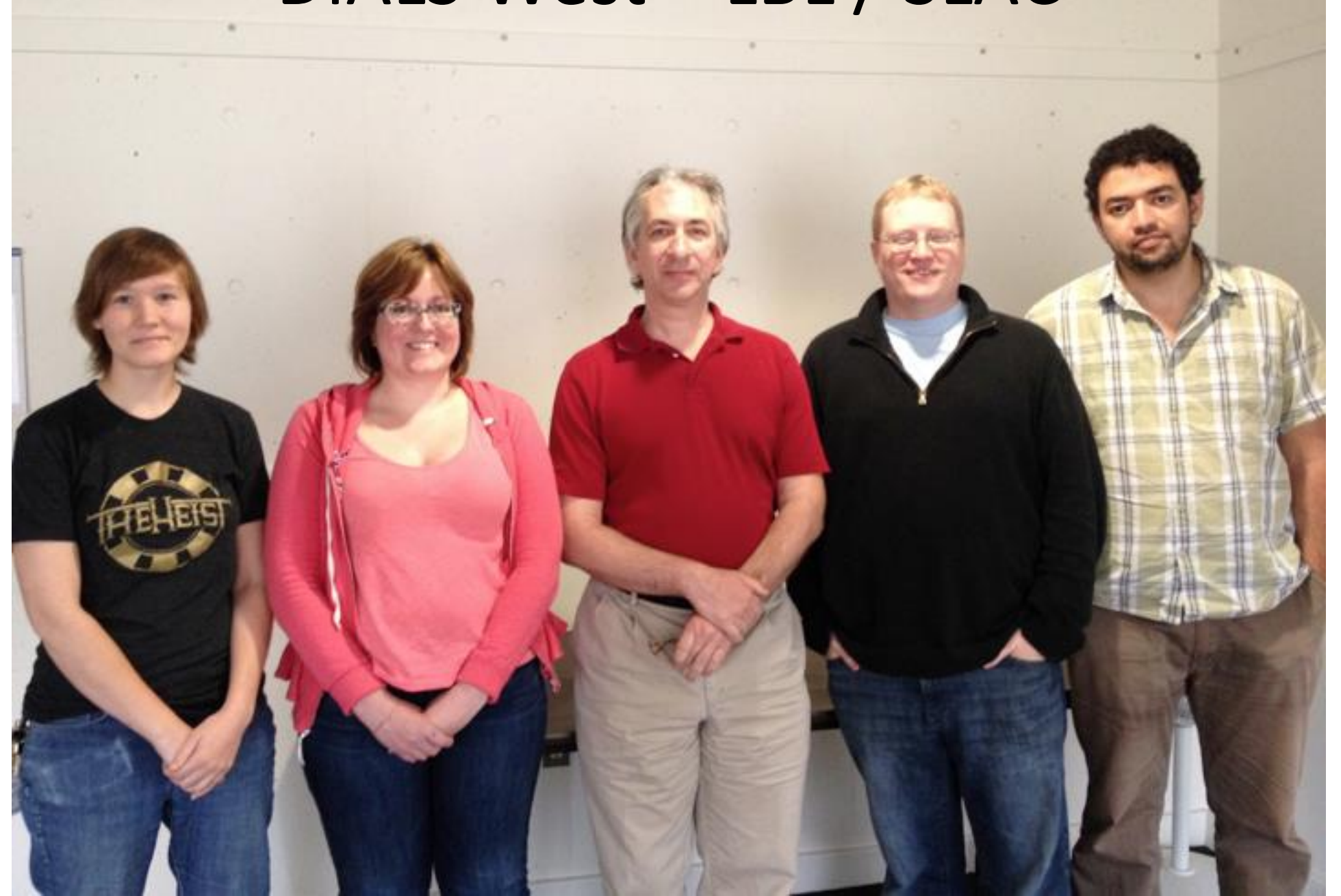

### Acknowledgements

- Gwyndaf Evans, Graeme Winter, James Parkhurst, Luis Fuentes-Montero, Richard Gildea, Markus Gerstel, Alun Ashton
- Andrew Leslie, Harry Powell, Phil Evans, Garib Murshudov
- Nick Sauter, Aaron Brewster, Nat Echols, Ian Rees, Nigel Moriarty, Ralf Grosse-Kunstleve
- Software users & Diamond scientists

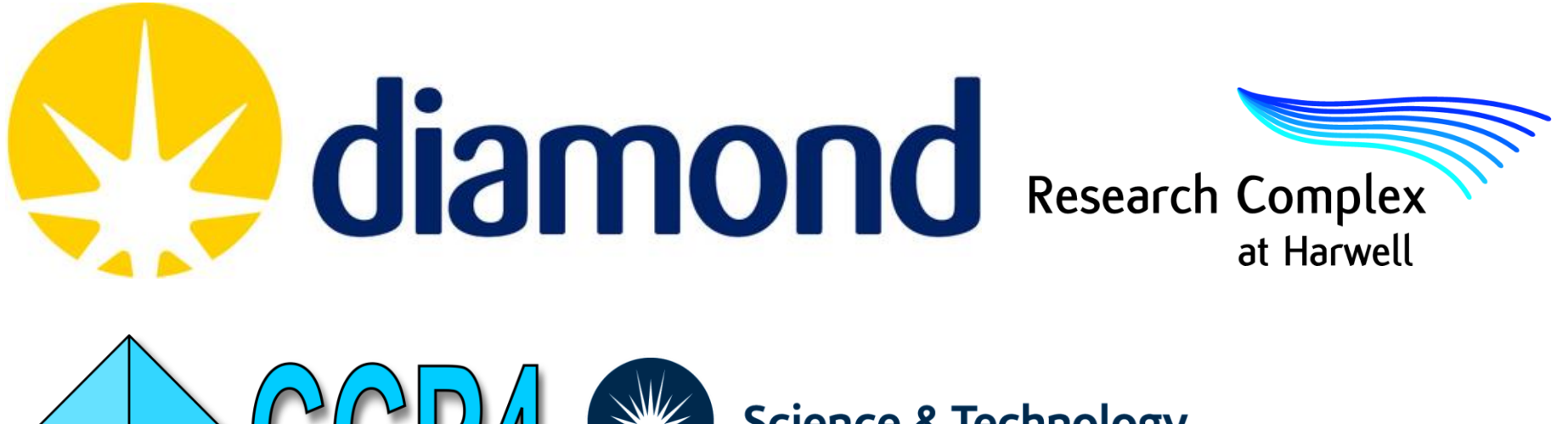

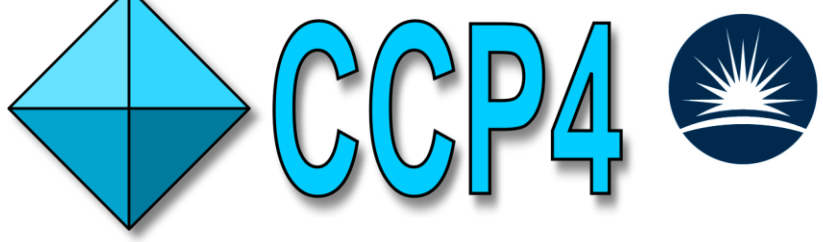

**Science & Technology**<br>Facilities Council

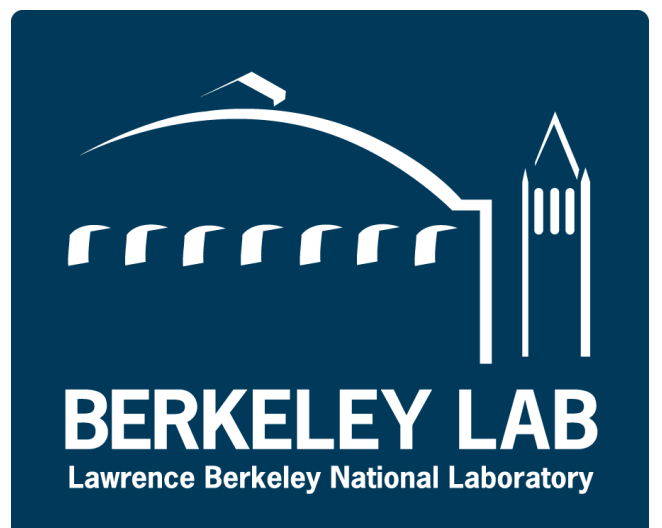

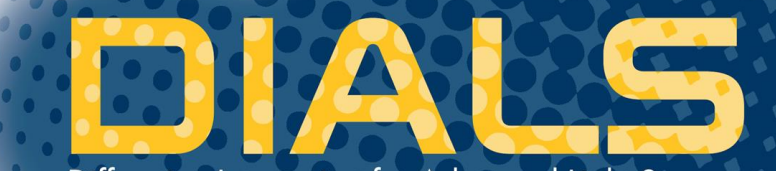

Diffraction Integration for Advanced Light Sources

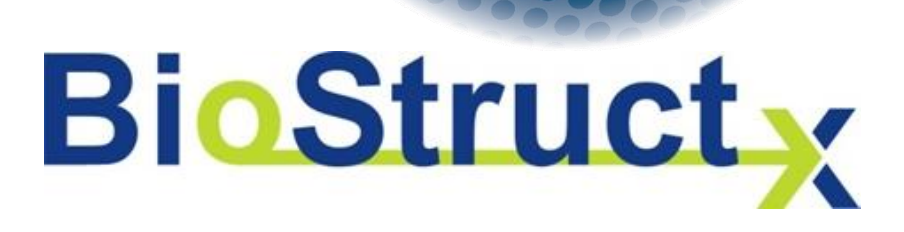

# BLEND

Management of Data from Multiple Crystals

# James Foadi (author)

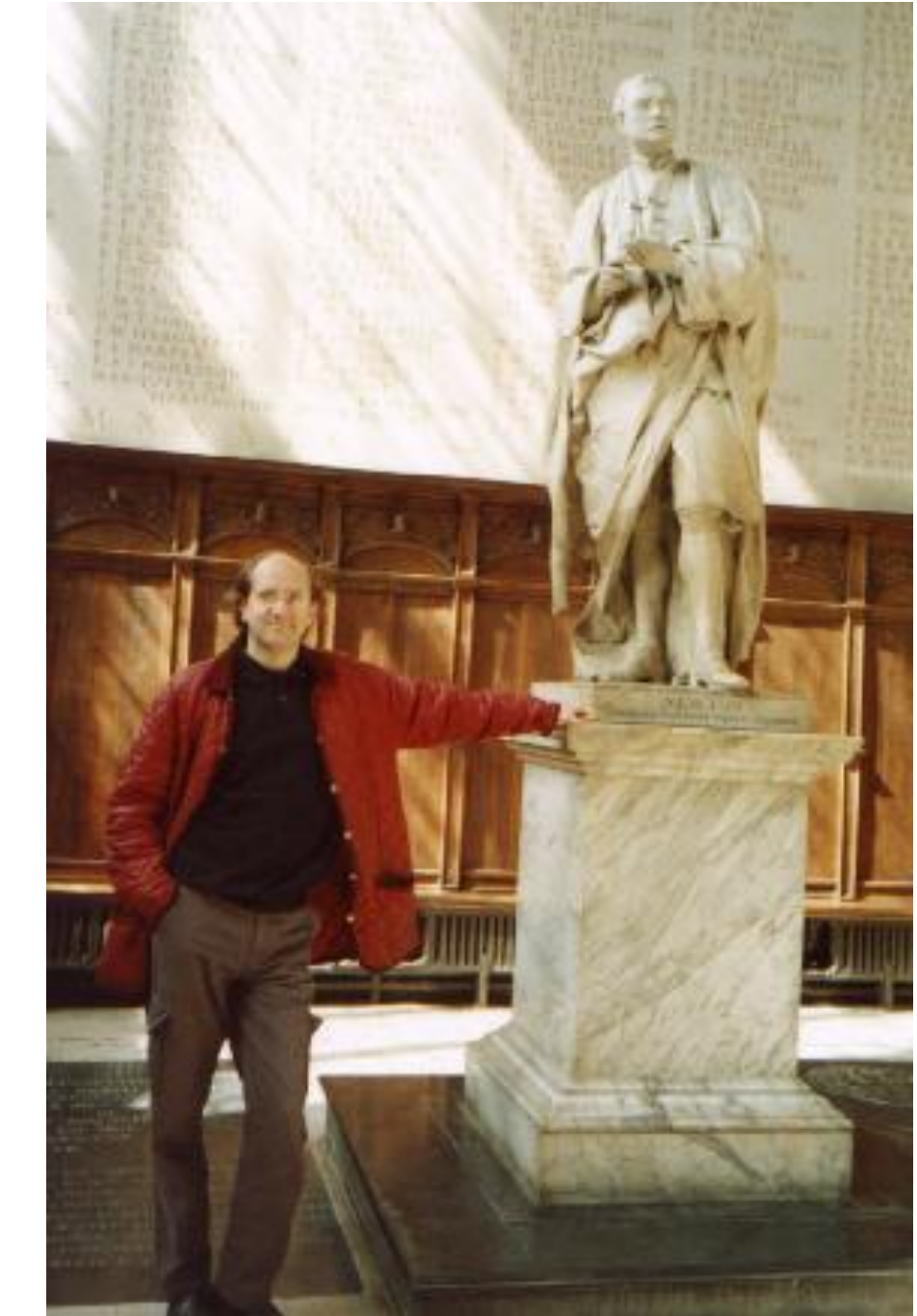

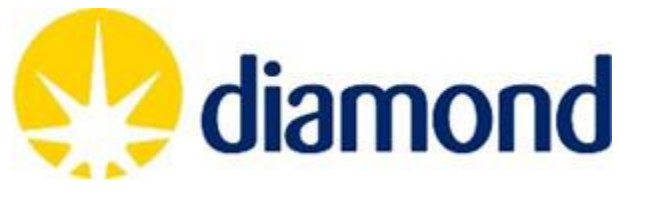

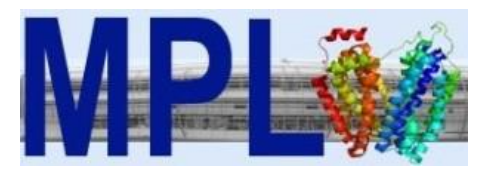

# **Imperial College**

### In a nutshell

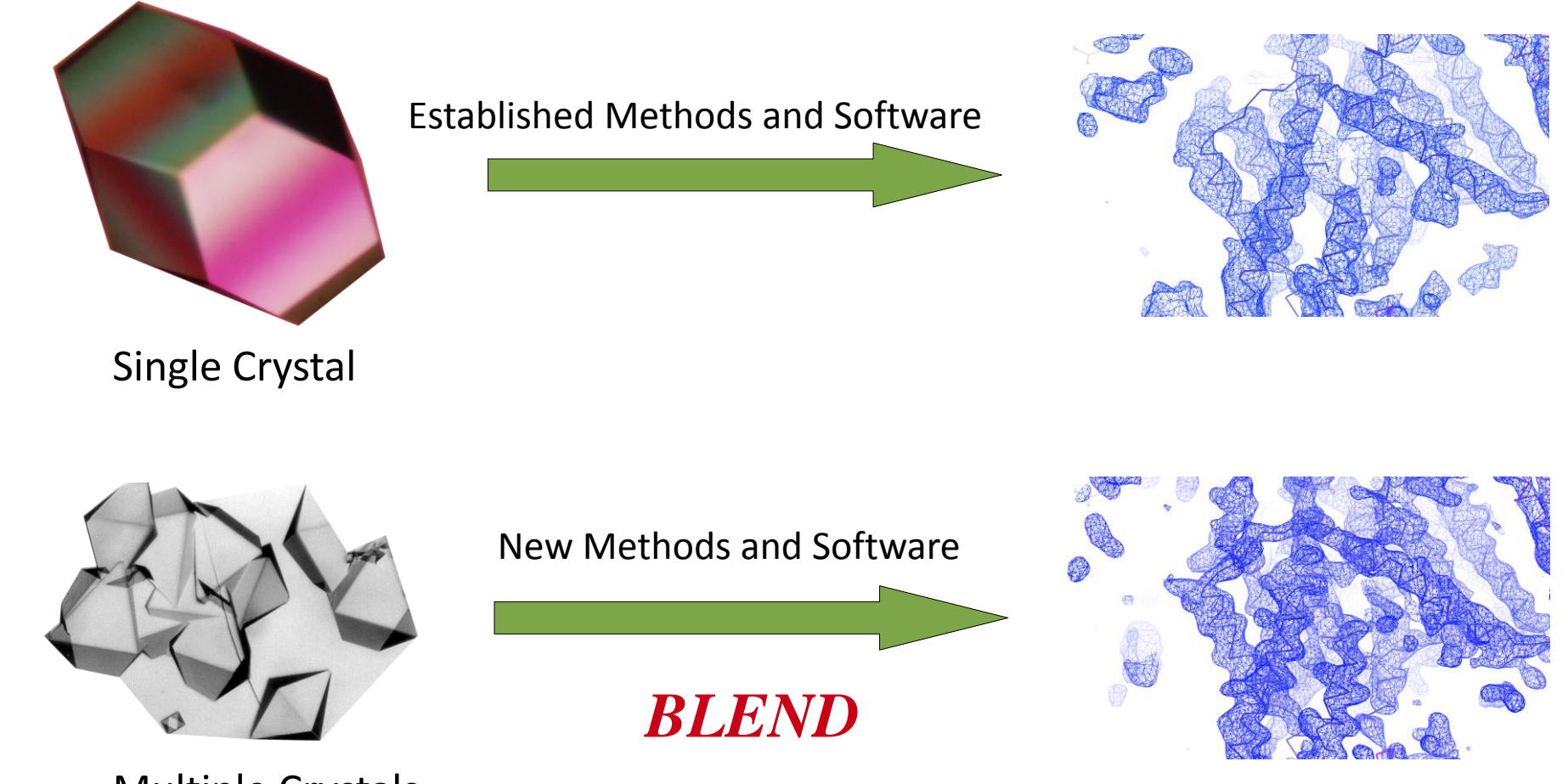

Multiple Crystals
## What is BLEND

Tool to manage/process multiple data sets from multiple crystals (scaling)

Help to reduce the large number of data implied by the combination of multiple data sets: a) cluster analysis on cell parameters; b) scaling all cluster produced c) filtering out data sets

"Environment" to help knowing better the quality of your data

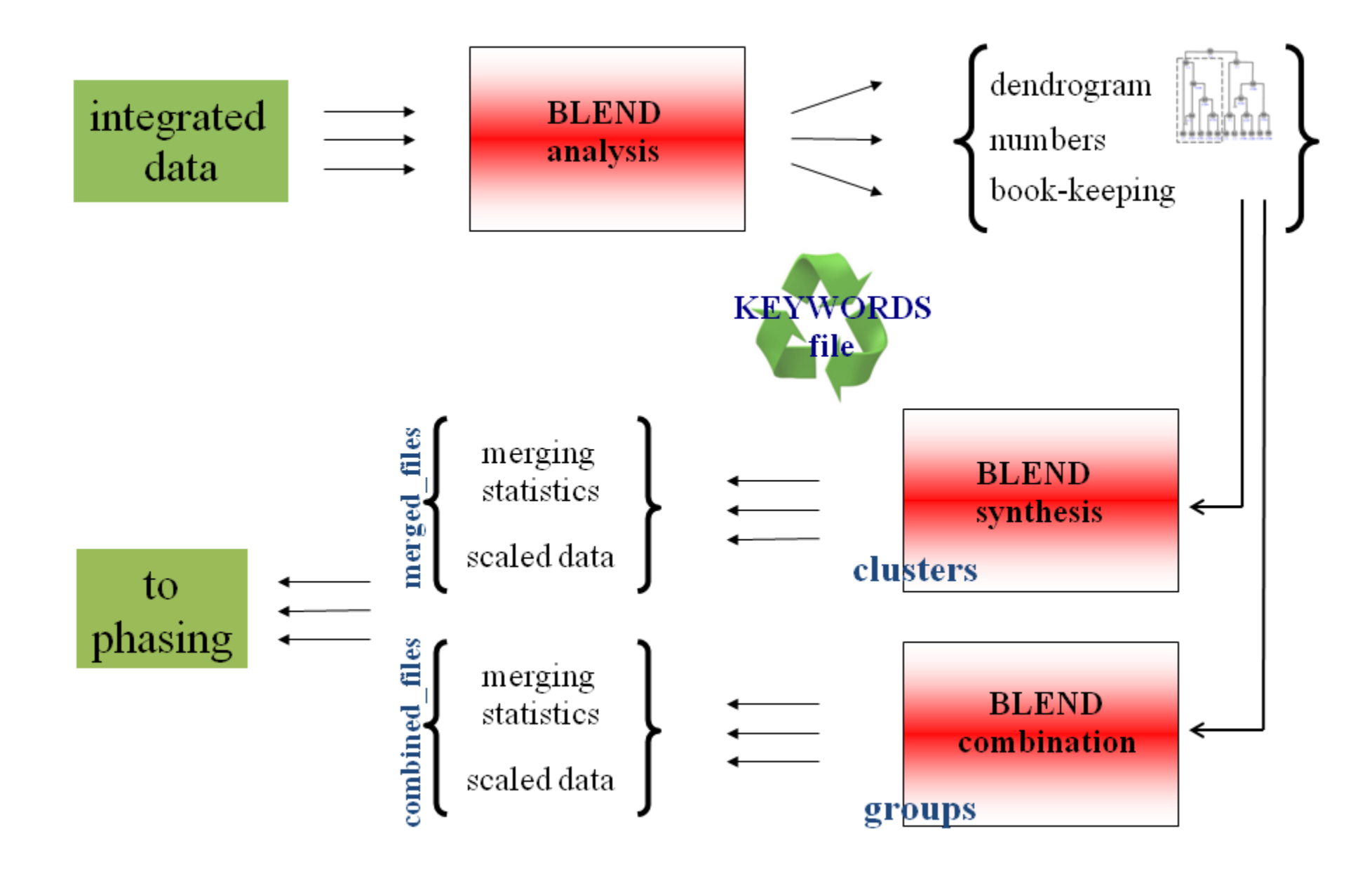

## Example

- *in situ* Tellurite resistance protein homolog
- 67 wedges / 56 crystals ; 6 to 10 degrees oscillation
- Space group H3

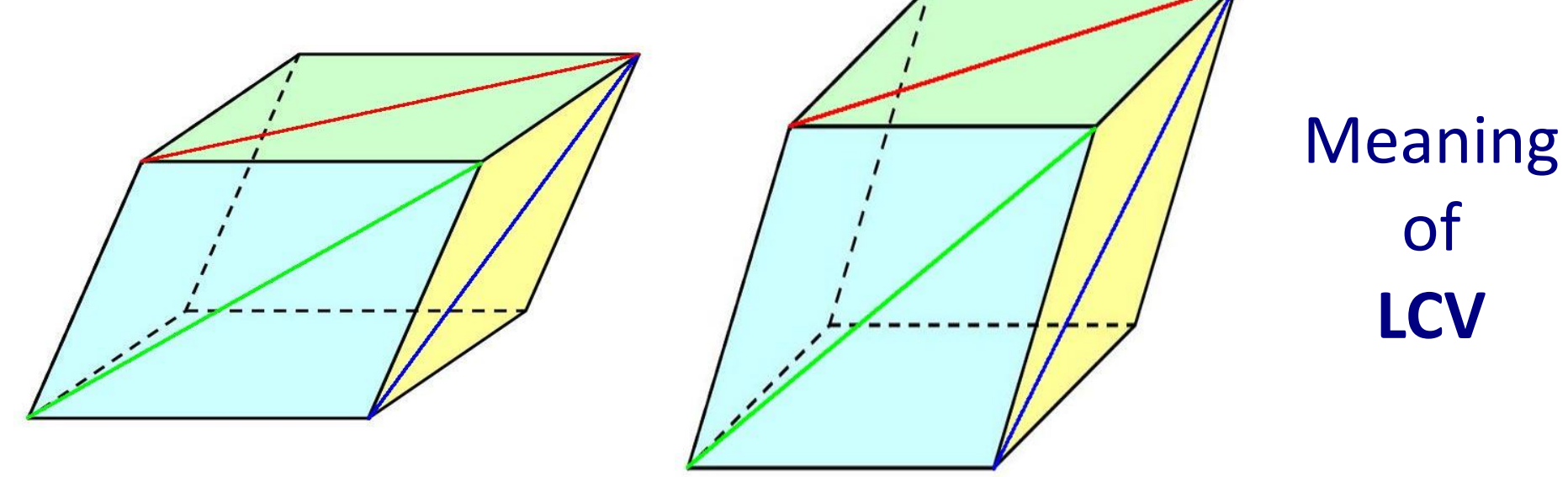

Linear Cell Variation

## Dendogram

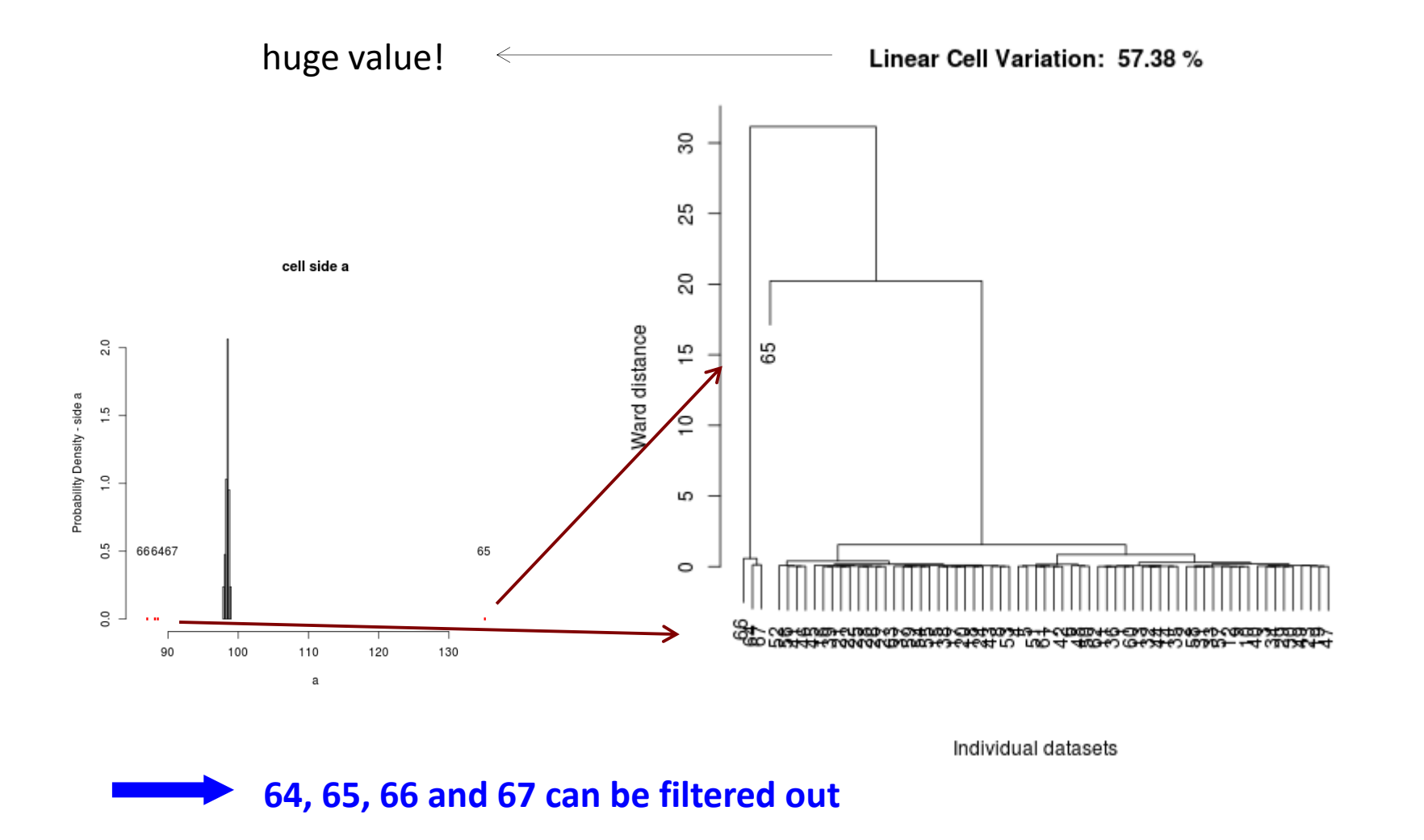

## Dendogram

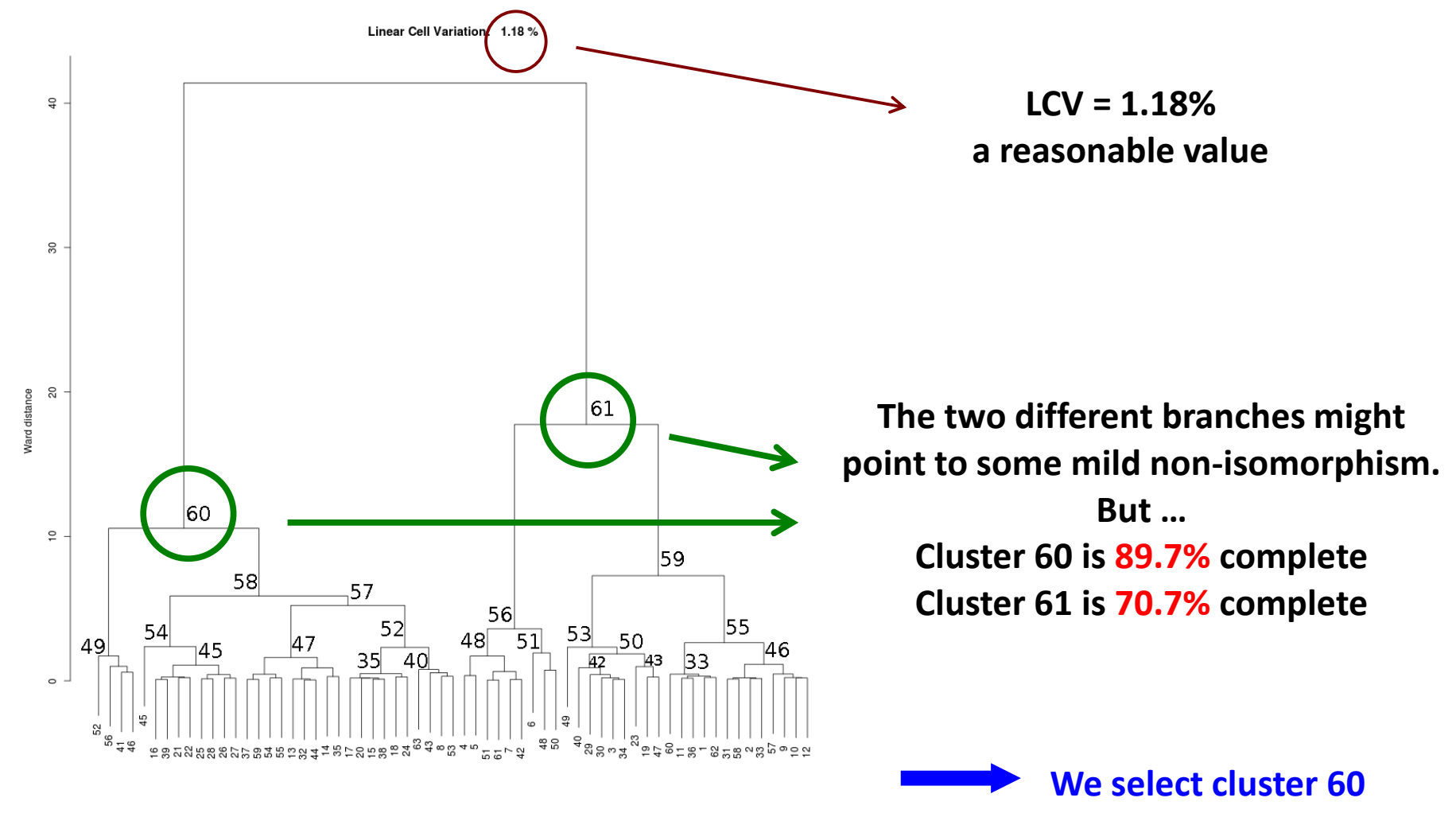

Individual datasets

### Annotated dendogram

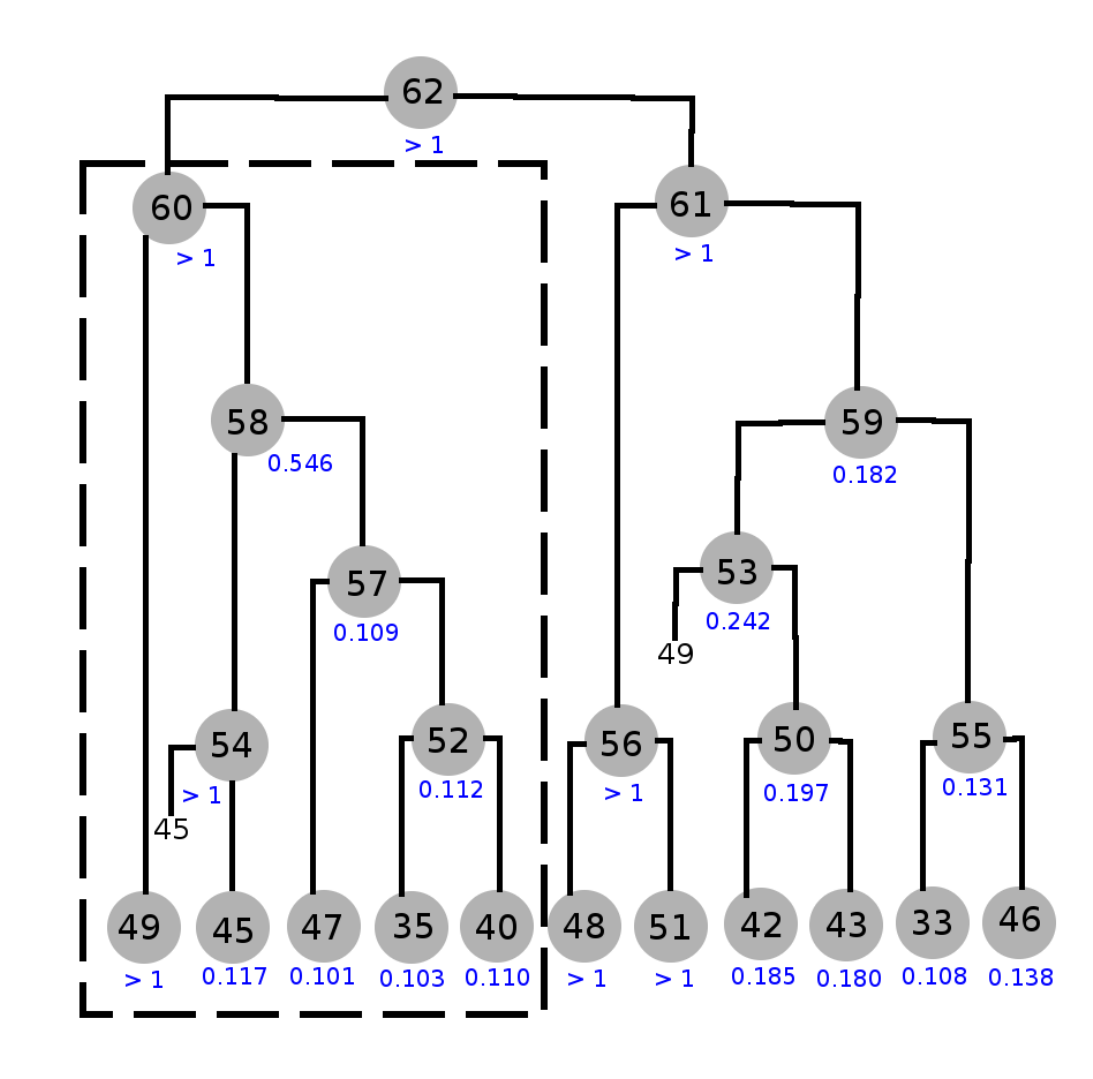

Cluster 57 shows a good value of Rmeas.

Cluster 58 shows a bad value of Rmeas.

Cluster 54 is "polluting" the good quality of cluster 57.

Cluster 60 is "polluted" by cluster 58, but could also be "polluted" by cluster 49.

> **We need to combine cluster 57 with groups of data sets or individual data sets of cluster 54, in order to form a "cleaned" cluster 58. Then we combine with data sets from cluster 49, in ordert o form a "cleaned" cluster 60.**

### Filtered dendogram

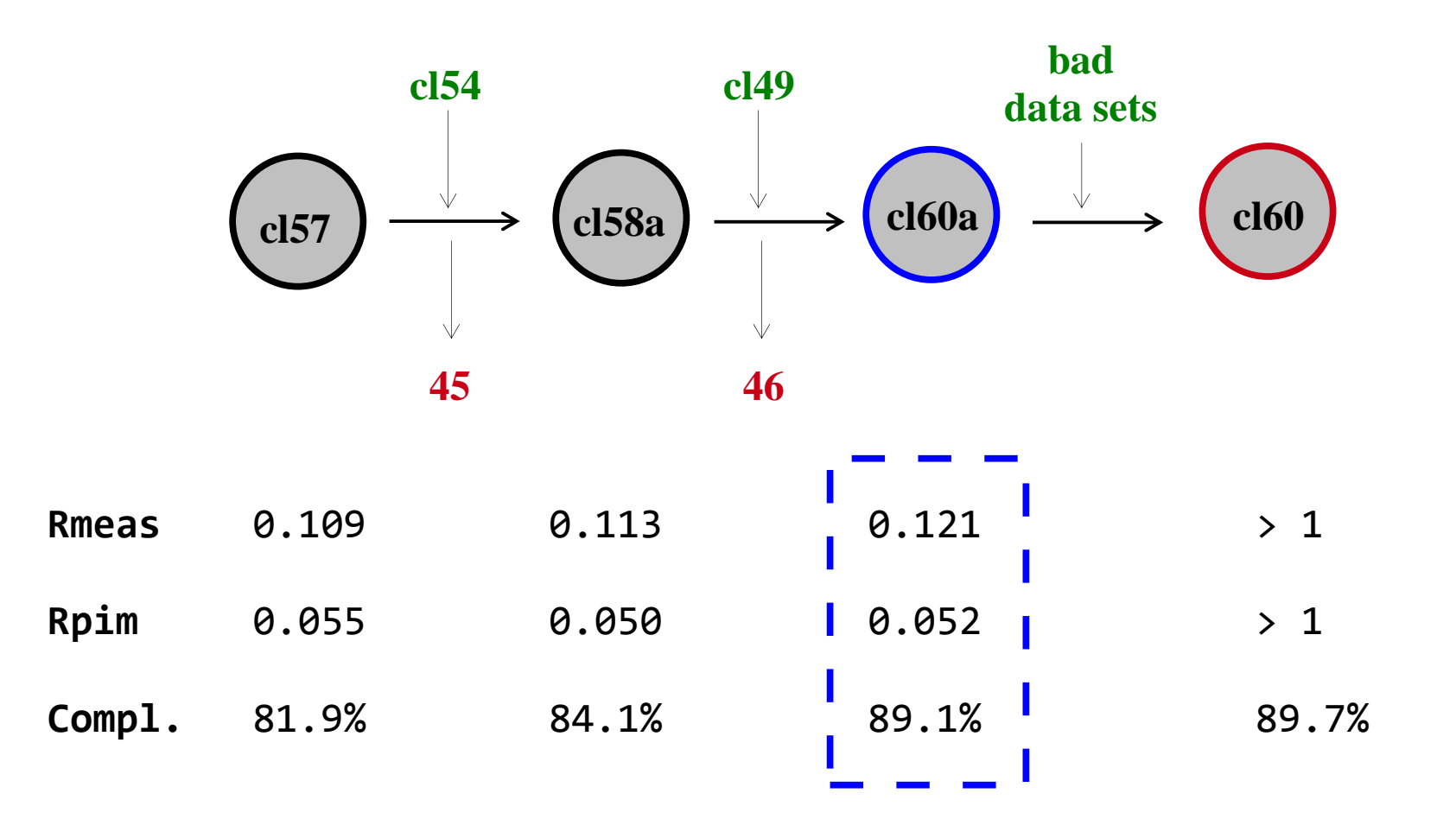

## Further reading

### First published paper:

J. Foadi, P. Aller, Y. Alguel, A. Cameron, D. Axford, R. L. Owen, W. Armour, D. G. Waterman, S. Iwata and G. Evans *Clustering procedures for the optimal selection of data sets from multiple crystals in macromolecular crystallography* Acta Cryst. (2013), D**69**, 1617-1632

See also: BLEND user guide

Diamond web site and in BLEND installation package (or on request)

**Tutorials** In BLEND installation package (or on request)

### Acknowledgements

### BLEND RESEARCH

James Foadi Gwyndaf Evans (PI) Pierre Aller

### IN-SITU MEMBRANE PROTEIN Yilmaz Alguel

Nien-Jen Hu Danny Axford Gwyndaf Evans Kostantinos Beis Hassanul Choudhury

### FUNDING

Wellcome Trust

### MPL SUPPORT

Isabel DeMoraes Momi Iwata So Iwata

I24 SUPPORT Danny Axford

DIAMOND SOFTWARE SUPPORT Alun Ashton Karl Levik

# Thanks for listening!

http://dials.sf.net